# UNIVERZITET U BEOGRADU MATEMATIČKI FAKULTET

# MASTER RAD Tema: E-obrazovanje i sistemi za upravljanje kursevima

MENTOR: STUDENT: dr Vladimir Filipović Nikola Vignjević Nikola Vignjević

BEOGRAD, 2009.

# **Sadržaj**

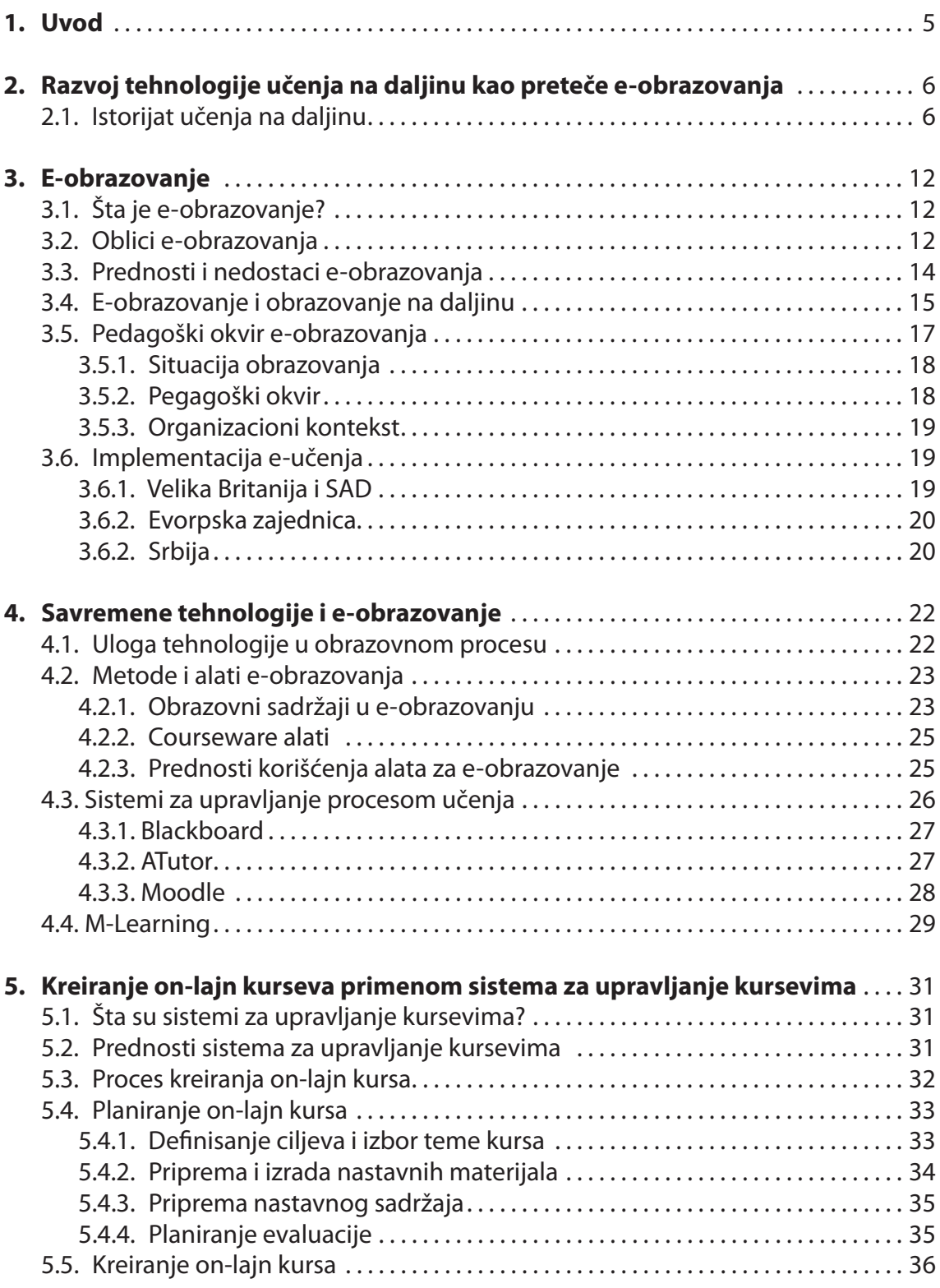

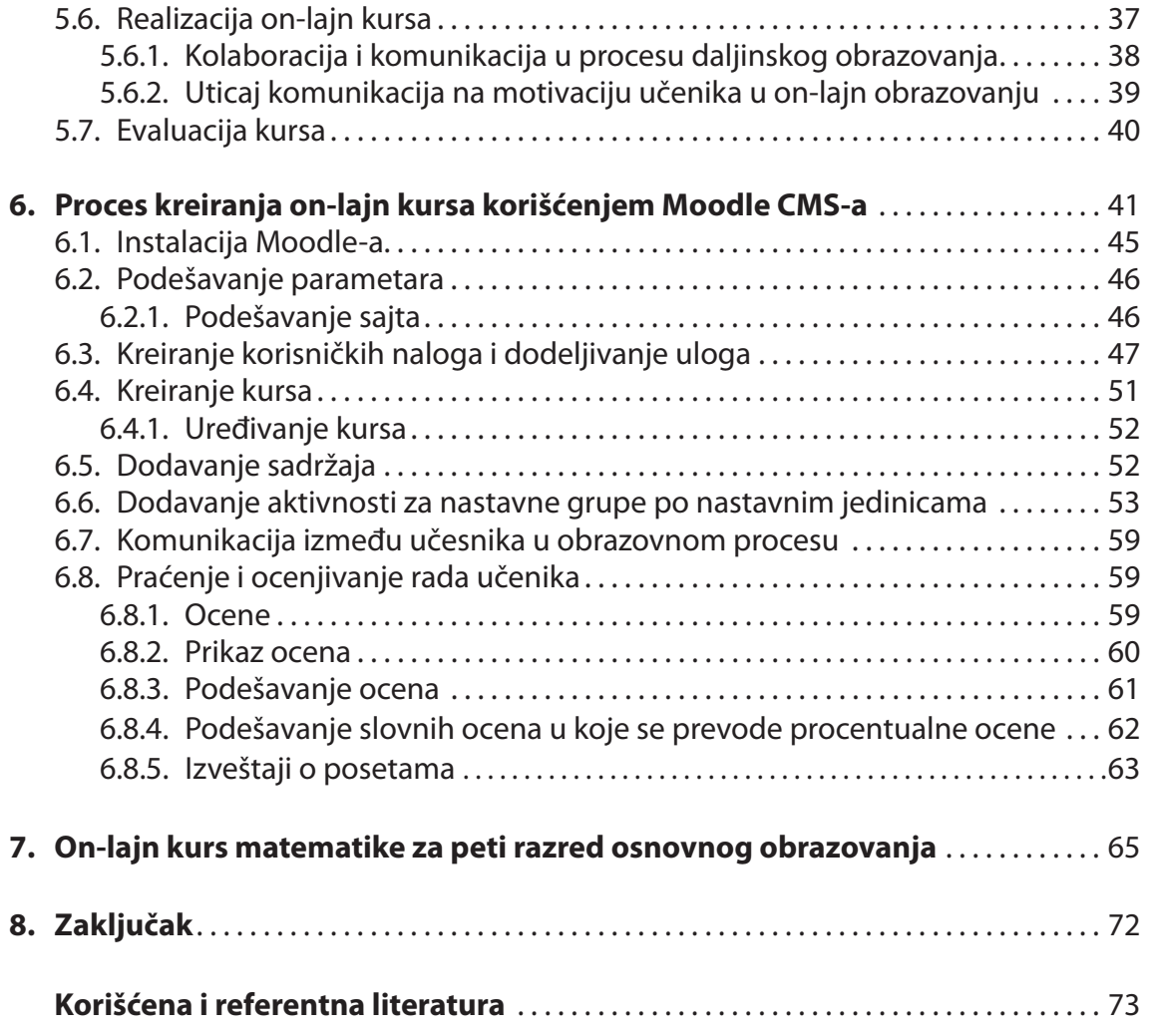

#### **1 UVOD**

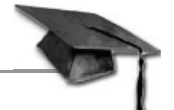

Današnje doba modernih tehnologija i globalizacije donosi brze promene u svim as-aspektima ljudskog života. Svakim danom stvaraju se nove informacije, a opšti razvoj kontinuirano zahteva nova znanja i veštine. Javlja se potreba za što bržim, pravovremenim obrazovanjem, koje će istovremeno biti otvoreno, široko dostupno.

Klasične metode prenošenja znanja danas su u velikoj meri potpomognute i/ili potpuno zamenjene novim sredstvima i metodama baziranim na primeni personalnih ra čunara i informaciono-komunikacionih tehnologija (ICT). Elektronska izdanja knjiga, on-lajn kursevi, testovi, virtuelne laboratorije, elektronske biblioteke, kao i mnogi drugi resursi koji se danas koriste u obrazovanju omogućili su da ono bude dostupno svima i na bilo kom nivou, bez obzira na prostorne i vremenske granice.

Predmet ovog master rada je kreiranje on-lajn kurseva primenom softverskih paketa koji omogućuju sprovođenje udaljenog obrazovnog procesa. Ovi paketi za učenje na daljinu profesorima i učenicima omogućavaju brz i lak pristup sadržajima sistema, čime je povećana efikasnost i kvalitet obrazovnog procesa.

U drugom poglavlju dat je kratak istorijski pregled u stvaranje e-obrazovanje kroz poces učenja na daljinu.

U trećem poglavlju analizirana su dosadašnja saznanja i opisani su osnovni koncepti elektronskog obrazovanja, njegovi osnovni oblici, klasifi kacija, kao i odnos sa pojmom ob razovanja na daljinu. Istaknute su prednosti i nedostaci uvođenja elektronskog obra zovanja u obrazovnim ustanovama.

Četvrto poglavlje bavi se ulogom savremenih tehnologija u obrazovnom procesu. Opisane su metode i alati elektronskog obrazovanja, kao i prednosti njihovog korišće nja. Takođe je objašnjen sistem za upravljanje procesom učenja (*LMS*) i dat je kratak prikaz pojedinih alata.

Peto poglavlje je posvećeno sistemima za upravljanje kursevima (CMS), prednostima njihovog korišćenja, kao i procesu kreiranja on-lajn kursa primenom tih sistema. Pri tome se prolazi kroz sve faze procesa kreiranja kursa, od planiranja do evaluacije i to sa pedagoškog aspekta.

U šestom poglavlju je opisan način kreiranja on-lajn kursa primenom Moodle sis tema za upravljanje kursevima. Takođe su opisane sve faze kreiranja kursa sa tehničkog aspekta.

# **<sup>2</sup> RAZVOJ TEHNOLOGIJE UČENJA NA DALJINU KAO PRETEČE E-OBRAZOVANJA**

Da bi se sistem za elektronsko učenje koristio, upotrebljava se komunikacija u čijoj osnovi je računar sa raznim servisima. Najpoznatiji je servis za elektronsku poštu (e-mail). Sastavni deo korišćenja novih informacionih tehnologija je i softver za pregledanje i pretraživanje (*browser*, kao što su Microsoft Explorer, Netscape ili Mozila Fire fox) globalne računarske mreže – Interneta. Internet pretraživači sa novim grafičkim rešenjima i sofisticirane interaktivne komunikacione tehnologije omogućile su da elektronsko učenje postane dostupno najširim slojevima najpre studentske populacije širom sveta.

Učenje na daljinu (*Distance Learning* – *DL*), prešlo je internacionalne granice i naša zemlja već ulazi na internacionalno tržište elektronskog učenja. SAD su konkurentno tržište u elektronskom učenju i obrazovanju. Iskustvo koje Amerika, Kanada i Australija imaju na ovom polju datira još od osamdesetih godina devetnaestog veka. Danas je elektronsko učenje sasvim normalna pojava i na najpoznatijim fakultetima (Harvard, Stenford, MIT) koji u svojim virtuelnim učionicama pružaju veliki izbor najraznovrsnijih akreditovanih akademskih kurseva.

Politički i javni interes za elektronsko učenje postaje veći posebno u oblastima gde je učenička populacija dosta razuđena (Australija, Kanada). Motivacija je velika za implementaciju ovog novog obrazovnog modela, kada ne postoji način da se povećaju ka paciteti postojećih obrazovnih institucija ili je budžet nedovoljan za primenu novih ob razovnih programa. Mnoge akademske institucije već su napravile manji ili veći korak u primeni virtuelnih učionica.

Svaki region razvija svoju formu elektronskog učenja prema lokalnim zahtevima, ciljnoj populaciji i filozofiji obrazovne institucije koja organizuje kurs. Mnoge obrazovne in stitucije, bilo državne ili privatne, preduzele su inicijativu u implementaciji virtuelnih učionica i nude kurseve učenicima koji su motivisani za programe elektronskog učenja. Ti učenici rade sami sa materijalom koji im je dostupan preko sajta obrazovne in stitucije ili rade sa materijalom koji su dobili bilo elektronskom poštom, ili klasičnim sistemima (dostavljanje poštom) na CD-u ili DVD-ju. Komunikacija sa mentorom je u formi telekonferencija i diskusionih foruma. Koristi se i servis za elek tronsku poštu, namenjen za prepisku i manju razmenu edukacionog materijala, uglavnom tekstualnog tipa.

#### 2.1. Istorijat učenja na daljinu

Komunikacija između profesora i učenika ključni je element uspešnosti učenja na daljinu. Medijum igra esencijalnu ulogu u ostvarivanju komunikacije na relaciji predavač-učenik. Da bi minimum komunikacije mogao da se ostvari, neophodni su pošiljalac, primalac i poruka. Ako je ta poruka neka instrukcija, onda pored učenika, profesora i sadržaja, mi moramo razmotriti i okruženje u kojem se odvija ovaj obrazovni proces.

Učenje na daljinu tehnološki se razvijalo u korišćenju obrazovnih materijala. Sa razvojem tehnologije usavršavao se i sistem učenja na daljinu. Prvobitno su se za učenje koristili štampani materijali. Razvoj tehnologije omogućio je uvođenje novih "instrukcionih" medija, kao što su slike, slajdovi, film. Popularnosti ovog oblika učenja doprino se elektronski mediji – radio, televizija, sve do interaktivnih računarskih tehnologija i dinamičkih veb-sajtova. Da bi se bolje razumeo sistem elektronskog učenja, treba se

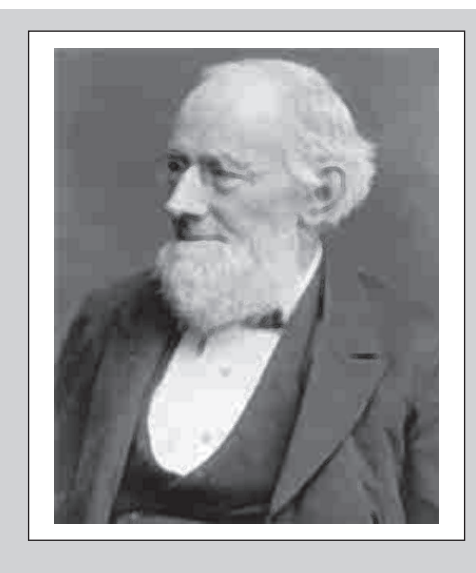

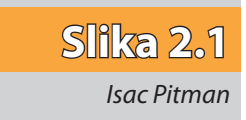

os vrnuti na istorijski razvoj ovog kompleksnog oblika obrazovanja. Učenje na daljinu datira još iz prve polovine devetnaestog veka. Veruje se da je prvi pionir bio Englez, Isak Pitman (slika 2.1). Učitelj po obrazovanju, podučavao je stenografiju korespondencijom u mestu Bat, davne 1840. godine. Učenici su podučavani da prepisuju kratke pasuse iz Biblije, a materijal su vraćali na ocenjivanje poštanskim sistemom (*New Penny Post Sistem*).

Ana Tiknor je 1873. godine osnovala u Bostonu udruženje kojim je želela da pomogne "učenje kod kuće" radi obrazovanja žena svih socijalnih nivoa. Za vreme svog postojanja (duže od dvadeset četiri godine) udruženje je korespondiralo sa više od deset hiljada korisnika. Prvi dopisni kurs zvanično je počeo 1883. godine na Čautaukva kole džu (*Chautauqua College of Liberal Arts*) u državi Njujork. Koledž je imao dozvolu da izdaje diplome koje potvrđuju stečeni akademski stepen studentu koji uspešno završi akademsku godinu. Ovaj kurs se održao sve do 1891. godine. Pensilvanijski državni univerzitet (slika 2.2) uvodi 1898. dopisni kurs iz poljoprivrede kao zvaničan akademski program.

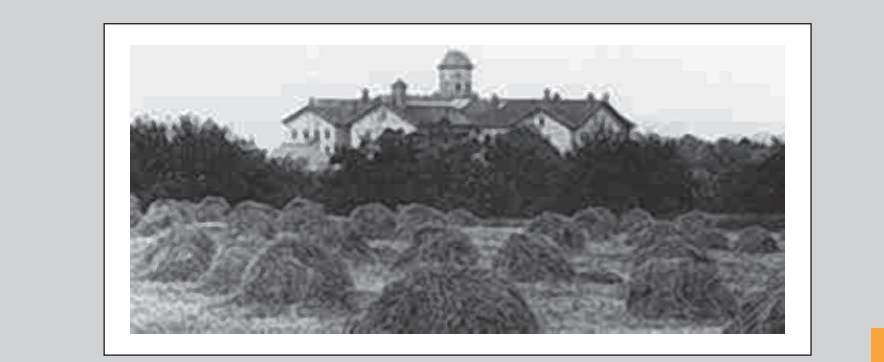

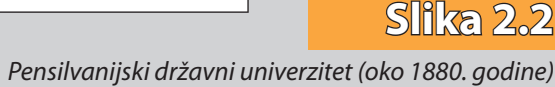

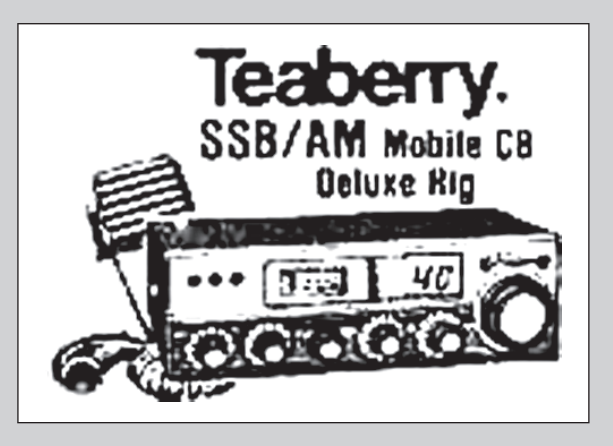

#### **Slika 2.3**

*Radio-stanica za civilni opseg (1979, Olson catalog 179)*

Pojava filma unela je puno optimizma u dopisne kurseve. Prvi katalog filma pojavio se 1910. god. Tomas Edison je povodom filma 1913. godine izjavio da će školski sistem biti kompletno promenjen u sledećih deset godina. Novi medij uveden je u dopisne kurseve pre 1920. godine u formi slajdova i pokretnih slika (film).

Popularnost i efektivnost dopisnog kursa brzo je rasla. Samim tim javila se potreba za uspostavljanjem kvaliteta i etike. Zbog toga se 1915 godine osniva Udruženje nacio nalnih univerziteta za produžene studije. Udruženje se bavilo kvalitetom standarda kursa i edukatora. Rešavana su i pitanja novog pedagoškog modela, kao i usklađivanje univerzitetskih politika prihvatanja kredita iz dopisnih kurseva. U Americi je takođe formiran i Nacionalni savet za učenje kod kuće (1926. godine). Savet je bio zadužen za stručne – profesionalne kurseve.

Univerzitet u Čikagu je u jednom sprovedenom istraživanju 1933. godine zaključio da dopisne kurseve treba uvesti kao eksperimentalne baze koje stvaraju inovacije i po mažu u poboljšanju metodologije podučavanja. Prvi oblici učenja na daljinu bili su zastupljeni isključivo kroz dopisne kurseve. Obrazovna institucija je materijal za kurs (kompletnu literaturu) slala poštom studentu. Student je učio sam i vraćao rešene testove poštom. Komplentna korespondencija između mentora i studenta odvijala se u pisanoj formi, razmenom klasične pošte. Završni test polagao se u ispitnom centru koji je odredila obrazovna institucija.

Ovakav oblik učenja egzistirao je sve do pojave nove tehnologije. To je bio radio. Novi medij brzo nalazi svoje mesto u dopisnim kursevima. Između 1918. i 1946. u SAD je savezna vlada odobrila 202 radio-licence koledžima, univerzitetima i školama.

U Engleskoj je 1926. godine pokrenut "bežični univerzitet" u organizaciji BBC radija.

Radio je uneo novu mogućnost u sistem dopisnih kurseva. Predavanja (lekcije) slušaju se preko radija. Male radio-stanice (slika 2.3) omogućile su po prvi put dvosmernu komunikaciju između studenata i mentora. Koristio se civilni frekvencijski opseg. Dvosmerna komunikacija radio vezom mentor-student bila je u nekim oblastima (Australija, Kanada, SAD) jedini način za obrazovanje. Koncept dopisnog kursa koji je koristio radio bio je polazna tačka za uvođenje obrazovne televizije u dopisne kurseve. Kasnih pedesetih prošlog

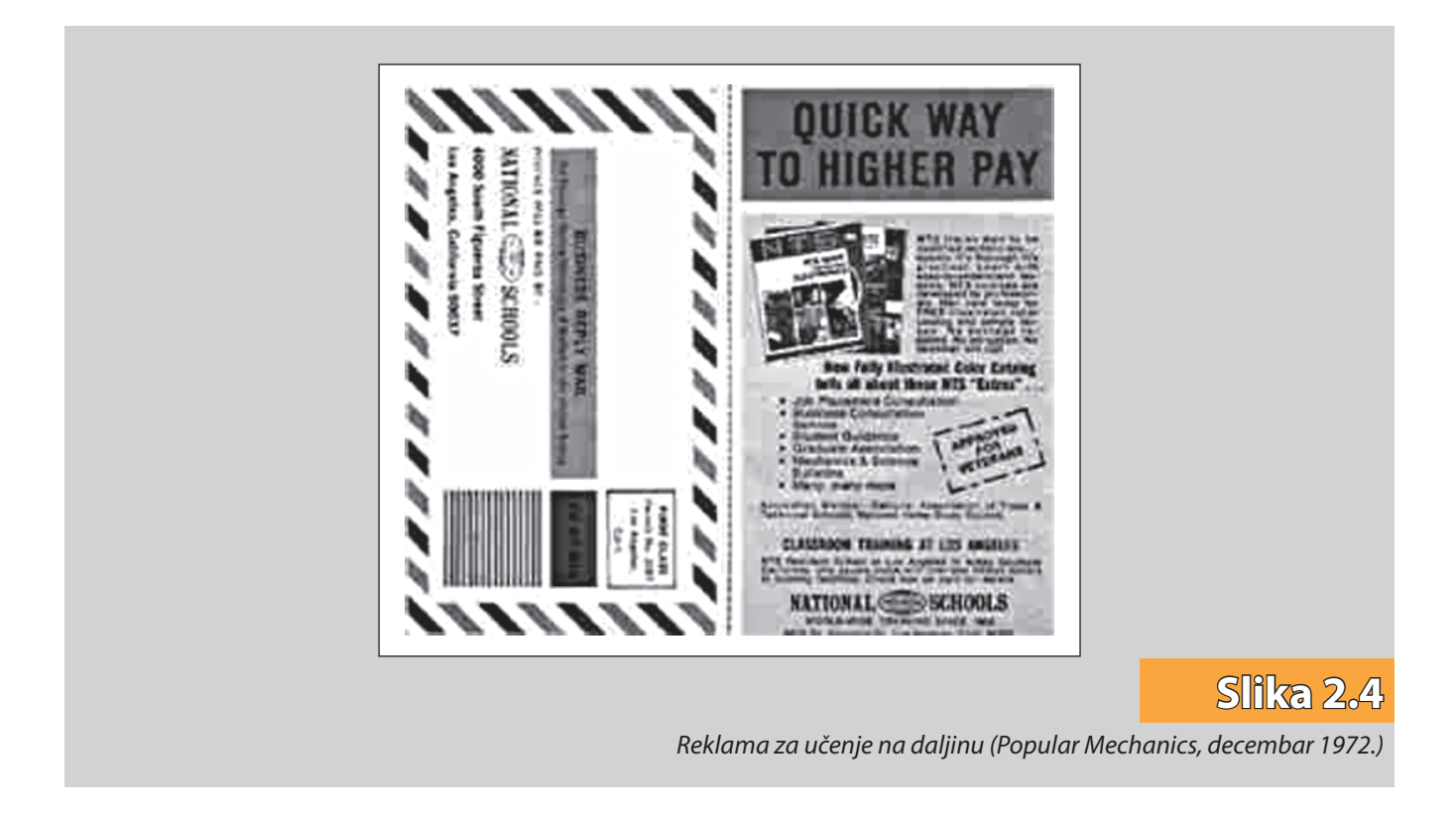

veka sedamnaest dopisnih programa koristilo je televiziju kao sredstvo u kursevima na daljinu. Upotreba "obrazovne televizije" bila je tada u usponu.

Godine 1961. pedeset tri stanice bile su učlanjene u mrežu nacionalnih obrazovnih televizija Sjedinjenih Američkih Država (*National Educational Television – NET*). Osnovni cilj NET-a bio je distribucija filmova, vremensko planiranje i koordinacija. Tih godina televizijska produkciona tehnologija bila je ograničena na studio i prenose "uživo". Tako je instruktor kurs držao kao javni čas. Studenti su bili u mogućnosti da lekcije prate na TV aparatima. Prvi televizijski obrazovni program bio je "Izlazak sunca" osnovan u Čikagu. Od 1959. do ranih šezdesetih bio je jedini program te vrste. Koncepcija programa bila je bazirana na statičnoj kameri, koja se nalazila u učionici i snimala je predavača.

U ranim šezdesetim jedna od televizija lansira "leteću učionicu" sa aerodroma u blizini Purdju Univerziteta u Lafajetu, u državi Indijana. Program je bio namenjen javnim školama u Indijani i pet susednih država. Na svom vrhuncu ova televizija je prenosila ob razovni program u oko 2 000 škola i univerziteta dostigavši broj od skoro 400 000 stude nata u 6 500 učionica u Indijani i okolnih pet država. Ovaj eksperiment u učenju bio je obrazovna vizija nekih edukatora i rezultat odgovarajuće pomoći Fordove fondacije. Projekat je inspirisao i druge koji su želeli obrazovnu televiziju u svom regionu. Mnoge škole počinju da koriste vlastite zatvorene televizijske sisteme. Kasnih sedamdesetih kab lovska i satelitska televizija koriste se kao mediji namenjeni dopisnim kursevima.

Kasne sedamdesete donele su televizijsku postprodukciju, pojavljuju se videore korder i video traka. Nov medij omogućava da student dobija obrazovni sadržaj, odnosno lekcije na video traci. Profesionalno dizajnirane lekcije-serije sa novim sadržajima ponu đene su učenicima. To je bio važan i kvalitativan poen za učenje na daljinu.

Na Internacionalnoj konferenciji o dopisnom obrazovanju, održanoj 1972. godine pojavljuje se nov termin Obrazovanje na daljinu (slika 2.4).

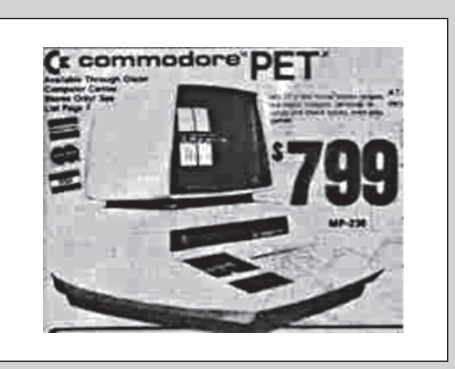

#### **Slika 2.5**

*Prva familija personalnih računara (1979, Olson catalog 179)*

Kraj sedamdesetih i početak osamdesetih doneo je prve skromne personalne računare (slika 2.5). Pojava jedne vrste elektronskih zidnih novina (*Bulletin Board Systems*  – *BBS*) još više pojačava interesovanje za učenje na daljinu, odnosno za elektronsku raz menu informacija. Još jedan nov medij kompakt disk (*compact disk – CD*) omogućava lakšu razmenu materijala zbog same specifičnosti medija.

U drugoi polovini devedesetih dolazi do ekspanzije informaciono-komunikacionih teh nologija (*ICT*), a rezultat je brz razvoj Interneta. Učenje na daljinu transformisalo se i iz papirne forme prešlo u elektronsku. Takva promena donela je i nov naziv – **elek tronsko učenje (***e-Learning***)**. Lekcije se sada šalju korisniku isključivo u elektronskoj formi (koriste se elektroska pošta ili ftp protokol (*File Transfer Protokol*). Popunjene testove ko risnik vraća obrazovnoj in stituciji elektronskom poštom.

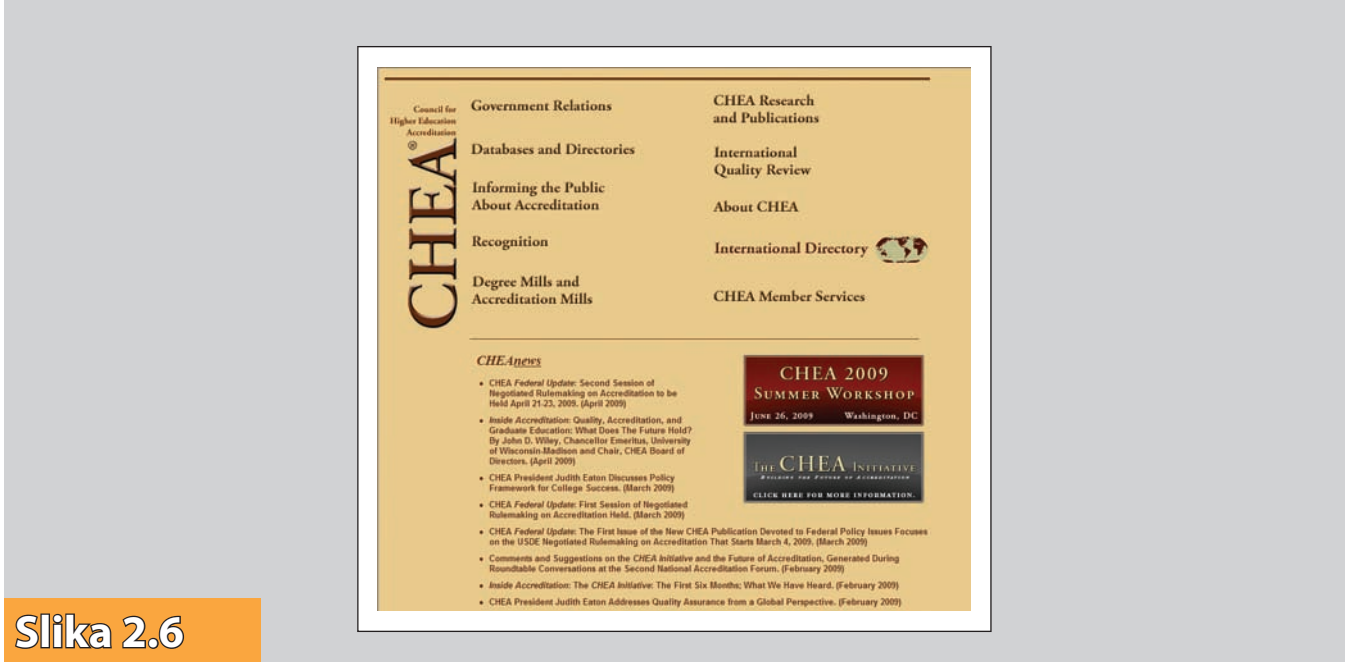

*CHEA (Council for Higher Education Accreditation)*

Korisnik lekcije učitava direktno sa servera obrazovne institucije. Sadržaj lekcije prikazuje se na korisnikovom računaru. Za tu svrhu koriste se neki od pregledača (Explorer, Netscape, FireFox...). Pristup veb-sajtu obrazovne institucije podrazumeva priključak na Internet mrežu (*on-line*).

Testovi se rešavaju na isti način. Interaktivnim pristupom (radi se o dinamičkim sajtovima) korisnik dobija pitanje po pitanje, na koje mora da odgovori tačno u predviđenom roku.

Zahvaljujući novim veb-tehnologijama stvoreni su uslovi za realizaciju sajtova za elek tronsko učenje. Brza ekspanzija ove nove internet tehnologije stvara prostor za potpuno nov, komparativni način obrazovanja, i to širom sveta. Rezultat ovog razvoja je i sve više univerziteta u svetu koji imaju elektronsko učenje kao ponudu u svojim aka dem skim programima.

Na primer, u 1998. godini 44 odsto svih visokoobrazovnih institucija u SAD imalo je u ponudi kurseve za učenje na daljinu. Prema CHEA (*Council for Higher Education Accredi tation, www.chea.org*) to je povećanje za jednu trećinu u odnosu na 1995. godinu.

U relativno kratkom vremenskom periodu kompjuterska tehnologija izmenila je način učenja i predavanja. Usledio je brz razvoj računara, softvera i pad cena internet usluga. Korišćenje elektronskog učenja omogućuje uštede u vremenu i novcu i mogućnost trenutne disperzije novih znanja u praktično prostorno neograničenim uslovima (udaljena mesta, druge države, drugi kontinenti).

Korišćenje tehnologije za poboljšanje učenja počinje istraživanjem kako ljudi uče, odnosno kako oni uče efikasnije i uspešnije. Utvrđeno je da se korišćenjem informacio nih tehnologija povećava iskustvo u učenju i poboljšava efikasnost. Uporedo sa tim smanjuju se i troškovi učenja. Tradicionalni koncept obuke u učionici postupno gubi do minantnu ulogu koju je imao donedavno. Nova paradigma učenja svakako će biti elektronsko učenje.

Obrazovanje je do sada bilo fokusirano na tradicionalni sistem školovanja. Sa razvojem elektronskog učenja taj fokus se premešta na intelektualne potrebe individualnog korisnika, učenika.

Digitalno doba će značajno uticati na obrazovanje i radikalno će izmeniti postojeći proces učenja i podučavanja. U mnogim zemljama već su pokrenute ili se pokreću inicijative koje će označiti revoluciju u korišćenju novih tehnologija kako u srednjim tako i u osnovnim školama.

# **3 E-OBRAZOVANJE**

# 3.1. Šta je e-obrazovanje?

**Elektronsko obrazovanje** ili **e-obrazovanje (***e-learning***)** je pojam koji generalno označava elektronski potpomognuto učenje, iako je često proširen i na korišćenje mobilne tehnologije i uređaja (npr. PDA ili MP3 uređaja). Termin uključuje upotrebu veb baziranih obrazovnih sadržaja i hipermedije generalno, CD ROM-ova ili veb-lokacija, diskusionih grupa i foruma, kolaborativnih softvera, email-a, blogova, vikija, tekstualnih pričaonica, računarski potpomognutih metoda evaluacije, obrazovnih animacija, simulacija, igara, elektronskih anketa, i više, sa mogućnostima kombinacija gore pomenutih metoda.

E-obrazovanje, u stvari, čini svaki obrazovni program koji koristi *informacionoko***munikacione tehnologije** (*ICT*) kako bi unapredio nastavni proces. U pitanju su, dakle, različiti delovi obrazovnog procesa, različite nastavne metode i mediji koji se u njih uključuju.

Postoji više definicija e-obrazovanja, a one obično zavise od profesije i iskustava osoba koje ih koriste. Ove definicije se najčešće mogu svrstati u jednu od dve grupe:

Prva grupa "tehničkih" definicija stavlja akcenat na tehnologiju (na "e" deo u imenu). Primer jedne takve definicije je:

"E-obrazovanje je bilo koji oblik učenja, poučavanja ili obrazovanja koji je potpomognut upotrebom računarskuh tehnologija, a posebno računarskih mreža uteme*ljenim na Internet tehnologijama."* 

Druga grupa tzv. "pedagoških" definicija ima akcenat na obrazovanju, to jest na učenju i podučavanju ("learning" deo u imenu). Jedna od njih glasi:

*"E-learning je interaktivan i dvosmeran proces između nastavnika i učenika uz pomoć elektronskih medija pri čemu je akcenat na procesu učenja dok su mediji samo pomoćno sredstvo koje upotpunjuje taj proces."* 

# 3.2. Oblici e-obrazovanja

E-obrazovanje, kao oblik obrazovanja, postoji na više nivoa: kao potpuno samostalan oblik, ali i kao sastavni deo ili dopuna klasičnog obrazovanja. Klasifikacija se najčešće vrši na osnovu nivoa razlikovanja od tradicionalnih metoda učenja, pa je uobičajeno na vođenje dva pristupa:

- **mešovito ili hibridno obrazovanje (***hybrid learning***,** *mix-mode***,** *blended learn*ing) – predstavlja kombinaciju klasične nastave u učionici i nastave uz pomoć informaciono-komunikacionih tehnologija.
- **"čisto" e-obrazovanje (***pure e-learning***)** kao oblik nastave pri kojem učenici uče samostalno i on-lajn. Proširena klasifikacija e-obrazovanja se može prikazati kao na slici 3.1.

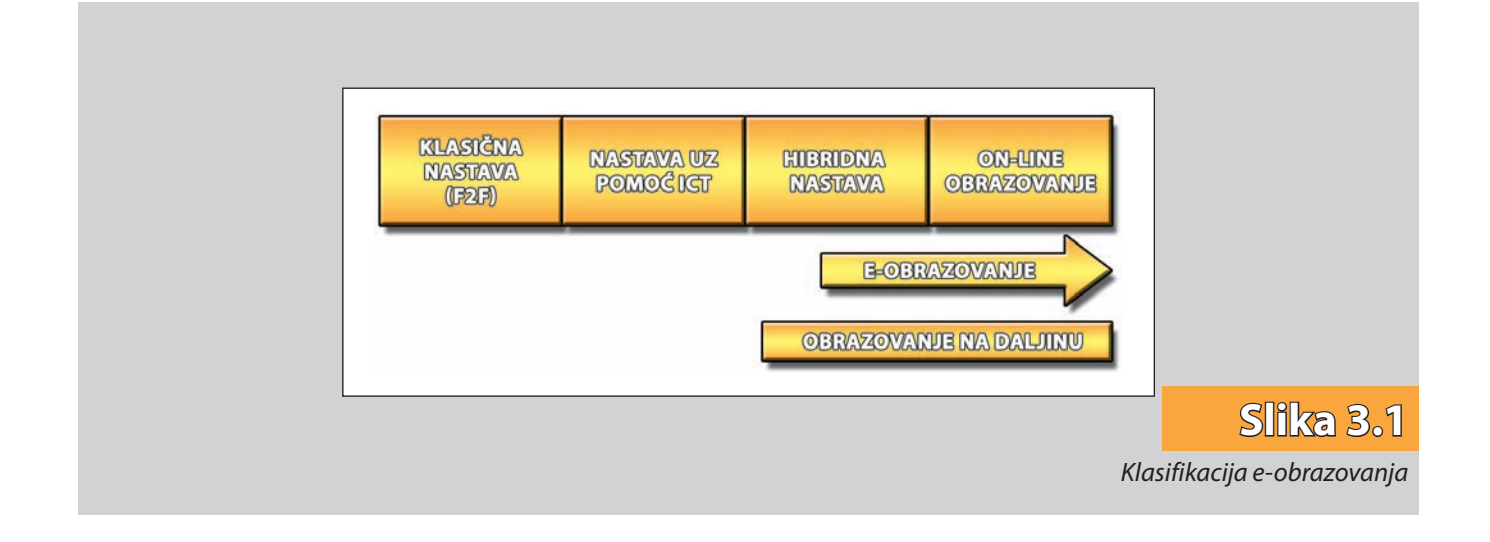

Kao što vidimo, na levom kraju slike je tradicionalna ili klasična nastava (*Face-to- Face* – *f2f* ) koja podrazumeva nastavu u učionici licem-u-lice. Ne koristi se tehnologija, osim na primer tekst procesora (kao što je Word) za pripremanje nastave.

Sledeći pomak ka e-obrazovanju započinje primenom informaciono-komunika cionih tehnologija u f2f nastavi, uglavnom u cilju poboljšanja klasične nastave. Ovo je najniži, najprimitivniji oblik e-obrazovanja i predstavlja, na primer, korišćenje Power Point prezentacija pri izvođenju nastave.

U sledećem delu je hibridna nastava ili mešoviti pristup učenju, to jest kombinacija prva dva oblika (klasične nastave i nastave uz pomoć ICT-a).

U krajnjem delu je smešteno on-lajn obrazovanje kao potpuno samostalni, najviši nivo e-obrazovanja. Učenje i poučavanje odvija se isključivo uz pomoć tehnologije – nema f2f nastave.

Elektronsko učenje se, u odnosu na različite načine prezentacije sadržaja, formata medija i načina isporuke sadržaja, može svrstati u dve kategorije: *asinhrono* i *sinhrono*. Kao što njihova imena govore, ove dve kategorije elektronskog učenja se karakterišu prirodom interakcije između nastavnika i učenika.

Kod *asinhronog* načina učenja uloga nastavnika je statička. Nastavnik u elektronskoj formi postavi informacije na veb-stranicu do kojih učenik može doći u bilo kojem trenutku nakon toga. Učenik i nastavnik ne moraju u isto vreme biti on-lajn.

Interacija između nastavnika i učenika se svodi na, recimo, ispunjavanje radnih sveski od strane učenika koje zatim predaje nastavniku ili na on-lajn proveru znanja pri čemu su rezultati provere znanja učeniku dostupni tek nakon što nastavnik pregleda i oceni test. Kod asinhronog učenja nastavni materijal se prezentuje putem Interneta, CD/DVD ro mova, veb-prezentacija, video kaseta, audio i video prezentacija, a interakcija između učesnika nastavnog procesa se obavlja putem elektronske pošte, debatnih grupa i foruma i mentorstva kroz postavljanje pitanja i davanje odgovora. Asinhrono učenje uva žava individualne razlike učenika i dozvoljava učeniku sa većim predznanjem da brže napreduju. Ovaj vid rada smanjuje troškove i povećava ekonomičnost nastavnog procesa. Veoma bitna karakteristika asinhronog učenja je da ono omogućava potpunu ak tuelnost, jer se stare informacije mogu veoma brzo dopuniti ili zameniti novim.

Kod *sinhronog* načina učenja nastavnik i učenik direktno stupaju u interakciju. Ovde je povratnu informaciju moguće dobiti na licu mesta. Dakle, sinhrono učenje je vid učenja u realnom vremenu. Svi učenici koji pohađaju određeni kurs istovremeno učestvuju u nastavi bez obzira gde se u tom trenutku fizički nalaze. Ovakav vid učenja se os tvaruje putem Internet pričaonica (*chat room*), telekonferencija, video-konferencija i audio-konferencija. Pričaonice služe za slanje i primanje prvenstveno tekstualnih poruka, dok se u novije vreme javlja sve veći broj softverskih alata koji osim teksta uključuju i govornu i video komunikaciju. Tele-konferencija predstavlja mogućnost izvođenja nastave u kojoj učestvuju nastavnik i učenik koji su geografski udaljeni. Ako se pri tome prenosi samo govorni signal onda je u pitanju audio-konferencija, a ukoliko se prenose i govorni signal i signal slike reč je o video-konferenciji. Elektronska tabla je još jedno sredstvo koje služi za sinhronu komunikaciju. To je elektronska verzija tradicionalne table za pisanje i brisanje koja omogućuje učenicima u virtuelnoj učionici da vide šta nastavnik ili drugi učenici pišu odnosno crtaju.

# 3.3. Prednosti i nedostaci e-obrazovanja

Glavne prednosti e-obrazovanja su sledeće:

- vremenska i prostorna fleksibilnost učenici uče nezavisno od vremena i prostora, čime obrazovanje postaje dostupno i onima kojima dolazak u učionicu ne bi bio moguć (zbog geografske udaljenosti ili recimo zdravstvenih problema).
- **bolja interakcija između učenika i profesora**  komunikacija koja se odvija uz pomoć računara (na primer elektronske pošte, forumi itd.) je često neposrednija i intenzivnija, pitanja se postavljaju slobodnije, bez straha od autoriteta profesora.
- **timski rad učenika na zajedničkim projektima**, čime se razvijaju socijalne i komu nikacione veštine, pa dolazi do poboljšanja konstruktivnih principa učenja.
- **korišćenje interaktivnih sadržaja za učenje i različitih medija** (uz tekst, slike, animaciju, simulaciju, video itd.) za prezentovanje sadržaja, kao i dostupnost sadržaja 24 časa on-lajn.
- **praktičan rad sa različitim tehnologijama** stiču se ne samo informacije o onome što se uči, nego i dodatna znanja i veštine o korišćenju različitih tehnologija.
- **sadržaji za učenje mogu biti prilagođeni pojedinim učenicima**  na primer, mogu se dodati sadržaji za one sa nižim nivoom predznanja, kao i za napredne učenike koji žele naučiti više.

Neki od nedostataka e-obrazovanja su sledeći:

- Najveći nedostatak e-obrazovanja je **predugo trajanje izrade materijala** za učenje i testiranje.
- **Nedostatak društvenog aspekta učenja**  polaznik se u toku svog obrazovanja sreće samo sa računarom.
- **Problemi tehničke prirode**, među kojima je najveći *problem autorizacije*  kako utvrditi da je osoba sa druge strane "žice" upravo osoba koja bi trebalo da se ispituje?

**• Mnogi e-learning programi ne uspevaju**, jer veliki broj polaznika odustaje i nikad ne završi program do kraja. U početku razvoja e-obrazovanja procenat odusta janja učenika (*drop-out rate*) je iznosio čak više od 60%.

Razlog ovakvog odustajanja je priroda elektronskog obrazovanja ili on-lajn učenja. Za razliku od klasičnog učenja, lako je odustati jer se od polaznika ne očekuje da se pridruže učenju na nekom određenom mestu gde ih čekaju drugi učenici i profesor, nego to čine najčešće od kuće. Potreban je visok nivo angažovanja, samodiscipline i motivacije da se savesno obavljaju postavljeni zadaci. Pri tome se zbog nedostatka kontakta uživo kod učenika može javiti osećaj osamljenosti i izdvojenosti .

Zbog svih ovih nedostataka potrebno je posvetiti posebnu pažnju motivaciji učenika i angažovati profesore da, kao mentori, prate rad pojedinca ili grupe učenika, pružaju im podršku i pomoć pri učenju i rešavanju zadataka.

#### 3.4. E-obrazovanje i obrazovanje na daljinu

**Obrazovanje na daljinu (***Distance Learning***,** *Distance Education***)** postoji dugo i za sve vreme svog razvoja zavisi od dostupnog komunikacionog medija. Kao što sam već rekao, u početku je bilo zasnovano na pismima i pošti, a sa pojavom novih komunikacionih medija dolazi do različitih mogućnosti korišćenja obrazovanja na daljinu.

Jedna od definicija obrazovanja na daljinu koja ističe komunikacioni i tehnološki aspekt je sledeća:

*"Obrazovanje na daljinu podrazumeva da je glavni nosilac komunikacije između predavača i učenika razdvojenost (u različito vreme i na različitom mestu – razdvojenost instruktora – tutora od učenika). Ono mora da obuhvati dvosmernu komunikaciju između predavača i učenika koja ima za cilj da olakša i podrži pro ces edukacije. Kao posrednik u neophodnoj dvosmernoj komunikaciji koristi se teh nolo gija".* 

Neki autori su definisali obrazovanje na daljinu samo sa aspekta tehnologije:

*"Obrazovanje na daljinu zasnovano na telekomunikacijama prevazilazi ograni čenja klasičnog učenja. Osećaj predavanja – učenja za instruktora i učenike se*  događa simultano – je obostran i istovremen. Kada je audio i/ili video veza uspos*tav ljena, postoji razmena predavač – učenika uživo, tako da je omogućen trenutan odgovor na pitanja i komentare učenika. Nalik tradicionalnom učenju u učionici, učenici mogu da traže objašnjenje od predavača na licu mesta."* 

Obrazovanje na daljinu je kompleksan sistem koji podrazumeva i uključuje sledeće ele mente:

- Učenje na daljinu (*distance learning*) i predavanja na daljinu (*distance teaching*), koji su odvojeni vremenski i prostorno.
- Nastavne materijale koji mogu da budu u raznim formama (štampani materijali, audio-vizuelni, ...).
- Proces učenja koji može da bude individualan i grupni.
- Tutorski rad kombinacijom raznovrsnih formi "*face-to-face*" komunikacija korišćenjem medija.
- Interaktivni rad kako bi promovisalo viši nivo učenja i postizanje sinergijskog efekta grupe učenika.

Osnovne karakteristike modela obrazovanja na daljinu su sledeće:

- Obrazovanje ili obuka koja se nudi učenicima na različitom mestu (fizički udaljeni) od nastavnika ili izvora informacija.
- Programi ili kursevi učenja na daljinu mogu biti prilagođeni različitim osobinama učenika, a razlikuju se po tehnologiji koja se koristi, po strukturi programa (kursa), po stepenu nadzora polaznika.
- Učesnici kod učenja na daljinu: osobe koje kreiraju i distribuiraju materijale za učenje i učenici.
- Organizatori kurseva ili programa: obrazovne i naučne institucije za svoje učenike (i za ostale), kompanije za svoje zaposlene, pojedinci: konsultanti, nas tav nici, …
- Polaznici kurseva (programa):
	- odrasli "netradicionalni učenici",
	- zaposleni bez mogućnosti da pohađaju nastavu,
	- osobe koje zahtevaju više aktivnosti i interakcije kod učenja,
	- lica sa fizičkim ograničenjima ili poremećajima,
	- osobe geografski udaljene od obrazovnih centara.

E-obrazovanje i obrazovanje na daljinu su pojmovi koji se često poistovećuju u praksi, ali kao što se može zaključiti iz same klasifikacije e-obrazovanja – **nije reč o is tim oblicima obrazovanja**. E-obrazovanje podrazumeva upotrebu informaciono-komunikacione tehnologije bilo da su profesor i učenici udaljeni ili ne, dok su kod obrazovanja na daljinu profesor i učenik prostorno udaljeni i u obrazovnom procesu koriste informacione tehnologije ili neke druge vidove razmene informacija kao što su na primer papir, CD i sl.

Dakle, postoje vrste e-obrazovanja koje se ne odvijaju on-lajn, ali isto tako postoje oblici obrazovanja na daljinu koji ne koriste ICT (kao na primer, dopisni kursevi na daljinu putem obične pošte).

Odnos između e-obrazovanja i obrazovanja na daljinu prikazan je na slici 3.2.

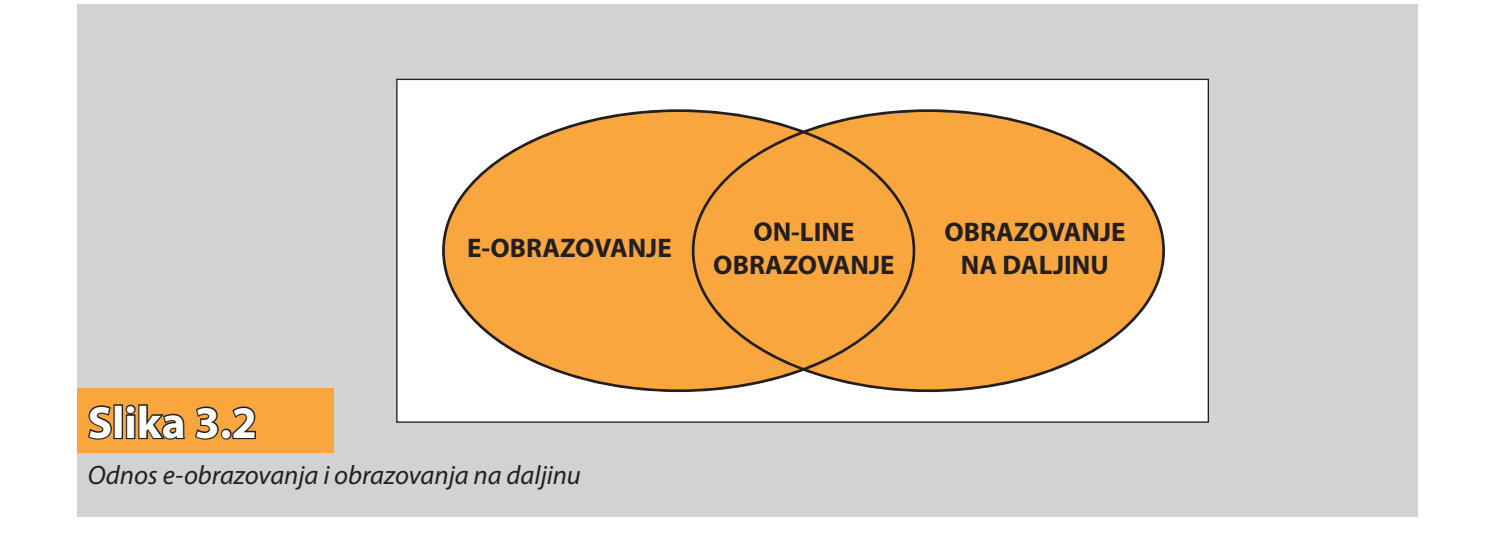

# 3.5. Pedagoški okvir e-obrazovanja

Informaciono-komunikaciona tehnologija otvorila je široke mogućnosti za razvoj obrazovne tehnologije, ali to ne garantuje njenu efektivnu primjenu u obrazovanju niti kvalitet procesa učenja koji se želi postići.

Da bi se odgovorilo na brze promjene u društvu, na povećani broj učenika i ekonomske probleme, obrazovanje u značajnom delu svijeta prolazi kroz teškoće sopstvenog adaptiranja. Predavači se sastaju sa sve brojnijim auditorijima, kvalitet podučavanja i ocjenjivanja ponekad postaje nezadovoljavajući. Malo vremena preostaje za savladavanje novih tehnologija za učenje.

Kako pomoći predavačima u obrazovnim ustanovama da se suoče sa izazovima novih tehnologija i da odgovore zahtevima vremena?

U okviru programa istraživanja i razvoja učenja na daljinu SOCRATES koji je sponzorisala Evropska zajednica, posebnim projektom razvijen je pedagoški okvir prilago đen okruženju u kojem se odvija proces on-lajn učenja.

Pedagoški okvir obuhvata tri glavna dela:

- a) situacija obrazovanja,
- b) pedagoški okvir i
- c) organizacioni kontekst (slika 3.3).

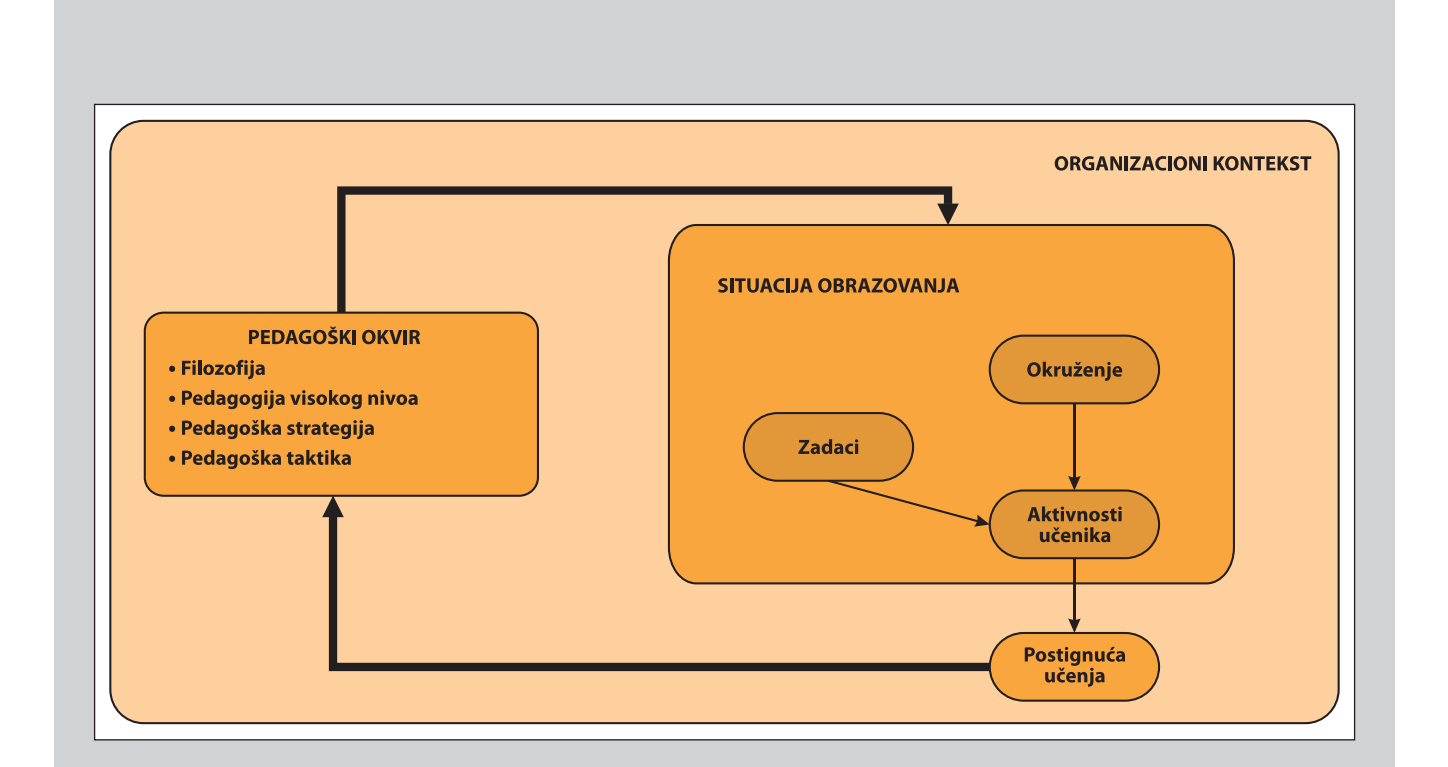

#### *3.5.1. Situacija obrazovanja*

Situacija obrazovanja služi da se prikaže kako su u zajednici zadaci, aktivnosti i okruženje. Situacija obrazovanja može sadržati, recimo, 10 učenika, jedan zadatak i jedan čas aktivnosti učenja. Tipično, ona sadrži stotine učenika koji rade na više zadataka u toku nekoliko mjeseci.

*Zadatak* specificira aktivnosti učinka. To mogu biti eseji, laboratorijske vežbe, diskusije, teme za istraživanje, izrada proizvoda. Zadatak treba da je dovoljno dobro speci ficiran da se šanse učenika angažovanog na neproduktivnim aktivnostima tolerantno ograniče, ali mora imati i stepen otvorenosti da odgovori potrebama učenika i inicira kreativan odgovor.

*Okruženje* obuhvata fizički prostor sa svim sadržajima, od papira i olovke do računara i Interneta sa resursima. Učenje je pod snažnim uplivom okruženja.

*Aktivnosti učenja* interpretiraju specifikacije zadatka. Ako želimo da učenik ima više odgovornosti za svoje učenje, moramo prihvatiti njegove sopstvene interpretacije zadatka ućenja.

Posledica aktivnosti učenja je niz osvojenih *postignuća učenja*.

Aktivnosti i zadaci imaju dijalektičku povezanost sa okruženjem učenja. Okruženje bi moralo biti projektovano da podrži aktivnosti učenika.

#### *3.5.2. Pedagoški okvir*

Pedagoški okvir sastoji se od četiri elementa međusobno povezana hijerarhijskim vezama.

*Filozofija***,** na vrhu, sastavljena je od niza uverenja: o prirodi znanja i kompetencije, o tome kako dolazi do učenja, kako treba i kako ne treba sa učenicima raditi, itd. Duboke i neapsolvirane filozofske rasprave u okviru jednog stručnog tima mogu dovesti do fatalnih razlika u svakodnevnom operativnom radu. Nije neobično da neki članovi tima vjeruju da su učenici osiromašeni ako se sami organizuju i najbolje uče ako se snabdevaju malim količinama informacije, dok drugi članovi tima žele da primene aktivno učenje kojim učenici upravljaju. Što ranije se te razlike uklone, tim bolje.

*Pedagogija visokog nivoa* brine o uspostavi filozofskih stajališta u kontekstu kreiranja nove obrazovne situacije. Ima mnogo formi pedagogije visokog nivoa, kao "učenje otkrićem", "učenje bazirano na problemu", "računarski podržano kolaborativno učenje". Sa stanovišta njihovog mesta u pedagoškom okviru, oni su na nivou apstakcije, između filozofije i akcije.

*Strategija* je direktno povezana sa akcijom. Strategija je detaljan opis planova – šta treba uraditi da se izvrše određeni zadaci. Ona podržava opis akcija i intencija na nivou gde su skriveni elementi konfuzije. Opis akcija i intencija može biti koristan i članovima razvojnog tima, a kasnije i učenicima.

*Pedagoške taktike* su detaljni pomaci kojima se ostvaruje strategija.

Unutrašnja struktura pedagoškog okvira sastoji se od četiri elementa koja su labavo povezana. Labava veza je realna, a ima i prednosti. Ona reflektuje potrebu da se radi sa nedovršenim konceptom, posebno u prvim fazama izrade projekta.

#### *3.5.3. Organizacioni kontekst*

Organizacioni kontekst posebno je značajan kada se podrška učenju obezbjeđuje u velikim i kompleksnim institucijama kao što su univerziteti. Ako ne poklonimo dužnu pažnju organizacionom kontekstu, tada postoji opasnost od idealiziranja procesa kroz koje se kreiraju i razvijaju pedagoški okviri, obrazovne situacije, zadaci, okruženje za učenje, itd. Organizacioni kontekst obezbjeđuje brojne provere u tim procesima, kao što su provera logistike, finansija i dr.

Izrada modela pedagoškog okvira rada u veb-okruženju namenjena je za podršku čla novima stručnih timova angažovanih na izradi programa ili kurseva za on-lajn učenje. Ovaj model je samo u funkciji predloga za diskusiju o njihovom sopstvenom projektu, a ne gotova matrica za rad.

#### 3.6. Implementacija e-učenja

Od početka 1980-tih godina veliki pomaci su napravljeni u području informaciono-komunikacione tehnologije, sa brzim širenjem mikroračunara, razvojem kompakt diskova i postepenom konvergencijom telekomunikacija, televizije i računarske tehnologije. Izazov Interneta 1990-tih, kao jedne međunarodne mreže informacije, naveliko raspoložive za javnost, revolucionisao je mišljenje o tome kako se informacija može procesirati, distribuirati, prikupiti i upotrijebiti u svakoj sferi čovekove aktivnosti. Danas je samo pitanje retorike govoriti o "informatičkom društvu", "informatičkoj eri" ili "informatičkoj revoluciji", kada se analizira uticaj informaciono-komunikacione tehno logije na ekonomski i društveno-kulturni razvoj u zadnjoj polovini 20. veka.

Raspoloživost snažnih elektronskih mreža nudi mnoge nove mogućnosti za učenje i formalnim obrazovnim institucijama i široj zajednici. Elektronske mreže ne samo da daju pristup ogromnim količinama informacije, nego one omogućuju i vredno deljenje resursa, ideja i iskustava između učenika i nastavnika. U razvijenim zemljama uspostavljene su brojne formalne i neformalne mreže za učenike i nastavnike, kako na regionalnom, tako i na nacionalnom, pa i na internacionalnom nivou.

#### *3.6.1. Velika Britanija i SAD*

U Velikoj Britaniji na inicijativu Vlade, počev od 1998. godine, izgrađuje se nacionalna mreža za učenje (*National Grid for Learning*), na kojoj se prezentuju materijali za potrebe učenika u školama, za nastavak školovanja, za visoko obrazovanje, za bibliotekare, za doživotno učenje (*http://ngfl.gov.uk*). Problemi obrazovanja povereni su specijalizovanoj agenciji BECTA, (*British Educational Communications and Technology Agency*)(*http:// www.becta.ogr.uk*).

U SAD implementiranje novih tehnologija u obrazovanje prati Fondacija Sloan (*The Sloan Consortium*) (*http://www.solan-c.org*). Fondacija Sloan je najrazvijenija nacionalna američka asocijacija institucija i organizacija zainteresovanih za kvalitetno on-lajn obrazovanje. Ona sarađuje sa Odborom za koledže (*College Board*)(*http://www. collegeboard.com*), asocijacijom čija misija je da poveže studente sa koledžima. Okuplja više od 5000 škola, koledža, univerziteta i drugih obrazovnih institucija. Svake godine Odbor za koledže opslužuje 3,5 miliona studenata, 23000 srednjih škola i 3500 koledža kroz programe i servise za upis na koledže, vodiče za studije, finansijsku pomoć i dr.

#### *6.3.2. Evropska zajednica*

Nedavna studija Evropske zajednice "New Learning Environments in School Education" identifikovala je postojanje inovativnih trendova u teoriji i praksi okruženja za učenje. Nalazi iz studije sugerišu jasan pomak prema novoj paradigmi učenja. Nova paradigma učenja predstavlja pomak od instruktivizma ka konstruktivizmu. Izgleda da će vizije konstruktivista u budućem obrazovnom sistemu biti globalno prihvaćene i deljene.

Nova paradigma učenja ukazuje na niz potencijalnih promena:

- **•** *Učenici kao pojedinci*: postaju aktivniji i odgovorniji za svoj sopstveni proces učenja.
- *Planiranje učenja prema individualnim stilovima učenja*: planiranje učenja, različito za različite učenike, omogućujući im da rade po svom individualnom stilu učenja i svojim tempom učenja.
- *Fokus na socijalnu participaciju*: pojačan fokus na socijalnu participaciju, na raz vijanje veština međusobne komunikacije i saradnje.
- *Promena uloge nastavnika*: od nastavnika kao izvora znanja, ka nastavniku savetniku, voditelju, kontroloru procesa učenja u parovima (*pupil-to-pupil*) i učenja u grupi, te koji svojim učenicima obezbjeđuje uslove za proces učenja.
- *Od reprodukcije ka konstrukciji znanja*: od sposobnosti reprodukcije naučenih činjenica i znanja, ka kreiranju znanja. Učenici moraju biti aktivni učesnici u konstrukciji znanja kroz svoj sopstveni proces učenja, radeći samostalno i zajedno sa vršnjacima. Eksperimentisanje i istraživanje su značajni aspekti ovog aktivnog konstruisanja znanja.
- *Reorganiziranje situacije učenja*: nova paradigma učenja unosi verovanje da će učenje dobiti reorganizacijom situacije učenja na način da se tradicionalni način mišljenja vezan za nastavni program prevaziđe multidisciplinarnim pristupima i radikalno modifikacijom planiranjem vremena – i organizacije, i učenja i nastavnikovog rada.

Izgleda da je opšteprihvaćeno da upotreba informaciono-komunikacione tehnologije (ICT) sadrži veliki potencijal za podršku i transformisanje gore pomenutog pomaka ka novoj paradigmi učenja.

Veće ministara Evropske zajednice podržalo je inicijativu elektronskog učenja i važnost ICT za obrazovanje i osposobljavanje u rezoluciji od 13. jula 2001. godine, podstičući zemlje članice "da nastave u svojim naporima za efektivnu integraciju ICT u siste mima obrazovanja i osposobljavanja". Ovi napori već daju ohrabrujuće rezultate.

U izvještaju "Evropska mladost u digitalnom dobu" za 2001. i 2002. godinu stoji da su postignuti inicijalni ciljevi programa "eEurope" o spajanju svih škola na Internet i osposobljavanju dovoljnog broja nastavnika, a da sada pažnju treba usmeriti na obezbeđenje boljeg okruženja za e-učenje, integrisanje ICT u sisteme obrazovanja i osposobljavanja i bolji kvalitet infrastrukture telekomunikacija.

#### *6.3.3. Srbija*

U Srbiji, u tradicionalnim oblicima obrazovanja koristio se neki od medija (govor, štampani tekst, grafički materijali itd.) kao i tehnologija (npr. štampa). Najčešće je zastupljeno izvođenje nastave u učionici, za šta se od medija uglavnom koristi govor i tekst.

Upotreba ICT-a u nastavi, uglavnom se svodila na pojedinačne i međusobno nezavisne projekte. Ova situacija se poslednjih godina menja, pre svega zato što se obrazovne ustanove sve više opremaju za upotrebu ICT-a, a uslovi za funkcionisanje Internet-a u Srbiji su sve bolji. Ipak, kako smo već napomenuli, uvođenje e-obrazovanja je složen proces i nije dovoljno samo uložiti novac, opremiti se i očekivati da će se sve ostalo već "desiti samo po sebi".

Ozbiljnim projektima e-obrazovanja nedostaje snažna institucionalna podrška u administracijsko-organizacionom i financijskom smislu. Nedostaju sistemske spoznaje o mogućnostima poboljšanja koje upotreba tehnologije može doneti procesu učenja i poučavanja. Potrebno je osigurati uslove za sistemsko uvođenje informacionih tehnologija u organizaciju nastave.

Kako smo imali priliku da u slučaju e-poslovanja uočimo kvalitativne pomake kada je državna e-uprava Srbije u pitanju, treba očekivati da će se u skoroj budućnosti omogućiti uslovi navedeni u prethodnom pasusu, kako bi e-obrazovanje u Srbiji dobilo "sistemski zamah" i prešlo sa stadijuma pojedinačnih visokoškolskih projekata na potreban viši nivo organizovanja.

Uvođenje e-obrazovanja podrazumeva ostvarivanje nekoliko osnovnih pretpostav ki: organizaciju sistema podrške, edukaciju osoblja, nastavnog kadra, osoblja za podršku (tehnička podrška) i stratešku opredeljenost ustanove prema uvođenju informacionih tehnologija u rad ustanove, uključujući i strateški plan za uvođenje tehnologije u nastavu.

Sve veći broj ustanova razmišlja o primeni učenja na daljinu. Ima i onih koje su bar jednom pokušale sa takvim projektima. Alati za e-obrazovanje su i zamišljeni i napravljeni da pomognu u ostvarenju tog cilja. Na taj način bi se unapredio i olakšao obrazovni proces i profesorima i učenicima. Da bi omogućile i olakšale korišćenje određene tehnologije, ustanove moraju obezbediti različite oblike podrške polaznicima: on-lajn prijave i upis za udaljene polaznike, tehničku podršku, savetodavnu pomoć pri izboru programa, pomoć u svladavanju sadržaja, pomoć pri organizaciji učenja, dostupnost literature i druge oblike podrške.

Mada su diplome stečene učenjem na daljinu, e-učenjem izjedanačene su s tradicionalnim diplomama u Srbiji. Elektronsko učenje na daljinu, prvi put prepoznaje Zakon o visokom obrazovanju koji je stupio na snagu 2005. posle čega su mnoge ustanove po čele sa uvođenjem e-učenja.

Na razvoju i primeni e-obrazovanja u Srbiji sarađuju i kompanija Majkrosoft kroz program "Partner u učenju" koji je tako obezbedio stručno usavršavanje nastavnika osnovnih i srednjih škola.

#### **<sup>4</sup> SAVREMENE TEHNOLOGIJE I E-OBRAZOVANJE**

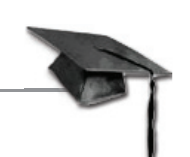

#### 4.1. Uloga tehnologije u obrazovnom procesu

Pod elektronskim obrazovanjem podrazumeva se izvođenje obrazovnog procesa uz pomoć informaciono-komunikacione tehnologije. To znači da se u ustaljenu percepciju obrazovanja kao i terakcije na relacijama učenik-sadržaj-profesor mora uk ljučiti i teh nologija. Razvoj i usavršavanje informaciono-komunikacionih tehnologija zauzima značajno mesto u svim segmentima ljudske delatnosti, pa tako i u obrazovanju.

Uvođenje informaciono-komunikacione tehnologije u neku obrazovnu instituciju je složen proces. Korisno je znati da će se taj proces u svakoj sredini odvijati po tipičnom obrascu prihvatanja inovacija i otpora promenama uočenom još 60-ih godina 20. veka, a da će u obrazovnim institucijama on još patiti i od specifičnih poteškoća (nedovoljno poznavanje tehnologije, nedostatak tehničkog osoblja, nedostatak novca itd.).

Za delotvorno uvođenje elektronskog obrazovanja potrebno je ostvariti nekoliko osnovnih pretpostavki, koje uključuju organizaciju sistema podrške, edukaciju osoblja, nastavnog kadra, kao i jedan od najbitnijih momenata stratešku opredeljenost obrazovnih ustanova prema uvođenju informacionih tehnologija u rad, uključujući i strateški plan za uvođenje tehnologije u nastavu.

U obrazovnom procesu uticaj tehnologija se može posmatrati sa više stanovišta, odnosno sa stanovišta svakog od elemenata obrazovanja: učenika, profesora, sadržaja/programa ili konteksta u kojem se navedeni elementi nalaze. U ovom procesu posebno je zanimljiva promena uloge profesora. Profesor postaje osoba koja podstiče i us me rava, te na taj način učeniku pomaže da informacije transformiše u svoje znanje. Pri tome, profesor mora naći načine na koje će preoblikovati svoje stare tradicionalne veš tine u nove, razviti nove paradigme podučavanja i savladati nove administrativne i teh ničke veštine. U zavisnosti od ostalih elemenata obrazovanja uloga profesora će se i različito transformisati.

Tehnologija ne zamenjuje ulogu profesora, već mu služi da kvalitetnije, efikasnije i prihvatljivije ostvari svoj obrazovni cilj, pri čemu mu je vrlo važna institucionalna potpora.

Upotreba informaciono-komunikacionih tehnologija u procesu obrazovanja je neizostavna. Jedna od mogućnosti dopune klasičnom načinu podučavanja jeste svakako e-obrazovanje, ali nikako i njegova zamena. Važna uloga e-obrazovanja jeste os posobljavanje za doživotno učenje (*long-life learning*), kao i mogućnost boljeg indi vidualnog pristupa u visokoškolskom obrazovanju, kako u savladavanju nastavnih sadržaja tako i u konačnoj proveri znanja. Imati jasnu strategiju i viziju je od velike važnosti za uspešno uvođenje i korišćenje modela elektronskog obrazovanja.

Zbog same prirode i načina obrazovanja u<sub>n</sub>e" okruženju polaznik je u središtu obrazovnog procesa, a dominantna uloga profesora nije više prenos znanja nego podrška učenicima, motivisanje, rešavanje problema učenika, usmeravanje i evaluacija zadataka i projekata. Uloga profesora transformiše se u ulogu mentora u elektronskom obrazovanju.

Na načine izlaganja sadržaja u e-obrazovanju utiču dostupne tehnologije, imajući u vidu tehnologije koje su na raspolaganju profesoru za izradu obrazovnih sadržaja i njihovo postavljanje on-lajn, kao i tehnologije kojima raspolažu polaznici za prikazivanje sadržaja.

#### 4.2. Metode i alati e-obrazovanja

Jedan od najpoznatijih i najboljih metoda koji se koristi u elektronskom obrazovanju jeste organizovanje on-lajn kurseva na Internetu. U poslednje vreme ovo sve više uzima maha, jer se pokazalo kao jedna od najboljih praksi za obrazovanje populacije preko Interneta. Iz statistika se vidi da većina mladih posećuje sajtove sa zabavom. Među njima su uglavnom studenti, osnovci i srednjoškolci, ali i starija populacija.

Da bi se postigao cilj e-obrazovanja, učenika treba podstaknuti da više pažnje posvećuju istraživanju i posećivanju sajtova sa on-lajn kursevima, jer na takvim sajtovima mogu više da nauče. Ovo ima za cilj razvoj informacionog društva, jer se time postiže da mladi sve više koriste Internet, da više uče i čitaju, a posledice će ubrzo biti vidljive. Mnoge obrazovne ustanove nude stručne on-lajn programe i kurseve, na kojima se pru ža znanje iz raznih tehnologija, a naravno postoje i druge organizacije koje nude opšte znanje. Treba se zalagati da ovoga bude što više. Mladi ljudi stiču znanje i iskustva, raste njihova interaktivnost, slobodniji su, i što je najvažnije, zainteresovaniji su za ovaj vid obrazovanja.

Na on-lajn kursevima, postoji kalendar kursa, predavanja, postoji više literature i dostupna je svima, postoje mesta za diskusiju. Učenici mogu da sačuvaju svoje radove na Internetu i da budu dostupni svima, mogu da ih dopunjuju i usavršavaju u svakom trenutku.

Na ovaj način, učenici moraju više da se posvete čitanju tekstova, kao i multimedijalnim sadržajima. Oni imaju i mogućnost da čitaju i prethodne tekstove sa predavanja na kojima nisu bili, i tako nikad ne zaostaju sa učenjem. Kada se kreira on-lajn kurs, onda se ne menja struktura, tj. može se samo poboljšati. Profesori ističu da se najviše zahteva trud, pažnja i razumevanje, kako od strane učenika, tako i od strane nastavnika. Posebno ističu da je bitna interaktivnost na predavanjima. Profesori ističu veliko interesovanje za kombinacijom napredne tehnologije sa tradicionalnim. Oni poru čuju da se elektronsko obrazovanje pokazalo kao dobra praksa i da ga što više treba koristiti i implementirati u školstvo.

Obuka zasnovana na vebu (*Web Based Training – WBT*) se vrši objavljivanjem sadržaja za učenje na veb-sajtu (Internet prezentaciji) obrazovne ustanove. Prednosti ovakvog metoda distribucije materijala za učenje su: brza distribucija, učenici preko Interneta pristupaju ponuđenom materijalu, moguće je uključiti hipermedijske materijale, servis mogu koristiti pojedinci ili grupe istovremeno, mogućnost povezivanja ("*linkovanja*") multimedijalnost sadržaja, jednostavnost obnavljanja i publikacije sadržaja, mogućnost administriranja pristupa, interaktivnost sadržaja itd.

#### *4.2.1. Obrazovni sadržaji u e-obrazovanju*

**Elektronska pošta (***e-mail***)** je najjednostavniji oblik asinhrone interakcije i najčešće se koristi samo kao dodatak uz druge oblike komunikacije. Prednosti korišćenja elektronske pošte su: jednostavnost pri korišćenju, komunikacija je privatna, omogućava dovoljno vremena za razmišljanje i odgovor.

**Cirkularna pošta (***Mailing list***)** su servis sa sličnim oblikom interakcije kao e-mail. Obezbeđuje jednostavnost u korišćenju, prilagošenost radu s grupom, omogućava deljenje učenika i organizaciju u nekoliko manjih grupa čiji učesnici imaju određene srodne karakteristike.

**Diskusione grupe (***Forum***)** su sajtovi ili delovi većeg sajta gde ljudi sličnog interesovanja mogu izneti svoja mišljenja, komentare, pitati ili odgovarati na pitanja. Na forumima se razjašnjavaju nedoumice, bolje razumevaju članci i tekstovi i poboljšava se komunikacija korisnika. Kao i liste, omogućuju javne rasprave, šalju se pitanja, odgovori, razmenjuju mišljenja, moguće je otvoriti vlastitu diskusijsku grupu po određenoj temi.

**Interaktivni razgovor na Internetu (***Internet Relay Chat – IRC***)** je sinhrona komunikacija bazirana na tekstualnim porukama preko Interneta ili Intraneta u stvarnom vremenu i omogućava povezivanje učenika sa približno jednakim znanjem, ravnopravnost učenika, objektivnost ocene i mogućnost nadoknađivanja propuštenog sadržaja. To je jedan od najčešćih i najpopularnijih oblika komunikacije. Korisnici su angažovaniji, slobodniji za razgovor. Uobičajena procedura je da profesor postavi pitanje, a da učenici odgovaraju.

**Video-konferencijsko predavanje (Video Conferencing Instruction)** je oblik sinhrone komunikacije u kojoj se uživo snima i prenosi izlaganje predavača te istovremeno prenosi i prikazuje polaznicima u nekom udaljenom prostoru (telekonferencijskoj dvorani). Video-konferencijsko predavanje ponekad se prenosi i kao emitovanje na vebu (*webcasting*).

**Snimljeni audio-vizuelni sadržaji dostupni na zahtev (Video-on-Demand)** mogu sadržati video-zapise predavanja, kurseve, prezentacije, kao i posebno snimljene i režirane edukativne video-zapise u različitim okruženjima (npr. o načinu sklapanja računara) i dr. Ovakav asinhroni način prenosa audio-vizuelnih sadržaja omogućuje njihovu prethodnu montažu, snimanje u studiju ili posebno pripremljenim uslovima itd. Nadalje, jednom snimljeno predavanje može se koristiti više puta u dužem periodu (npr. više godina) bez potrebe da se uvek iznova angažuje predavač za predavanja uživo.

**Tekstualni sadržaji (Text Contents)** sa ili bez ilustracija, u neinteraktivnom i interaktivnom obliku (npr. PDF dokumenti, Word ili PowerPoint datoteke, knjige u HTML formatu na Internetu, elektronske knjige itd.). Ovi oblici prikazivanja sadržaja su pogodni jer njihova izrada nije previše složena (osim kod nekih vrsta elektronskih knjiga), niti je za njihovu upotrebu potrebna teško dostupna računarska i programska oprema.

**Testovi, kvizovi, igre, različiti zadaci za uvežbavanje** i sl. primer su interaktivnih na čina provere i potkrepljivanja usvojenih znanja. Ovako oblikovani obrazovni sadržaji omo gućuju automatizaciju feedback-a (povratne informacije) polaznicima o njihovoj us pešnosti u usvajanju obrazovnih sadržaja, unose raznolikost u obrazovni proces, animiraju polaznike, omogućuju im interakciju s drugima te mogu imati i rekreativnu funkciju.

**Animacije i simulacije (Animation)** različitih prirodnih pojava, eksperimenata, tehnič kih sred sta va i tehnoloških procesa i sl. Izrada ovakvih sadržaja obično je dugotrajan i skup posao ukoliko imaju mnogo vizuelnih elemenata, ali je konačan rezultat vrlo atraktivan te una pređuje pažnju, razumevanje, pamćenje i motivaciju kod polaznika.

**Virtuelna stvarnost i virtuelni svetovi (Virtual Reality and Virtual Worlds)** posebno su kompleksni načini prikazivanja obrazovnih sadržaja koji dobro aktiviraju polaznike, pri čemu se neki polaznici vrlo intenzivno uživljavaju u informacioni ambi jent nekog virtuelnog sveta u kom mogu biti u interakciji s različitim linkovima i fizičkim okruženjem, kao i s drugim polaznicima. Bez obzira na različite tehnološke mogućnosti i savremenost multimedije i Interneta, pre svega treba imati u vidu njiho vu *funkcionalnost* u obrazovnom i pedagoškom smislu, *do stupnost* s obzirom na raspoložive resurse i *isplativost* imajući u vidu mogućnost postizanja jednakih ili boljih obrazovnih rezultata alternativnim sredstvima. Ipak, trebalo bi da svaki predavač barem deo sadržaja jednog nastavnog predmeta postavi na Internet i pri tome isproba različite mogućnosti za prezentovanje obrazovnih sadržaja koje koristi u nastavi na tom mediju, kao i da upozna i savlada neke od savremenih tehnologija.

#### *4.2.2. Courseware alati*

Obrazovni sadržaji dostupni na Internetu izrađuju se pomoću **alata za e- obrazovanje (***Courseware Tools***)**. To su alati koji su dizajnirani za edukaciju. U njima se mogu kreirati (od strane autora) i koristiti (od strane učenika) kursevi i nastavni materijali, pratiti rad i napredak učenika.

Ovi alati nisu zamena za klasične knjige i udžbenike. Treba ih shvatiti isključivo kao do punu nastavi. Oni treba da služe jasnijem oblikovanju prezentacije gradiva, drugačijem načinu sistematizacije znanja, ali i razvoju komunikacijske okoline.

Trenutno postoji nekoliko različitih definicija alata za e-obrazovanje. Neke od njih su sledeće:

*"Izvođenje obrazovnog procesa uz pomoć informaciono-komunikacione teh nolo gije."*

*"Programi i podaci korišćeni u treningu zasnovanom na računaru."*

*"Edukativni softver: računarski softver dizajniran za edukaciju. Izraz je dobijen spa janjem pojmova kurs (course) i softver (software)."*

*"Skup medija, knjiga, ilustracija, traka i računarskih programa potrebnih za davanje instrukcijskog modula. Ime implicira da postoji softverska komponenta."*

*"Drugi naziv za instrukcijski softver, alat za e-obrazovanje može biti u obliku CD ili DVD ROM-a, veb-stranice, fleš memorije, instrukcijskog video-zapisa ili programa za učenje. Alati za e-obrazovanje se često koriste za obrazovanje ljudi u korišćenju*  računarskih poslovnih aplikacija, a označava pomoćni materijal u kursevima koriš*će nja računara".*

#### *4.2.3. Prednosti korišćenja alata za e-obrazovanje*

- Bilo kad, bilo gde, bilo ko profesori mogu lako i jednostavno distribuirati materijale za učenje, a učenici zatim mogu pristupati tim materijalima sa mesta i u vremenu koje im najviše odgovara.
- Brže privikavanje učenika i manja briga ako pogreše učenici se ne boje da će pogrešiti i slobodno istražuju i isprobavaju sva rešenja koja im se čine dobrim, za razliku od klasičnog učenja gde često postoji strah od greške, ali i od autoriteta.
- Konzistentnost podataka kod ovakvog rešenja svi učenici vide isti materijal na isti način.
- Mogućnost merenja učinka većina rešenja ima mogućnost praćenja učenika. Na ovaj način se može tačno utvrditi koliko je vremena utrošeno na učenje, a daljim posmatranjem se može videti koliko se povećala produktivnost.
- Smanjenje troškova učenja.
- Smanjenje vremena učenja ovakva rešenja nude veću mogućnost praćenja gradiva tako što svaki učenik može pratiti gradivo tempom koji mu odgovara. Dakle, nema opterećenja koje postoji kod klasičnog učenja sa instruktorom u grupi gde se pojedinac mora prilagođavati grupi.
- Veće pamćenje sadržaja.
- Značajna ušteda zbog ukidanja troškova putovanja.

# 4.3. Sistemi za upravljanje procesom učenja

Stimulativno okruženje za učenje, bilo u učionici ili na mreži, mora da omogući transfer znanja od profesora ka učeniku, kao i mogućnost komunikacije između njih radi razjašnjavanja i nadogradnje znanja. Učenje u grupi i saradnja učenika pri procesu učenja pred stavlja deo stimulativnog okruženja za učenje.

Da bi se na mreži napravilo ovakvo virtuelno okruženje za učenje, osmišljen je softver koji omogućava kreiranje i čuvanje multimedijalnih obrazovnih materijala u elek-

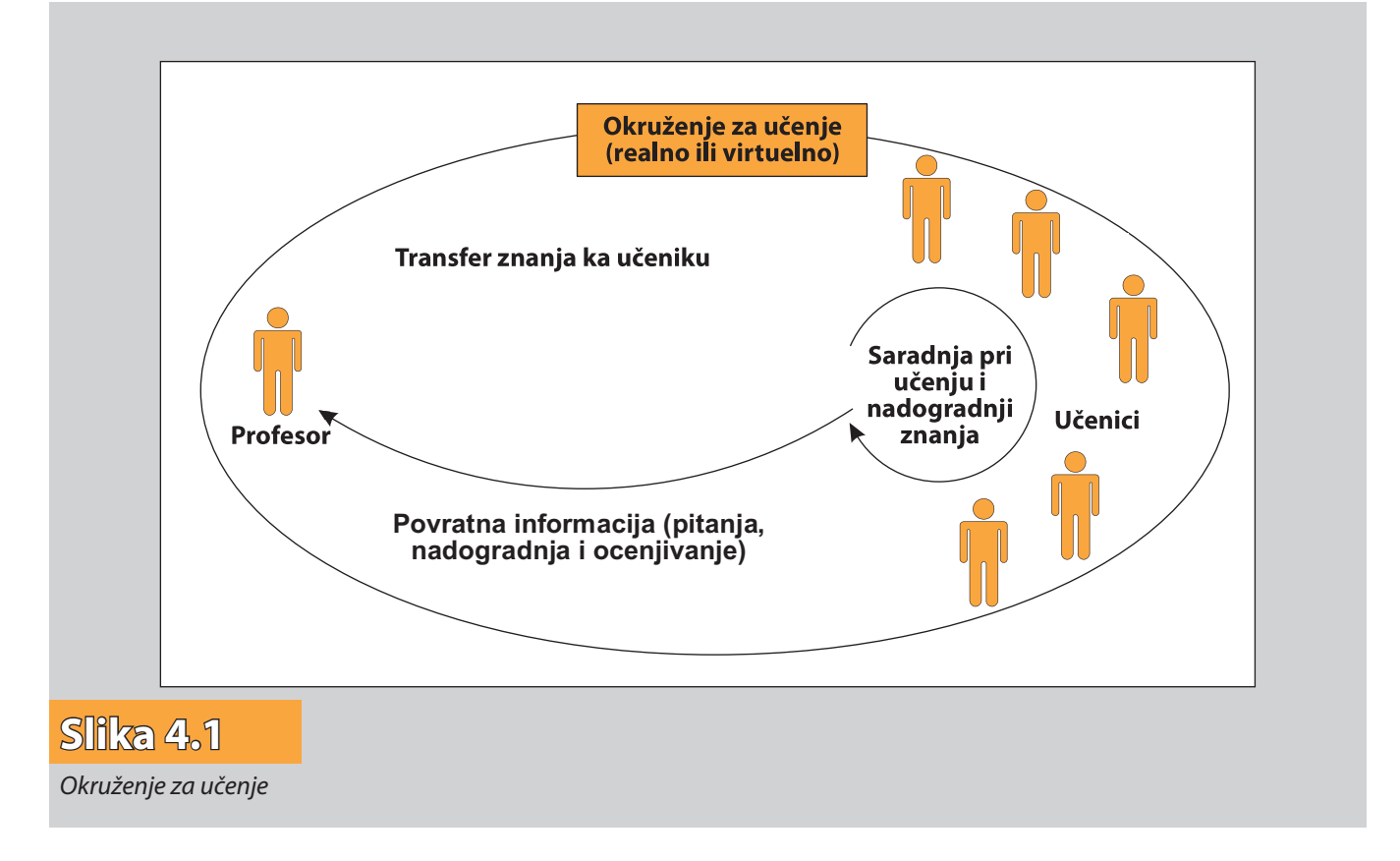

tron skom obliku, pojedinačno dostavljanje ovih materijala i zadataka učenicima i testiranje znanja učenika. Svi rezultati učenja moraju se, za svakog učenika, beležiti u bazu podataka radi praćenja i analize procesa učenja. Komunikacija između učesnika u obrazovnom procesu (profesora i učenika) obavlja se elektronskom poštom ili putem foruma na kojima učestvuju, razmenjuju mišljenja i sarađuju svi učesnici iz grupe. Ovakav zatvoren i kontrolisan sistem e-obrazovanja, koji dobro modelira stimulativno okruženje za učenje, naziva se **sistem za upravljanje učenjem** *(Learning Management System – LMS)*.

Sistem za upravljanje procesom učenja je komplet standardizovanih komponenti za učenje, koje su osmišljene tako da povežu učenje sa postojećim informacionim sistemom unutar obrazovne ustanove ili putem veb-portala za učenje. Svrha mu je da u obrazovnoj ustanovi, razredu ili grupi, u kratkom vremenskom roku pruži centralizovano okruženje učenja putem računara, koje ne zavisi od geografske lociranosti pojedinca, njegovog predznanja, uloga u posmatranoj instituciji i sl.

Ovi sistemi su orijentisani ka kreiranju i komponovanju različitih objekata učenja odnosno nastavnih materijala. LMS nude mogućnost različitih vidova saradnje u toku procesa učenja. Jedna od osnovnih tendencija u ovim sistemima je da obezbede višestrukost korišćenja *objekata za učenje (Learning Objects – LO)*, što se može obezbediti pripremom nastavnih materijala u alatima koji podržavaju *SCORM (Sharable Content Object Reference Model)* standard. U daljem tektu predstavljeni su savremeni i često spominjani LMS sistemi.

#### *4.3.1. Blackboard*

Blackboard se smatra jednim od najrasprostranjenijih alata za elektronsko učenje i učenje na daljinu koji se na tržištu pojavio nakon osnivanja kompanije Blackboard 1997. god. Da bi se stekao uvid u složenost aktivnosti treba napomenuti da je kompanija već nakon pet godina rada imala oko 400 stručnjaka i konsultanata koji se bave ob razovanjem, hardverskim komponentama, kreiranjem nastavnih sadržaja, razvojem soft vera i sl.

Rezultat čini više softverskih proizvoda i usluga namenjenih mnogim obrazovnim ustanova koje imaju potrebu za e-obrazovanjem. Prema poslednjim podacima licencu za korišćenje ovih softverskih paketa i usluga ima više od 1500 obrazovnih institucija visokog obrazovanja u svetu. S obzirom na cenu usluge korišćenja ovog softverskog paketa sve više institucija se opredeljuje za besplatne softvere.

#### *4.3.2. ATutor*

ATutor je besplatan i open-source sistem za upravljanje učenjem dizajniran za potrebe prilagođavanja obrazovne ponude i povećanja dostupnosti obrazovanju. Administratori mogu jednostavno da ga instaliraju i da po potrebi pristupe nadogradnji. Predavači mogu nakon prikupljanja nastavni sadržaj uklopiti u paket i distribuirati onlajn. ATutor podržava SCORM 1.2 standard. Kao glavne prednosti ovog alata navode se kompatibilnost sa SCORM 1.2 formatom, što je važno za razmenu kurseva, brzinu, dostupnost i laku instalaciju i održavanje. Ovaj sistem je izradio Univerzitet u Torontu (*University of Toronto*).

#### *4.3.3. Moodle*

Moodle je open-source **Sistem za upravljanje kursevima (***Course Management System – CMS***)**, takoše poznat i kao **Sistem za upravljanje učenjem (***Learning Mana gement System – LMS***)** ili **Virtuelno okruženje za učenje (***Virtual Learning En viron ment – VLE***)** koji koriste univerziteti, škole i individualni instruktori, pre svega, radi kreiranja i unapređivanja kurseva pomoću veb-tehnologija.

Naziv Moodle ima dva značenja. Prvo je akronim od modularno objektno-orijentisano okruženje za razvoj učenja, dok drugo značenje je vezano za samu reč moodle, koja u australijskom slengu znači "prevrtanje neke ideje u glavi, sve dok se ona ne sagleda sa različitih aspekata". Tvorac Moodle-a je Martin Dougiamas, profesor računarskih nauka, koji se na Univerzitetu u Pertu (Australija) bavio izučavanjem sistema za upravljanje kursevima. Na ideju da napravi ovakav sistem došao je pošto mu se nije svidela činjenica da ovakve sisteme prave inženjeri, te je odlučio da se, pre svega kao edukator, oproba u ovoj oblasti.

Moodle je aplikacija, odnosno softverski paket čija je osnovna namena izrada i održavanie on-lain kurseva.

Sama reč **Moodle** je akronim za:

- *Modular* modularno (sastoji se iz manjih celina modula koji se mogu lako menjati i brisati ili dodavati),
- *Object-Oriented* objektno-orijentisano (u smislu programerskog rešenja),
- *Dynamic* dinamičko (promenljivo i fleksibilno),
- *Learning* namenjeno učenju,
- Environment okruženje (kompletnan i zaokružen sistem skupa funkcionalnosti).

![](_page_27_Picture_11.jpeg)

Moodle sistem za upravljanje učenjem na daljinu pruža nastavnicima punu računarsku podršku pri organizaciji i izvođenju on-lajn kurseva. Neke od važnijih mogućnosti Moodle-a su:

- izrada velikog broja kurseva na jednom sistemu u različitim formama,
- planiranie kurseva raspored aktivnosti, kalendar,
- upravljanje korisničkim ulogama i grupama korisnika na kursevima,
- rad s već postojećim datotekama i obrazovnim sadržajima,
- izrada različitih vrsta on-lajn testova,
- praćenje svih aktivnosti korisnika,
- mnogobrojni alati za komunikaciju i kolaboraciju,
- kreiranje rečnika stručnih pojmova,
- upravljanje sistemom sigurnosne kopije, statistike, pristupi
- sveobuhvatan sistem pomoći.

Više reči o Moodle i njegovoj primeni biće reči u 6. poglavlju.

#### 4.4. M-learning

**Mobilno učenje (***m-learning*) je elektronsko učenje u kojem je pristup materijalima za učenje omogućen korišćenjem **PDA uređaja (***Personal Digital Assistant – PDA***)** i **mobilnog telefona (***Mobile Phone***)**. Tipično, elektronsko učenje se opisuje kao učenje "bilo kad" i "bilo gde" (*anytime*, *anywhere*), ali, uz pristup računaru i uz konekciju na Internet. Mobilnom učenju nisu potrebne te veze. Sve što je učeniku potrebno, to je uređaj PDA ili mobilni telefon i bežična mreža.

Upotreba mobilnih uređaja za podršku učenju i podučavanju nije nepoznat koncept u obrazovnim krugovima. Prije dvije-tri decenije upotreba grafičkih i naučnih kalkulatora u učionici dala je značajan doprinos učenju. Upotreba PDA uređaja već niz godina prisutna je u učionici i na radnom mestu, npr. na polju medicine, u zdravstvu, poslovnim krugovima i novinarstvu. To su počeci mobilnog učenja. Danas su laptop računari u in stitucijama visokog obrazovanja razvijenog sveta brojniji od stolnih (*desktop*) PC raču nara, dok džepni računari (*pocket PC*) i ručni računari (*palmtop*, *handheld computers*) imaju rang najznačajnijeg hardvera, uz mobile telefone.

Sve do početka 2005. godine u svetu mobilnog učenja nije bilo velikog razloga tražiti nešto iz džepnih i ručnih računara. Međutim, ekspanzija treće generacije mreža i integrisanih komunikacionih uređaja koji kombinuju telefoniju, instant poruke, raču narstvo i multimedije, dovela je do nove faze u ovom učenju. Mnogi korisnici su pronašli da svoje potrebe za računarom sa broadband konekcijom mogu zadovoljiti jednim malim uređajem, mobilnim telefonom.

Povećani interes za mobilnim uređajima i njihovim korišćenjem za učenje i istraži vanje može se pripisati nizu faktora: stalnim širenjem bežičnih broadband mreža, eksplozijom snage i kapaciteta sledeće generacije mobinih telefona, i činjenicom da su mobilni telefoni, kao već odomaćeni uređaji za komunikaciju, duboko usađeni u sva kodnevni život, kao deo naše društvene prakse.

*"Voleli mi to ili ne, bili spremni za to, ili ne, – mobilno učenje predstavlja sledeći korak u dugoj tradiciji učenja baziranog na tehnologiji – kaže Dejvid Metcalf u prikazu mobilnog učenja pod naslovom "Ukradeni trenuci za učenje". Ono će imati*  novu strategiju, praksu, alate, primjenu i resurse da realizira obećanje ličnog, proži*majućeg, konektovanog učenja, na bilo kom mestu i u bilo koje vreme. Ono odgova*ra interesima "učenja na zahtev" konektovanih građana u informatičkom društvu.".

Mobilno učenje povezuje formalnu praksu (npr. prisustvovanje predavanjima, učešće u radionicama) sa neformalnom, sa praksom situacionog učenja (npr. primanjem po drške za zadatke na radnom mestu), ili korišćenjem onoga što Dejvid Metcalf naziva "ukradenim trenucima za učenje" (npr. dok se vozite u vozu ili sedite na aerodromu dok čekate na let aviona).

U prvim danima implementiranja elektronskog učenja naučene su neke lekcije koje se moraju imati u vidu pri inicijativama za mobilno učenje. Učenje je duboko personalni akt koji se olakšava kada su situacije učenja relevantne, pouzdane i angažujuće. Različite vrste učenja zahtevaju odgovarajuće strategije, alatke i resurse. Tehnologija sama po sebi ne može garantovati bolje učenje. Programi efektivnog mobilnog učenja će zah tevati nove veštine digitalne komunikacije, nove pedagogije i novu praksu.

# **<sup>5</sup> KREIRANJE ON-LAJN KURSEVA PRIMENOM SISTEMA ZA UPRAVLJANJE KURSEVIMA**

# 5.1. Šta su sistemi za upravljanje kursevima?

**Sistemi za upravljanje kursevima (***Course Management System – CMS***)** su veb-aplika cije, što znači da se nalaze na serveru i da im se pristupa preko Internet pretraživača (*brow ser*-a). Ser veri se najčešće nalaze na određenom univerzitetu ili na određenim obrazovnim ustanovama, ali se mogu naći i bilo gde u svetu. Osnovna prednost ove aplikacije je što joj učenici i profesori mogu pristupiti putem Interneta gde god da se nalaze.

Sistem za upravljanje kursevima profesorima pruža različite alate pomoću kojih se kreiraju veb-sajtovi sa kursevima kao i kontrolu pristupa koja omogućuje samo učlanjenim učenicima da pregledaju date sadržaje. Osim toga, ovi sistemi pružaju i razne druge alate pomoću kojih kursevi postaju mnogo napredniji i efektivniji. Osnovni alati su:

- *Postavljanje i razmena materijala*  Većina sistema za upravljanje kursevima sadrži alate pomoću kojih se obezbeđuje laka publikacija različitih sadržaja. Umesto koriš će nja HTML (*Hyper Text Markup Language*) editora i slanja dokumenata na server preko FTP-a (*File Transfer Protocol*), ovaj sistem omogućuje čuvanje različitih sadržaja na serveru pomoću veb-formi. Na ovaj način mnogi profesori postavljaju beleške sa časova, materijale za čitanje, različite članke i sl. koji postaju u svakom trenutku dostupni učenicima.
- **Forumi i pričaonice** On-lajn forumi i pričaonice omogućuju direktnu komunikaciju između profesora i učenika van učionice. Forumi pružaju učenicima više vremena da formulišu svoj odgovor i vode ih ka smišljenim diskusijama. Pričaonice, sa druge strane, obezbeđuje brzu i laku komunikaciju sa ostalim članovima. Mogu se koristiti za različite namene, počev od nekih izjava vezanih za kurs, pa čak i do samog predavanja.
- *Kvizovi i testiranja* On-lajn kvizovi i testovi mogu biti automatski ocenjeni. Oni predstavljaju sjajan alat pomoću kojeg se učenicima daje brz odgovor vezan za njihove per formanse i omogućuje im se da bolje razumeju nastavni materijal.
- *Sakupljanje i pregled dodeljenih zadataka*  Praćenje zadataka učenika može biti veoma iritirajuć i glomazan posao. On-lajn kontrola učeničkih zadataka predstavlja veoma lak način da se prate i ocenjuju ti zadaci. Istraživanja su pokazala da korišćenjem on-lajn okruženja anonimni učenici, pregledanjem međusobnih radova, povećavaju svoju motivaciju performanse.
- **Snimanje ocena** On-lajn knjiga sa ocenama omogućuje učenicima stalni uvid u informacije o svojim performansama na kursu. On-lajn ocenjivanje nameće nova pravila koja se moraju poštovati, a vezana su za privatnost podataka. Naime, učenicima je dozvoljen uvid samo u svoje ocene.

U poslednjih par godina CMS sistemi su veoma brzo sazreli i sada se koriste na mnogim fakultetima i obrazovnim ustanovama.

#### 5.2. Prednosti sistema za upravljanje kursevima

Hiljadama godina časovi se održavaju bez upotrebe kompjutera i Interneta. Metod školske table i razgovora je još uvek dominantan metod prenošenja znanja. Iako metod licem-u-lice može biti koristan, korišćenje prikazanih alata otvara nove mogućnosti učenja koje nisu bile moguće do pre par godina. Trenutno postoji mnogo istraživanja kako efektivno kombinovati on-lajn učenje i sastanke licem-u-lice u okviru "hibridnih" kurseva, koji predstavljaju jedan vid elektronskog obrazovanja.

Elektronsko obrazovanje kombinuje najbolje osobine oba pristupa. Naime, većina predavanja se može premestiti u on-lajn okruženje i time ušteđeno vreme koristiti za diskutovanje, postavljanje pitanja i rešavanje problema. Mnogi profesori su uočili da mogu sačuvati vreme i povećati efektivnost učenja tako što će dopustiti učenicima da imaju pristup materijalu sa predavanja i van časa.

On-lajn diskusije otvaraju mogućnost mnogim učenicima da se izraze na način na koji ne bi mogli na standardnom času. Mnogi učenici se ustručavaju da govore na času zbog stidljivosti, nesigurnosti ili problema u izražavanju. Mogućnost da iskoriste svoje vreme za kreiranje pitanja i odgovora u on-lajn diskusiji je prednost za mnoge učenike, dok sami profesori ističu da se time znatno povećava učešće na času.

Brojni su i drugi razlozi za korišćenje CMS-a:

- *Zahtevi učenika*: Učenici sve više razvijaju svoje tehničke sposobnosti i žele da pronađu što više materijala za njihove kurseve na Internetu. Kada su on-lajn, lako mogu da pristupe najnovijim informacijama u bilo kom trenutku, pri čemu mogu da naprave onoliko kopija materijala koliko im je potrebno. Odrastavši uz stalno korišćenje internet alata, on-lajn komunikacija im je potpuno bliska.
- *Raspored učeničkih obaveza*: Koristeći CMS oni mogu komunicirati sa profe sorima ili drugim učenicima kad god im to raspored dozvoljava. Takođe mogu i da rešavaju kvizove ili da čitaju materijal sa kursa u slobodno vreme. Nekim učenicima je potreban fleksibilan pristup kursevima, a CMS je pravi način da im se to omogući.
- *Bolji kursevi*: Ako se pravilno koristi, CMS može učiniti kurseve efektivnijim i produktivnijim. Koristeći on-lajn kurseve, neefektivno vreme klasične nastave može se iskoristiti za otvaranje novih diskusija, postavljanje pitanja i razvijanje originalnih učeničkih ideja. Korišćenjem foruma mogu se lako uočiti najbolje ideje i preneti ostalim učenicima.

Iako je ovaj metod počeo da se razvija početkom devedesetih, tek je danas dostigao svoju zrelost i postao mnogo jednostavniji za upotrebu. Zahvaljujući razvoju CMS-a, mali pojedinačni projekti u okvirima obrazovnih ustanova prerasli su u vodeće komercijalne pakete, kao na primer Atutor, Blackboard i Moodle.

# 5.3. Proces kreiranja on-lajn kursa

Proces kreiranja kursa, posmatran sa pedagoškog aspekta predstavlja iterativni postupak u kome se mogu uočiti sledeće faze (slika 5.1):

- **1) Planiranje kursa**  određivanje potreba za učenjem identifikacijom učenika, usta novljavanjem postojećeg nivoa znanja ili dostignuća, određivanjem koji se nivo znanja želi postići i na kraju postavljanje ciljeva učenja. U ovoj fazi se takođe vrši priprema edukacionih materijala u skladu sa analiziranim potrebama.
- **2) Kreiranje kursa**  postavljanje i organizovanje sadržaja kursa.

![](_page_32_Figure_1.jpeg)

- **3) Realizacija kursa**  proces predavanja i učenja preko sistema za daljinsko učenje, komunikacija izmešu profesora i učenika, kao i učenika međusobno.
- **4) Evaluacija**  procena nivoa dostignuća u e-obrazovanju.

# 5.4. Planiranje on-lajn kursa

Za kreiranje efektivnog on-lajn kursa potrebno je isplanirati sam kurs poštujući iste principe kao i kod planiranja tradicionalne nastave:

- izbor obrazovnog modela (instrukcioni, projektni, otvoreni, praktični, radionice),
- priprema redosleda događaja u vremenu obrazovanja,
- biranje tipa interakcije, koji će podržavati pojedini događaj,
- izbor tehnologije: pričaonice, elektronsku poštu, forum, oglasnu tablu, veb-stranu itd tako da podržavaju svaki događaj i da odgovaraju značaju interakcije.

#### *5.4.1. Definisanje ciljeva i izbor teme kursa*

U procesu planiranja kursa glavni zadatak je određivanje i jasno definisanje ciljeva koji se žele postići, a u skladu sa tim i definisanje teme datog kursa. Pri tome je potrebno ana lizirati potencijalne učenike da bi se odredile njihove sposobnosti i potrebe za učenjem, kao i uporedio ciljni nivo znanja ili dostignuća sa postojećim nivoom svakog učenika.

Poznavanje postojećeg nivoa znanja učenika i njegova procena su ključni za uspešan kurs. Ako kurs počinje ispod postojećeg nivoa znanja učenika, može im biti dosadan ili snishodljiv, tako da oni često mogu prekinuti sa učenjem. Ako kurs počinje iznad njihovog nivoa znanja, mogu biti frustrirani i obeshrabriti se. To znači da: ako učenici imaju različite nivoe znanja, mora se kreirati kurs tako da učenici različitih nivoa mogu da počnu sa različitih tačaka ili da preskoče nepotrebni materijal.

#### *5.4.2. Priprema i izrada nastavnih materijala*

Dobro pripremljeni edukacioni materijali predstavljaju najvažniji element kvalitetnog e-obrazovanja. Kod klasičnog obrazovanja, oni su samo podrška nastavnom procesu u kome je profesor u glavnoj ulozi. Sa druge strane, kod e-obrazovanja, edukacioni materijali predstavljaju glavni izvor novih znanja i veština. Oni su istovremeno i kontrolori toka nastavnog procesa jer svakog učenika vode kroz proces obuke i usmeravaju ga ka željenom cilju. Njihova uloga je veoma kompleksna, a uticaj na kvalitet i rezultat e-obrazovanja presudan.

Proces pripreme i razvoja materijala za potrebe e-obrazovanja prikazan na slici 5.2 je ciklus od četiri faze: *analiza*, *dizajniranje*, *razvoj* i *evaluacija*.

![](_page_33_Figure_5.jpeg)

#### **Slika 5.2**

*Proces pripreme i razvoja e-materijala* 

U cilju standardizacije izrade edukacionih materijala preporučuje se korišćenje od govarajućih automatizovanih didaktičkih formi tj. šablona (*template*). Upotreba templejta obezbeđuje potreban nivo usklađenosti različitih pristupa u načinu izlaganja nastavne građe. U situaciji kada postoje kvalitetno projektovani templejti za izradu edukacionih materijala, profesori se mogu u potpunosti posvetiti kreiranju nastavnih sadržaja kursa i njihovom uklapanju u forme i strukturu određenu šablonima.

#### *5.4.3. Priprema nastavnog sadržaja*

U procesu prelaska sa tradicionalnog na elektronski udžbenik, kao i prilikom izrade materijala, potrebno je uzeti u razmatranje osobenosti elektronskog predavanja i učenja:

- predavanja u dogovoreno vreme,
- potpuno individualizovano učenje,
- učenje u proizvoljnom terminu,
- učenje na bilo kom mestu,
- učenje uz odgovarajući uređaj.

Konverzija tradicionalnog u elektronski udžbenik vrši se postepeno, proširujući u svakoj iteraciji nivo primene e-materijala i interakciju između učesnika u obrazovnom procesu:

- replikacija materijala bez interaktivnosti,
- podrška audio i video zapisima,
- interakcija tipa vrednovanje odgovora na postavljena pitanja,
- interakcija kroz evaluaciju savladanog, limitiranje daljeg pristupa dok se ne savlada zadatak, donošenje odluka u simulaciji realne situacije,
- potpuna interakcija i vođeno učenje kroz podršku rešavanju konkretnih zadataka – simulacije, scenarija, praktične vežbe, ocena rešenja i odluka.

Obrazovne sadržaje je potrebno pripremati imajući u vidu sledeće:

- zanimljivost i korisnost teksta (primeri, vežbe, kvizovi itd.),
- razumljivost stručnih i tehničkih sadržaja (objašnjenja i animacije nepoznatih pojmova),
- vizuelizaciju sadržaja (grafikoni, šeme, modeli i dijagrami),
- interaktivnost,
- pregled rasporeda sadržaja (hijerarhija i sl.),
- korišćenje animacija (simulacija, zvuka, video-zapisa).

#### *5.4.4. Planiranje evaluacije*

U sistemu daljinskog učenja veoma je važno uskladiti načine ocenjivanja. Potrebno je kreirati tako povezan sistem, da je moguće dobiti sve potrebne informacije o načinu procene znanja. Načini za verifikaciju i evaluaciju elektronskih publikacija su jedan od važnih segmenata za uspešnu primenu daljinskog učenja i predstavlja važan proces koji zahteva puno rada i istraživačkih aktivnosti. Isto tako je važno planirati na čine vrednovanja i ocene efikasnosti profesora koji izvode predavanje na daljinu. Je dan od mogućih načina za to je anketiranje samih učesnika obrazovnog procesa. **36 poglavlje 5** Kreiranje on-lajn kurseva primenom sistema za upravljanje kursevima

![](_page_35_Figure_1.jpeg)

Kod planiranja evaluacije CMS-a koji se koristi za e-obrazovanje treba voditi računa o dve stvari: *tehni*č*kom* i *obrazovnom* vrednovanju. Tehničko vrednovanje se odnosi na pouzdanost i fleksibilnost sistema, kvalitet efekata (grafike, animacije, zvuka), kvalitet propratne dokumentacije itd., dok se obrazovno vrednovanje zasniva na utvrđivanju obrazovnih i vaspitnih efekata koje ostvaruje dati sistem. Proces planiranja on-lajn kursa predstavljen je na slici 5.3.

#### 5.5. Kreiranje on-lajn kursa

U sistemu za upravljanje kursevima kreatori kurseva su u mogućnosti da osmisle oblik i uređuju opšte postavke kursa. Pored toga, omogućeno im je dodavanje različitih nastavnih sadržaja na kurs.
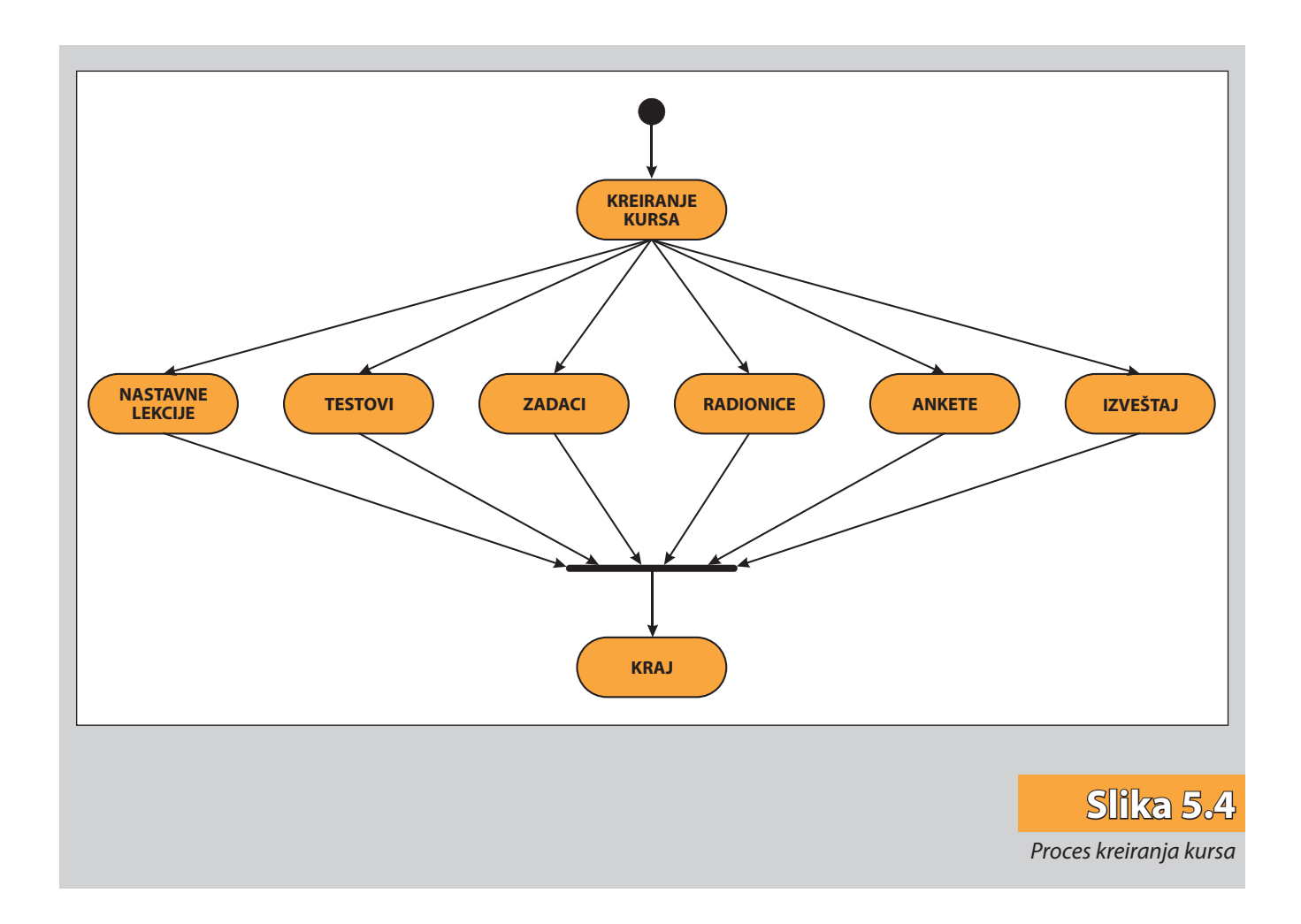

*Statički nastavni materijali*, kao što su tekstualne strane, veb-strane, linkovi, itd. predstavljaju osnovu svakog on-lajn kursa. To su materijali koje učenici čitaju, ali nemaju interakciju sa njima. Dodavanje statičkog nastavnog materijala u određeni CMS, pr venstveno pruža mogućnost odlučivanja o tome na koji način će nastavni materijal biti razmatran na kursu i na koji način će se on upotrebljavati.

CMS uglavnom omogućava i dodavanje *interaktivnog nastavnog materijala*. To je nastavni materijal sa kojim učenici imaju interakciju unošenjem teksta, odgovaranjem na zadata pitanja, dodavanjem datoteka i sl.

Na slici 5.4 prikazan je proces kreiranja on-lajn kursa.

### 5.6. Realizacija on-lajn kursa

Kada se virtuelni prostor objedinjuje u kurs koji se prenosi i izvodi na daljinu, ne treba zaboraviti da: svi učesnici na kursu moraju imati pristup Internetu kako bi se osigurale jednake mogućnosti za interakciju putem računara i postojanje povratnih informacija. Da bi se omogućila realizacija on-lajn kursa potrebno je učenike upisati na određeni kurs, omogućiti im učenje i na kraju vrednovanje naučenog kroz testiranje. Za sve ove aktivnosti ostvaruje se stalna komunikacija izmešu profesora i učenika, kao i između učenika međusobno (slika 5.5).

**38 poglavlje 5** Kreiranje on-lajn kurseva primenom sistema za upravljanje kursevima

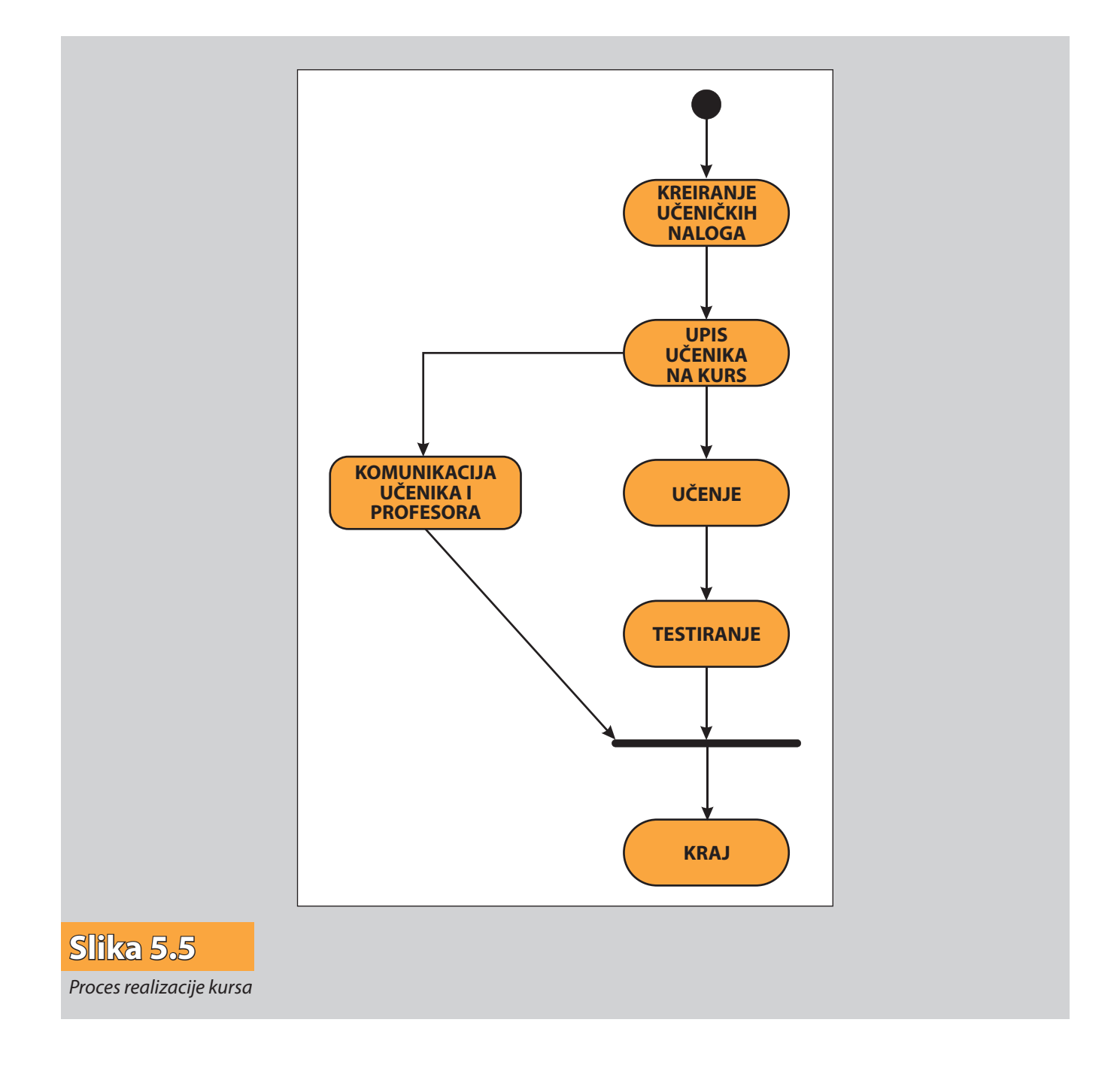

#### *5.6.1. Kolaboracija i komunikacija u procesu e-obrazovanja*

Tokom procesa e-obrazovanja, neophodno je ostvariti odgovarajuću komunikaciju i saradnju između učesnika obrazovnog procesa (učenika, profesora, saradnika, administratora, itd.), ali i saradnju sa odgovarajućim elementima okruženja (organizacije, ministarstva, itd.).

Učenici su u obrazovnom procesu zainteresovani pre svega za kolaboraciju sa profesorima, kako bi što bolje savladali gradivo kursa i položili sve neophodne ispite. Saradnja između profesora i učenika može se realizovati kroz različite načine sinhrone ili asinhrone komunikacije, kao što su elektronska pošta, audio i video konferencije, pričaonice, forumi, itd. Takođe, učenici na isti način mogu komunicirati međusobno, kako bi realizovali zadate grupne aktivnosti i iskoristili sve prednosti učenja u grupi. Načini komunikacije učesnika u procesu elektronskog obrazovanja prikazani su na slici 5.6.

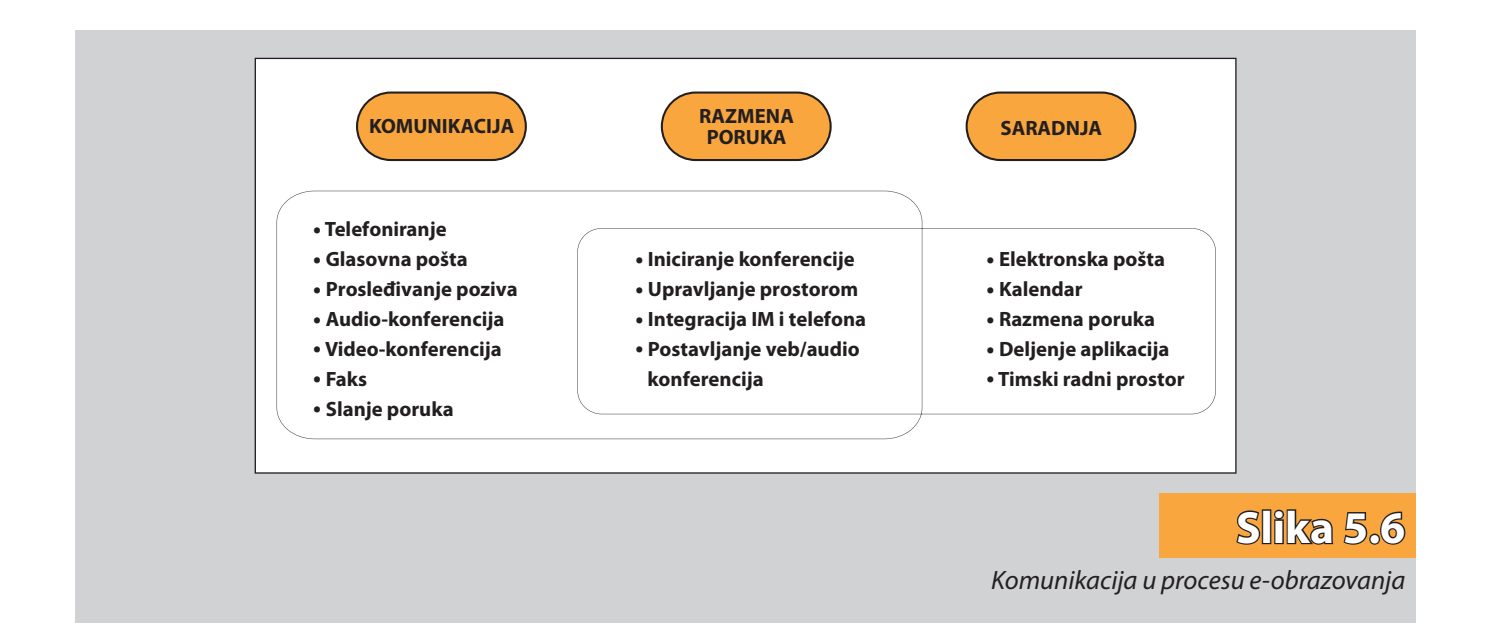

#### *5.6.2. Uticaj komunikacija na motivaciju učenika u on-lajn obrazovanju*

Ukoliko se nastava zasniva na on-lajn obrazovanju, moguće je da mnogi činioci koji utiču na motivaciju polaznika budu zanemareni.

Negativni motivacioni činioci on-lajn obrazovanja ispoljavaju se na sledeće načine:

- učenik sam ne uspeva da savlada tehnologiju on-lajn sistema,
- ne dobija povratnu informaciju o tome radi li nešto ispravno ili ne,
- nezanimljivo mu je da izvan grupe savlada obrazovni program,
- oseća se usamljeno bez iteracije sa ostalim polaznicima,
- nema mogućnosti da se uporedi sa nekim drugim učenikom,
- nema mogućnosti za takmičenje i dokazivanje,
- zbog nepostojanja direktnog kontakta, učenik nema dovoljno poverenja u autore sadržaja za određeni nastavni program.

Neki od pozitivnih načina uticaja na motivaciju učenika su:

- precizno definisanje zahteva koji će biti postavljeni pred učenika,
- stvaranje pozitivnih očekivanja i stavova o on-lajn sistemu za e-obrazovanje,
- razjašnjavanje očekivanja učenik i objašnjavanje načina rada sa sistemom i obrazovnim sadržajem,
- promotivne aktivnosti i naglašavanje prednosti on-lajn kursa,
- podsticanje i održavanje interesovanja,
- pohvaljivanje i nagrađivanje učenika,
- isticanje posebnih rezultata pred drugim učenicima,
- takmičenje između učenika,
- povratne informacije o napredovanju i rezultatima u odnosu na druge učenike,
- povećanje stepena međusobne iteracije u e-obrazovanju,
- podsticanje učenika na međusobno traženje i davanje pomoći,
- identifikovanje i dodatno podsticanje slabije motivisanih učenika.

Cilj je da se, kroz analizu pozitivnih i negativnih komunikacionih činilaca, smanji ili eliminiše uticaj negativnih činilaca, ali i istovremeno poveća broj pozitivnih činilaca koji utiču na motivaciju učenika u e-obrazovanju.

## 5.7. Evaluacija kursa

Sumarno vrednovanje on-lajn kursa kreiranog primenom određenog CMS-a se odnosi na pitanje: da li su unapred zadati obrazovni ciljevi ostvareni i kako? Dakle, u fazi evaluacije se vrši procena efikasnosti kursa upoređivanjem rezultata učenja sa ciljevima učenja.

Potrebno je posebno proceniti rad učenika, rad nastavnika, kao i rad samog CMS-a. Formiranje konačne ocene za učenike, kao i kod tradicionalne nastave se vrši traženjem prosečne ocene za sve njegove aktivnosti na datom kursu. Pri tom, ocene mogu biti predstavljene na različite načine (na primer u procentima). Tipičan način procene rada profesora je anketiranje učesnika kursa, dok evaluacija sistema podrazumeva praćenje pristupa i performansi samog sistema (slika 5.7).

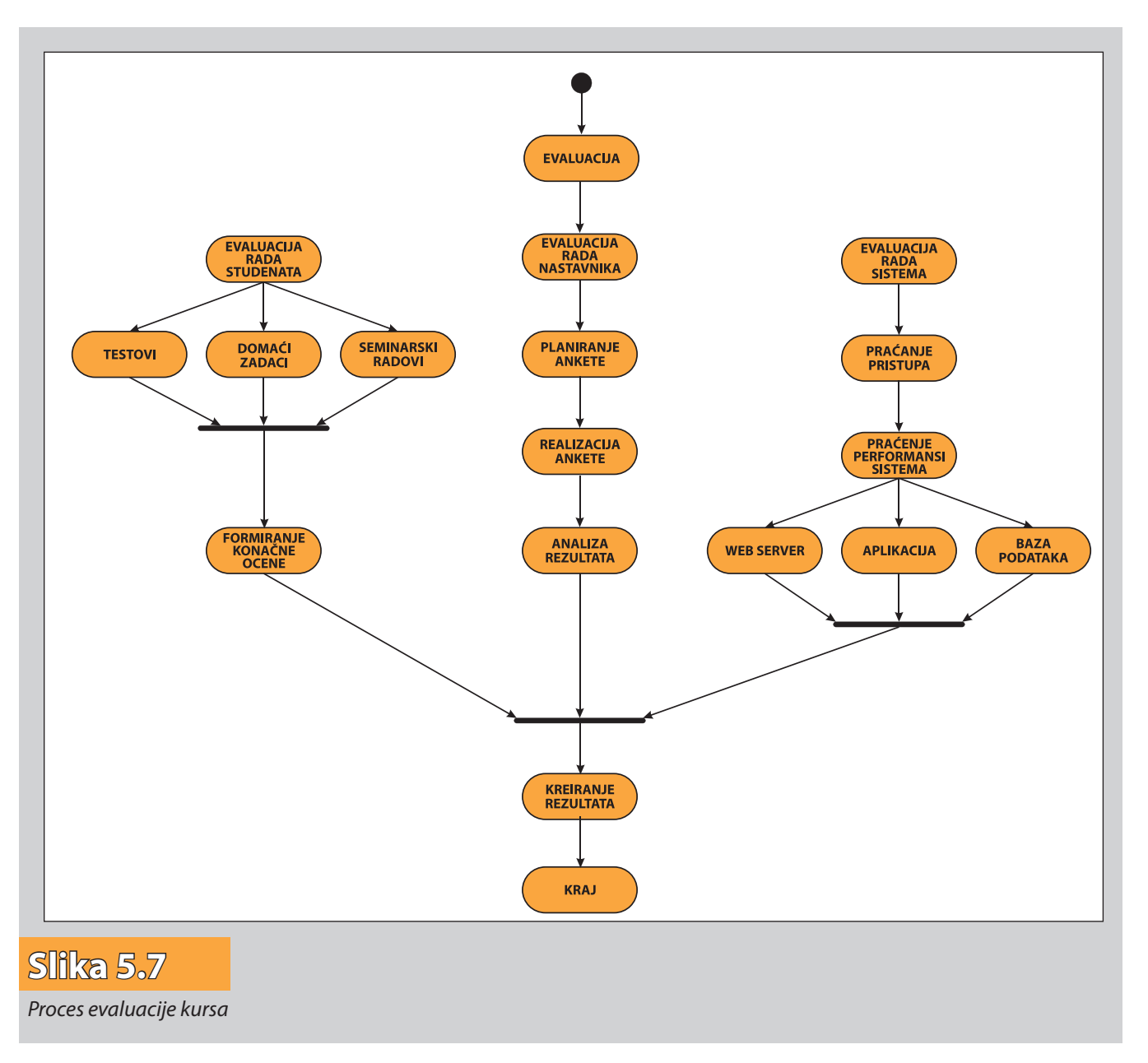

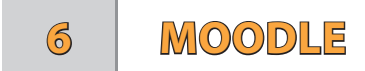

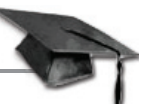

Moodle je open-source sistem za upravljanje kursevima, tj. softverski paket koji je dizajniran da pomogne predavačima da kreiraju kvalitetne on-lajn kurseve i da usmera vaju rezultate svojih učenika.

Karakterišu ga sledeći elementi:

- jasan, očigledan dizajn veb-sajta,
- prikazi softvera jednostavni za razumevanje,
- jednostavna, ali obimna dokumentacija za korisnike i programere,
- forumi i cirkularna pošta, dobro struktuirani i jednostavni za korišćenje,
- sistem za praćenje pristupa.

Preuzimanje Moodle sistema kao i pratećih programa, prijave za korišćenje i videti demonstaciju samog sistema možete na internet adresi *www.moodle.org* (slika 6.1).

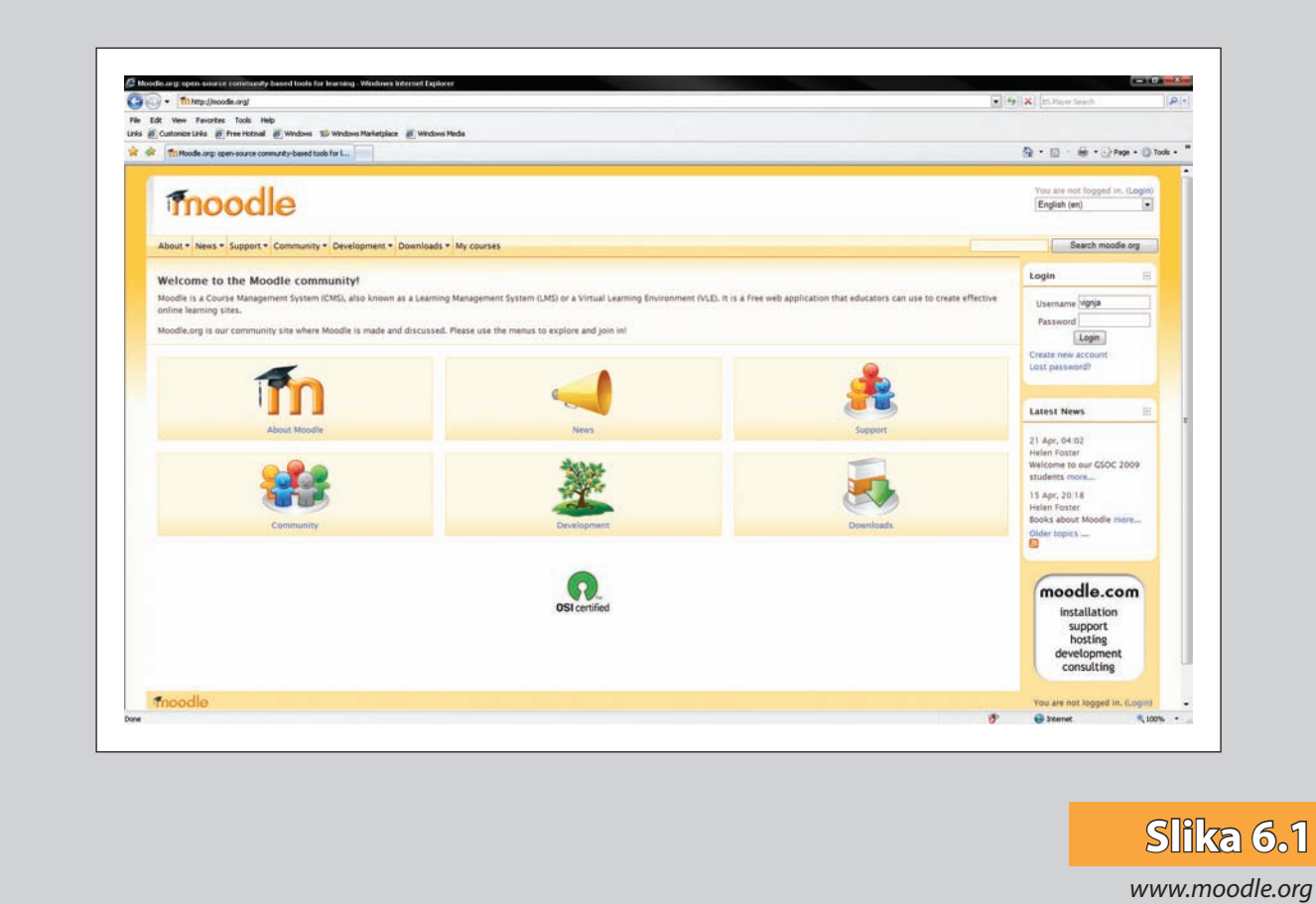

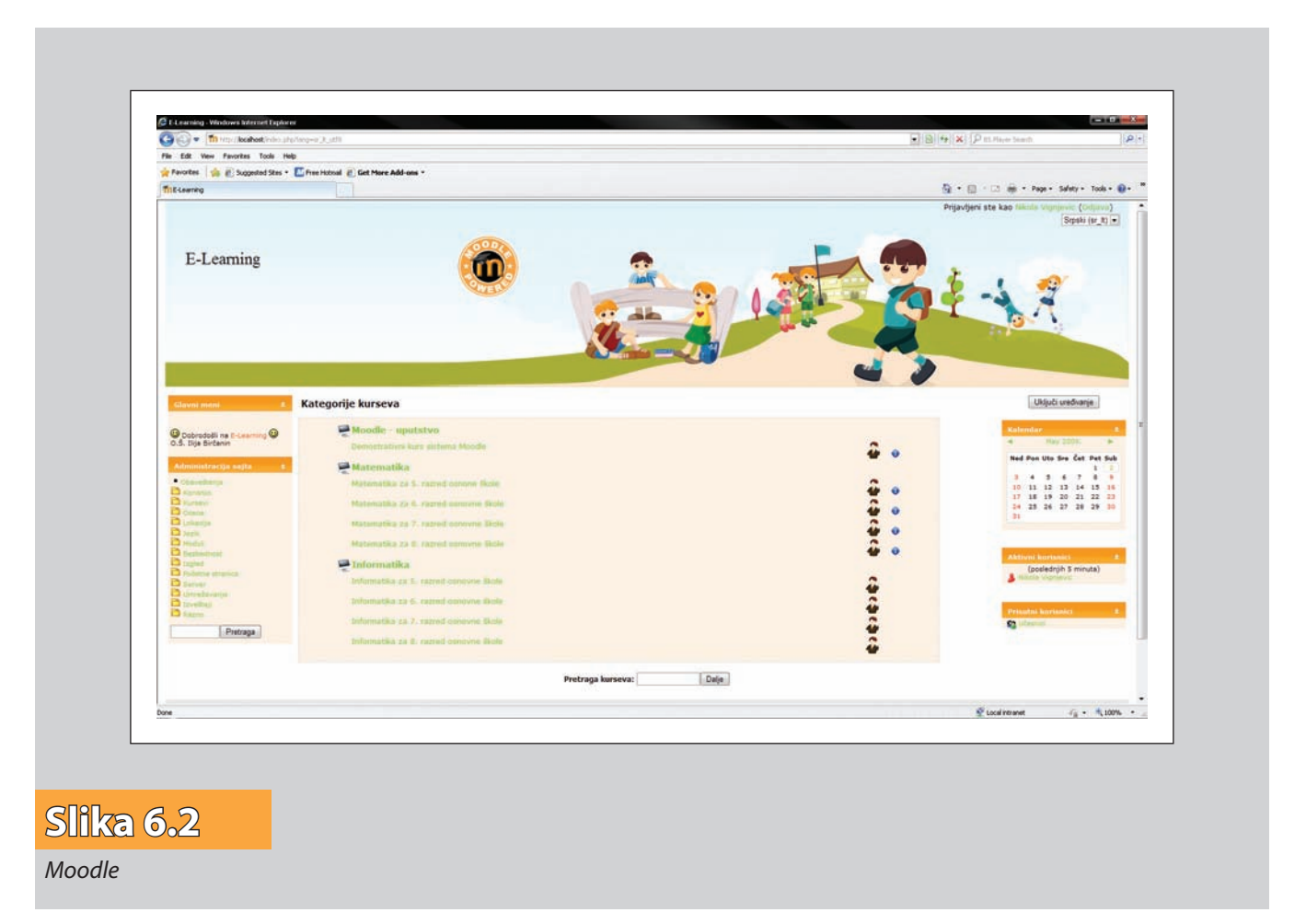

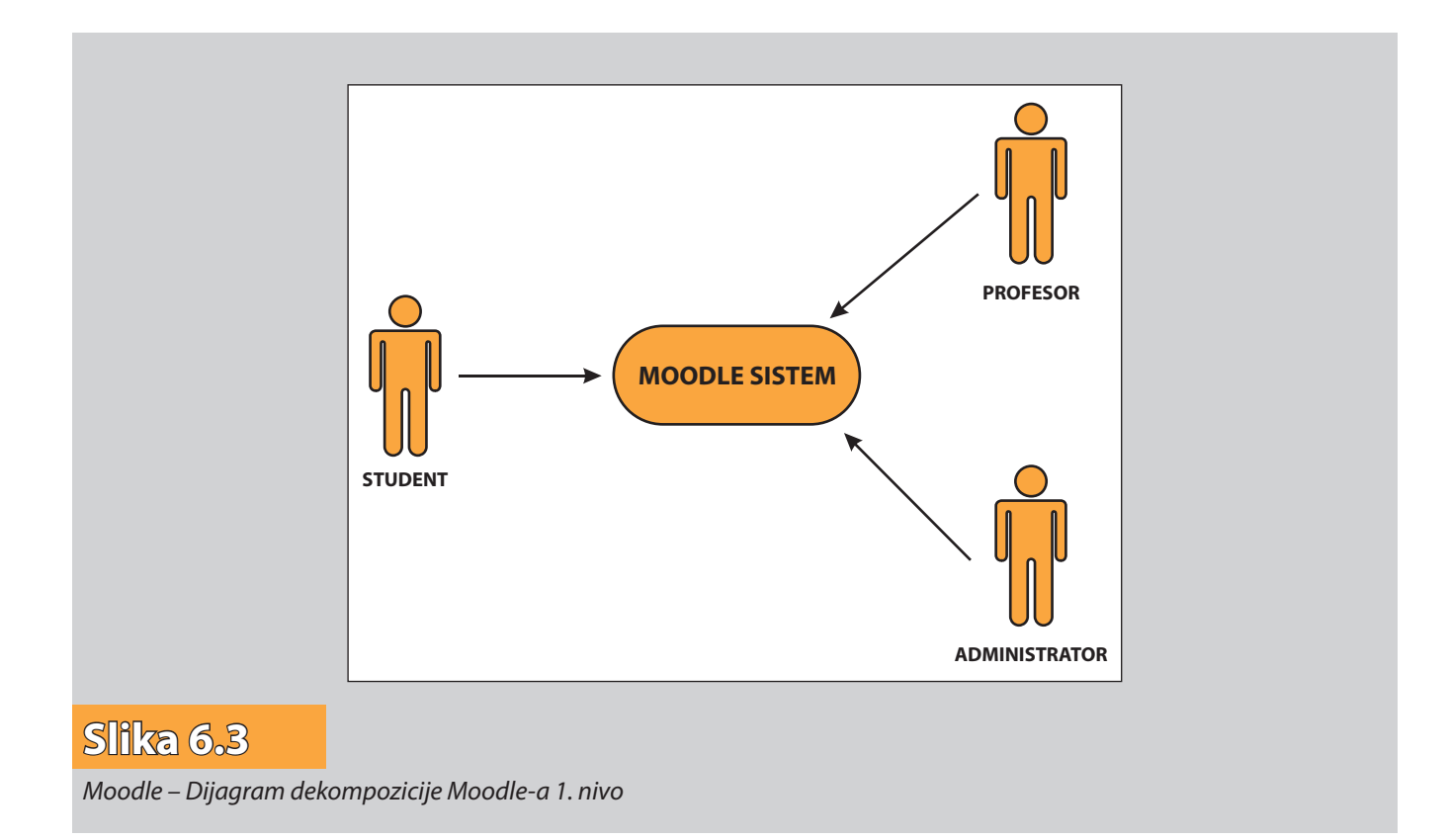

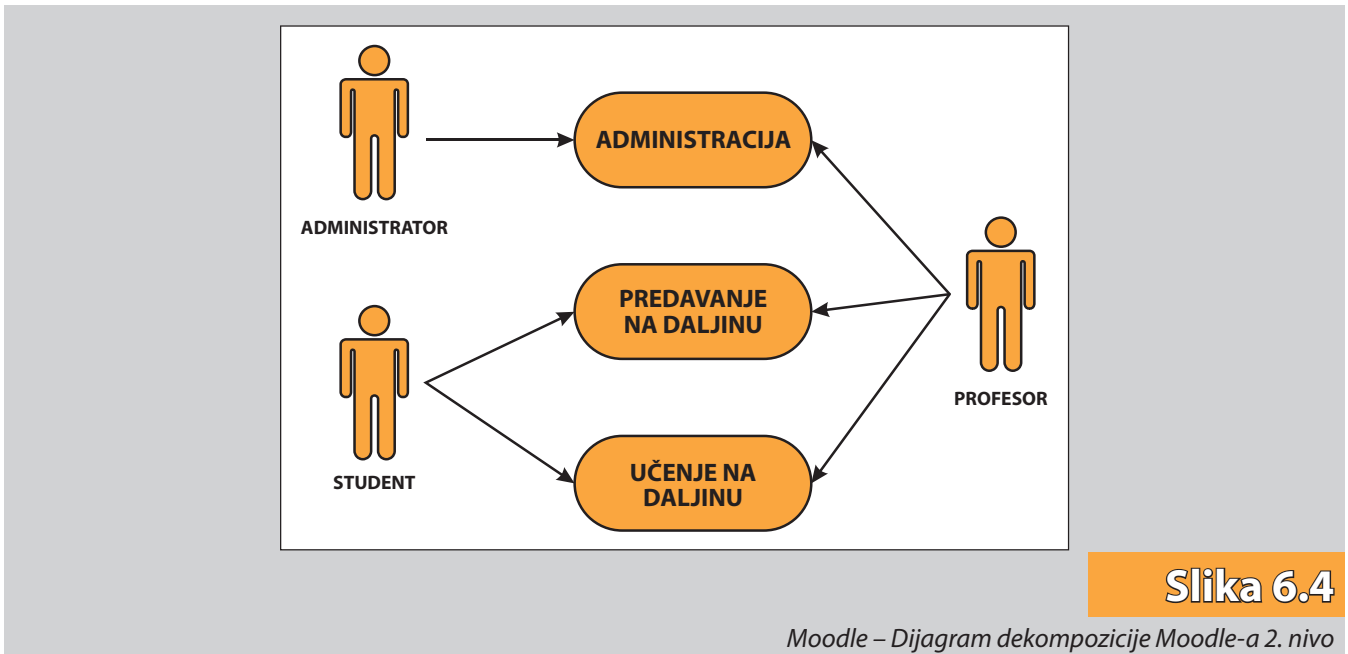

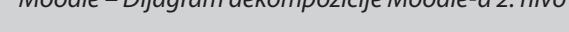

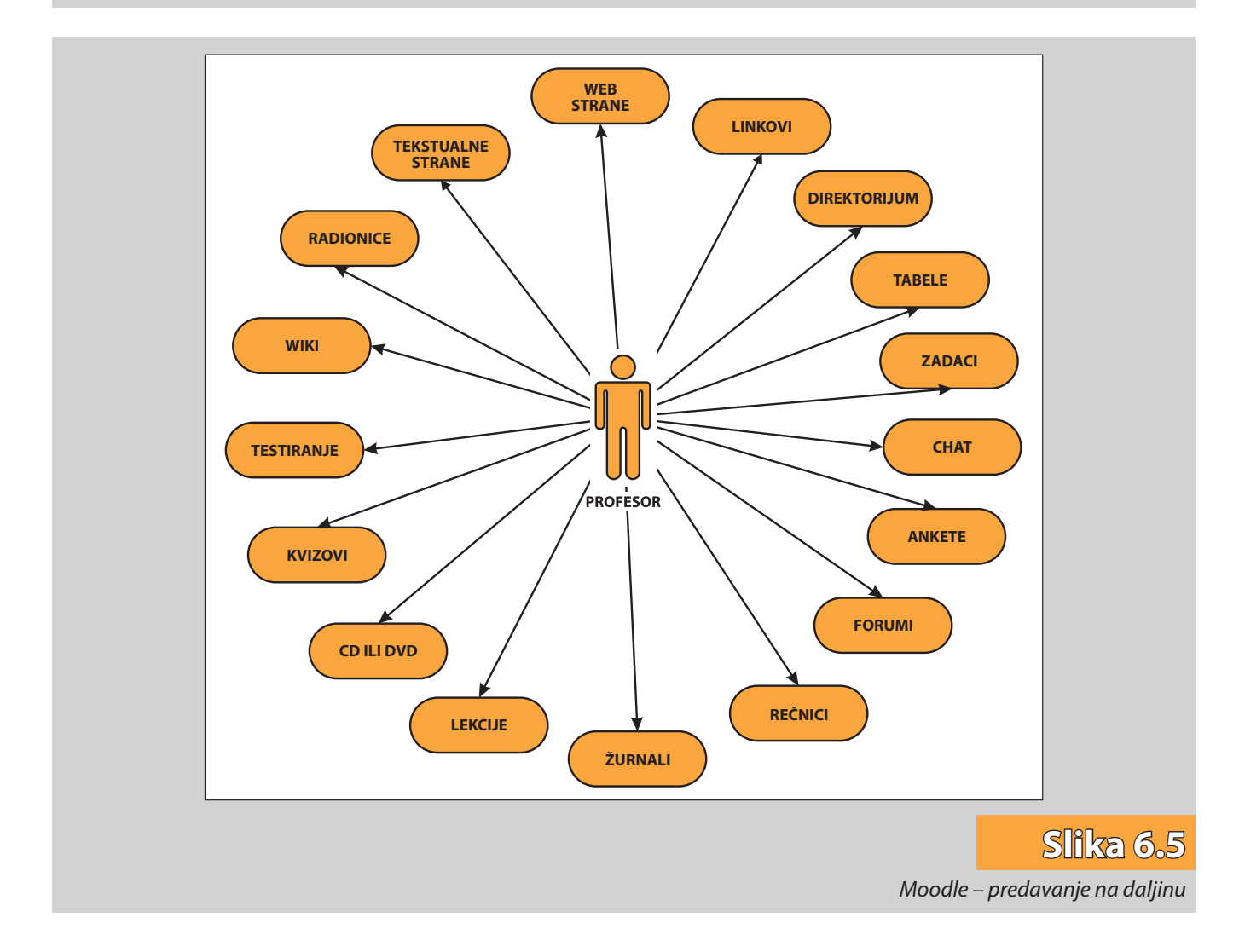

Osnovni alati Moodle-a su: postavljanje i razmena materijala, forumi, pričaonice, on-lajn kvizovi i testiranja, viki, radionice, sakupljanje i pregled dodeljenih zadataka, snimanje ocena – on-lajn.

Ključni procesi u funkcionisanju Moodle-a su (slika 6.3):

- Administracija,
- Predavanje na daljinu (slika 6.5),
- Učenje na daljinu (slika 6.6).

Na slici 6.4 je prikazan dijagram 2. nivoa dekompozicije Moodle-a.

Na slici 6.5 i slici 6.6 su prikazani dijagrami 3. nivoa dekompozicije Moodle-a.

Posmatrano sa tehničkog aspekta ključni procesi u funkcionisanju Moodle-a se mogu dekomponovati na aktivnosti (slika 6.7), i to:

- instalacija Moodle-a,
- podešavanje parametara,
- kreiranje korisničkih naloga i dodela uloga,

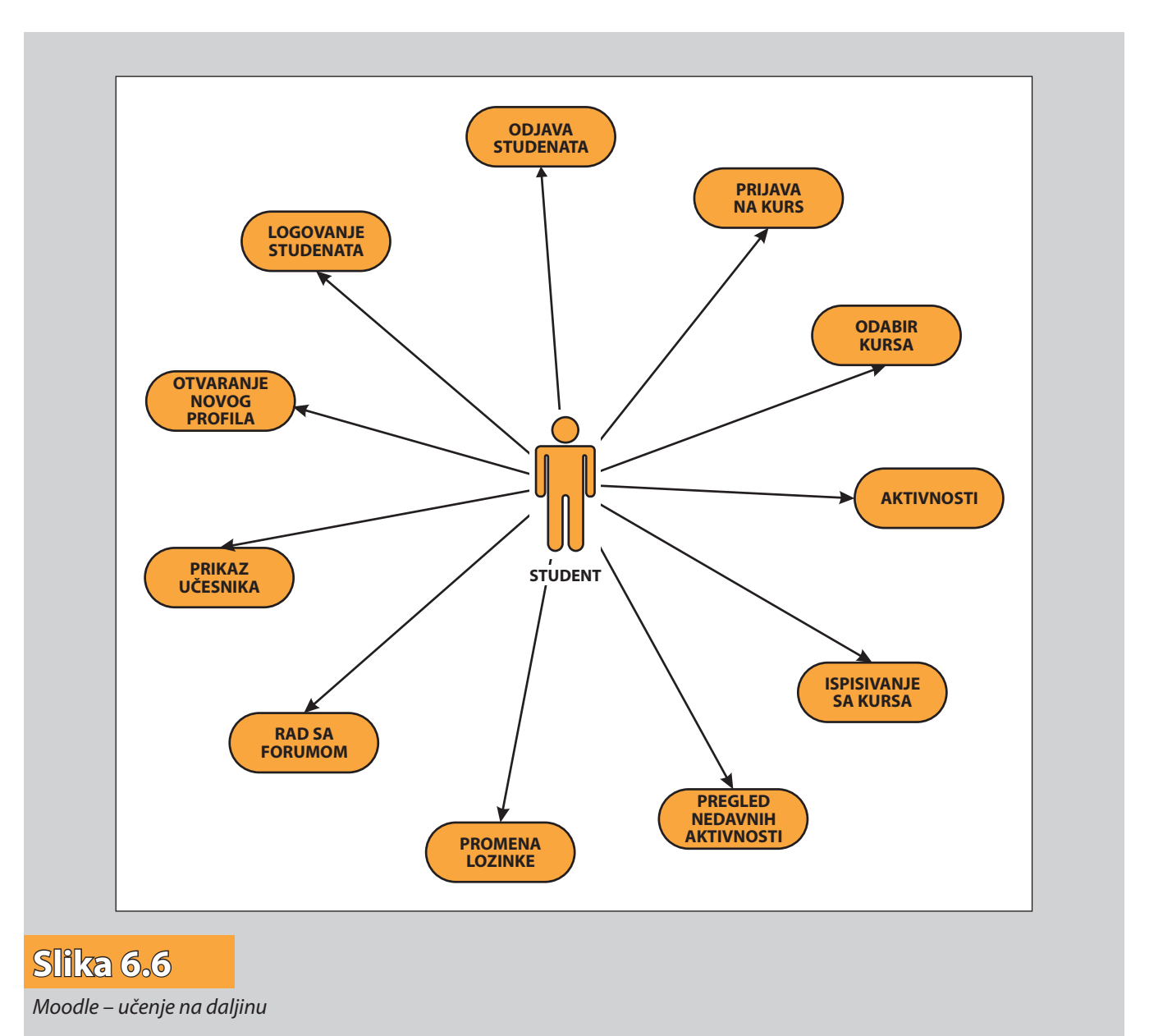

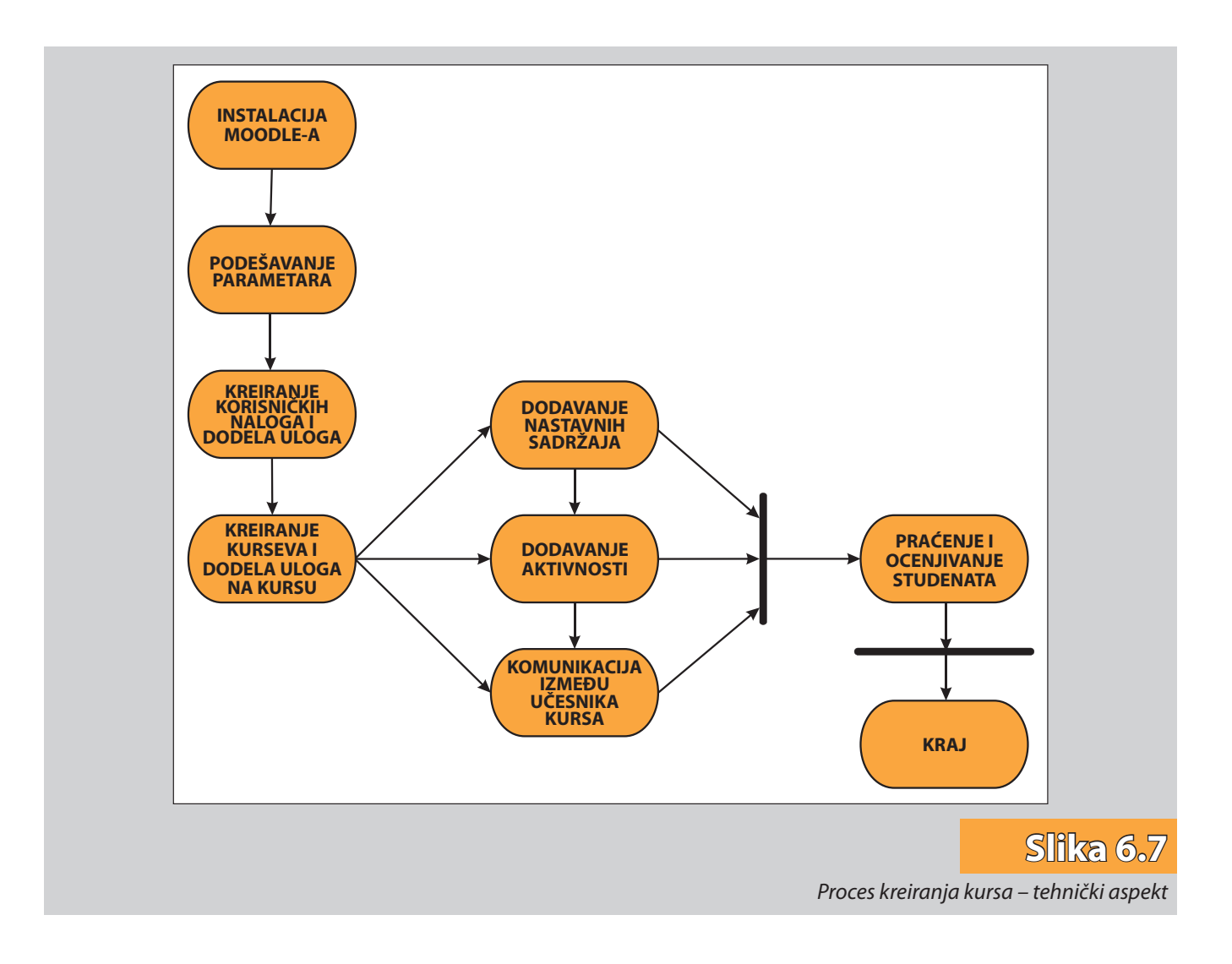

- kreiranje kurseva (i dodela uloga na kursu),
- dodavanje sadržaja (tekstualne i veb-strane, linkovi, audio-video zapisi),
- definisanje aktivnosti za nastavne grupe po nastavnim jedinicama,
- komunikacija između učesnika u obrazovnom procesu (forumi, pričaonice, kvizovi, viki, radionice),
- praćanje i ocenjivanje rada učenika.

### 6.1. Instalacija Moodle-a

Moodle je dizajniran tako da bude kompatibilan, fleksibilan i lako izmenljiv. Razvijen je korišćenjem PHP jezika, koji obezbeđuje nezavisnost od platforme. Napravljen je na visoko modularan način i koristi razne vrste tehnologija kao što su: deljene biblioteke, ap strakcije i kaskadni stilovi za definisanje interfejsa, koje omogućavaju proširivost postojećeg sistema. Korišćenjem XML tehnologija obezbeđuje se nezavisnost interfejsa i samog koda Moodle-a.

Kako je Moodle open-source softver, to znači da se može slobodno "skinuti" (*download*-ovati) sa Interneta, koristiti, modifikovati, čak i distribuirati (pod uslovima *GNU – Opšte javne licence*). Moodle se bez modifikacija primenjuje na Unix, Linux, Windows, MAC OS X, Netware i na bilo kojim drugim sistemima koji podržavaju PHP, uključujući većinu internet provajdera. Podaci se drže u samo jednoj bazi podataka: MySQL i PostgreSQL su najbolje opremljeni, ali se takoše može koristiti uz Oracle, Access, Interbase, ODBC i druge. Osoba (ili više osoba) koja instalira ili unapređuje Moodle, vodi brigu o dostupnosti sistema i nadzire rad sistema kao celine naziva se *primarni administrator*.

Minimalni zahtevi za korišćenje Moodle-a su:

- instaliran PHP (verzija 4.1.0. ili novija) sa omogućenim osobinama:
	- obrada slika (JPEG ili PNG format) pomoću GB Librarya
	- podrška za sesije
	- podrška za "otpremanje" (upload) datoteka
	- instaliran MySQL server baza podataka.

### 6.2. Podešavanje parametara

#### *6.2.1. Podešavanje sajta*

Moodle nudi razna podešavanja:

- **Korisnici** Sva podešavanja vezana za korisnike i korisničke naloge. Mogu se podesiti parametri vezani za prijavljivanje i potvršivanje korisnika, podešavati korisnički nalozi, učlanjivati korisnici u grupe, dodeljivati im specijalna prava i privilegije i određivati odgovorne osobe (administratore, kreatore kurseva, nastavnike, učenike itd.).
- **Kursevi**  Služi za dodavanje novih i modifikovanje postojećih kurseva, upisivanje i ispisivanje učenika iz istih, kao i za čuvanje rezervnih kopija kurseva.
- **Ocene**  Podešavanja vezana za ocenjivanje učeničkih aktivnosti na sajtu, uvođenje sistema i kriterijuma za ocenjivanje i izveštaje o ocenjivanju.
- **Lokalizacija**  Podešavanja vezana za specifična lokalna pitanja (vremenske zone, lokalne IP adrese itd.).
- **Jezici**  Jezička podešavanja podrazumevaju preuzimanje novih jezika sa *moodle. org*, ispravku postojećih jezika, kao i proveru da li su svi delovi jezičkog paketa pravilno učitani.
- **Moduli** Svaki deo Moodle-a je zapravo jedan modul. Ovde se vrši brisanje i podeša vanje postojećih, kao i dodavanje (instaliranje) novih.
- **Sigurnosna podešavanja**  Upravljanje sigurnosnim polisama sajta, sigurnost HTTP stranica i modula, podešavanje antivirusnog sistema i upozorenja.
- **Izgled** Odabir odgovarajuće teme (izgleda i boja) samog Moodle sajta. Podešavanja izgleda različitih stranica na moodle sistemu, kao i opcija koje su dostupne korisnicima (poput html editora, kalendara, itd.).
- **Naslovna stranica**  Sva podešavanja vezana za izgled i funkicionalnost naslovne stranice kao i upravljanje datotekama veb-sajta. U ovom odeljku se definiše naslov samog veb-sajta, kratak opis, broj najnovijih vesti koji će biti prikazani korisnicima, kao i spisak kurseva, odnosno kategorija i sl.

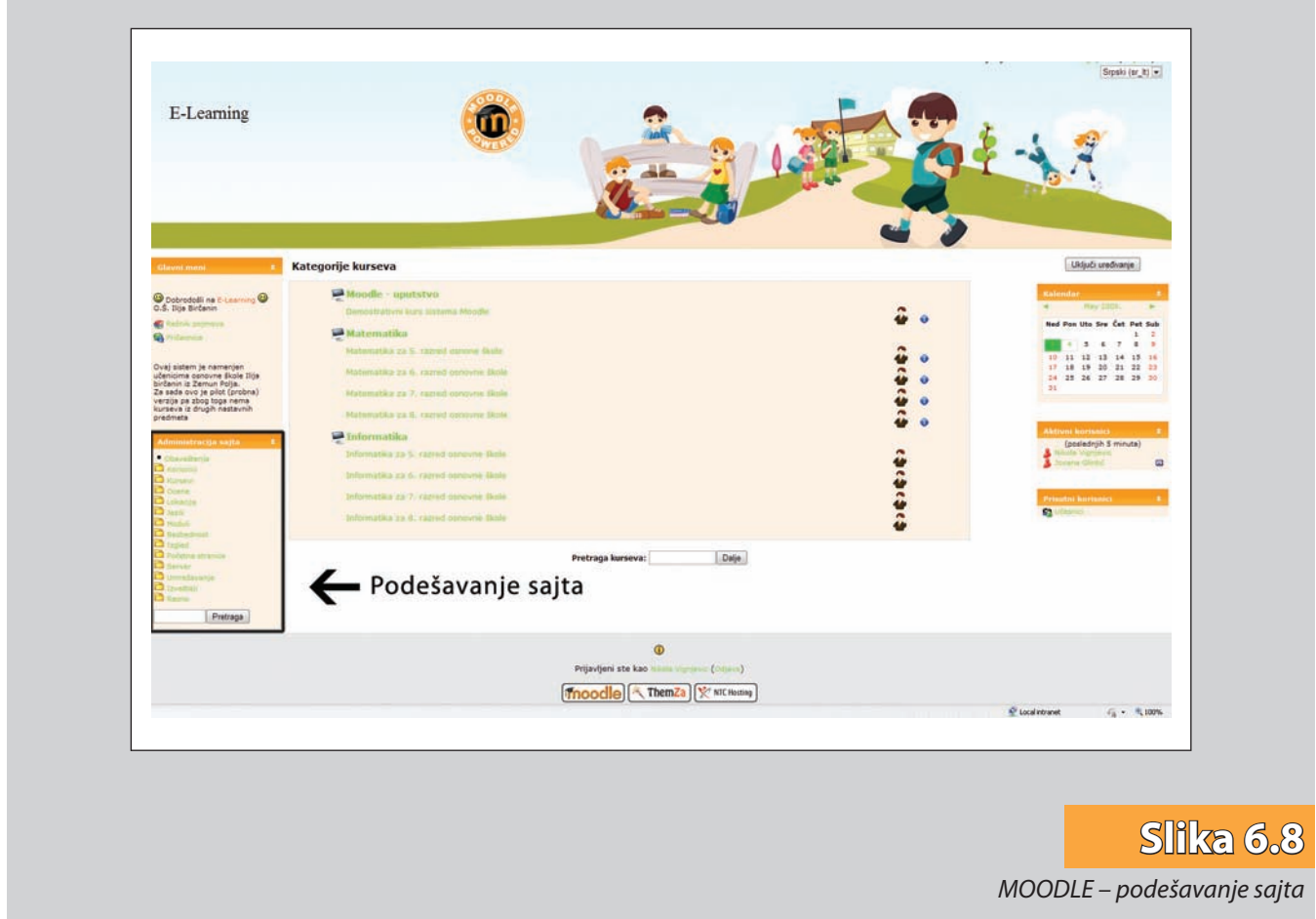

**Server** – Podešavanja servera za elektronsku poštu, RSS, http, PHP itd.

**Mreža (Networking)** – Kada se koristi više od jednog Moodle sistema ili sarađuje sa drugim organizacijama koje koriste Moodle, ovde se mogu podesiti parametri vezani za međusobnu saradnju (razmenu) među sistemima.

**Izveštaji sajta** – Statistički izveštaji.

**Ostalo** – Dodatne opcije i eksperimentalni moduli.

Na slici 6.8 prikazan je prozor podešavanja sajta. Kao što se može videti, korisniku (a to je najčešće administrator) je omogućeno podešavanje naslovne stranice veb-sajta, kurseva, modula, servera, jezika itd.

### 6.3. Kreiranje korisničkih naloga i dodeljivanje uloga

Administratori su ti koji imaju apsolutnu kontrolu, te stoga oni i određuju sve podatke vezane za korisnike. Ovde se vrši definisanje podataka potrebnih za prijavljivanje na sistem, provera unetih podataka (može se vršiti provera putem eksterne baze podataka, slanjem elektronske pošte itd.), način prijavljivanja na kurseve (interna prijava, kopiranje iz eksterne baze), kao i sve operacije koje se mogu raditi nad postojećim korisnicima (promena podataka, proglašavanje predavača i sl.).

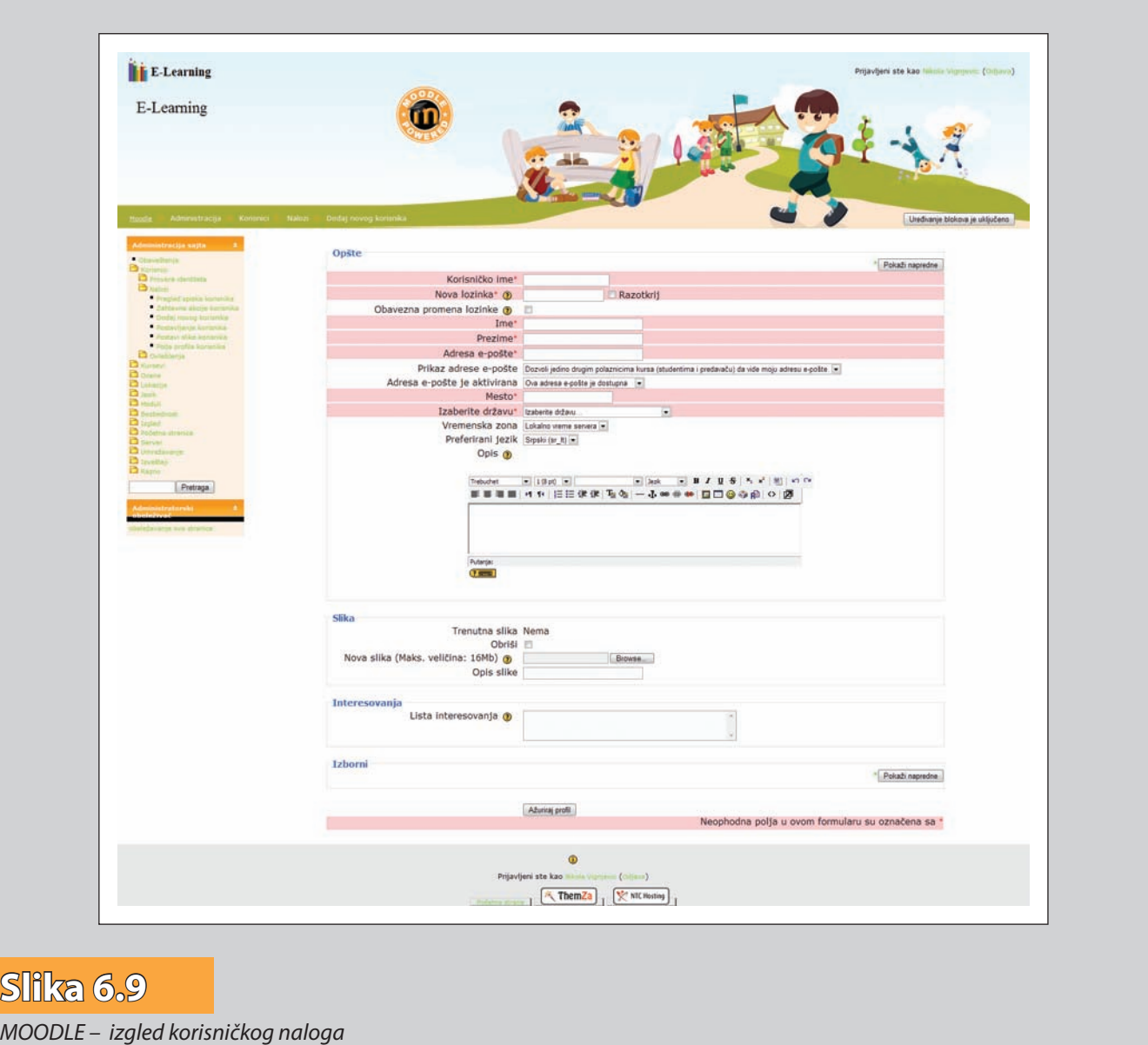

Vrste naloga koje korisnik Moodle-a može dobiti su:

- *Administrator* (može raditi bilo šta i ići bilo gde unutar Moodle-a),
- *Kreator kursa* (može kreirati nove kurseve, predavati unutar njih i odabrati predavače).
- *Nastavnik sa dozvolom urednika kursa* (može obogatiti kurs aktivnostima i omogućiti povratnu informaciju za učenike – npr. ocene, komentare, zadatke itd.),
- *Nastavnik bez uredničke dozvole* (može obezbediti samo povratnu informaciju – npr. ocene, komentare zadataka),
- *Studentski* (osnovni može uticati samo na sadržinu kursa),
- *Gost* (ima najmanje privilegija i najčešće ne može unositi tekst nigde u okviru kursa).

Na slici 6.9 je prikazan izgled korisničkog naloga koji najčešće popunjava administrator. U korisničkom nalogu se definiše korisničko ime i lozinka koju učesnik koristi uvek prilikom prijavljivanja na sistem, kao i način provere unetih podataka. Zatim se

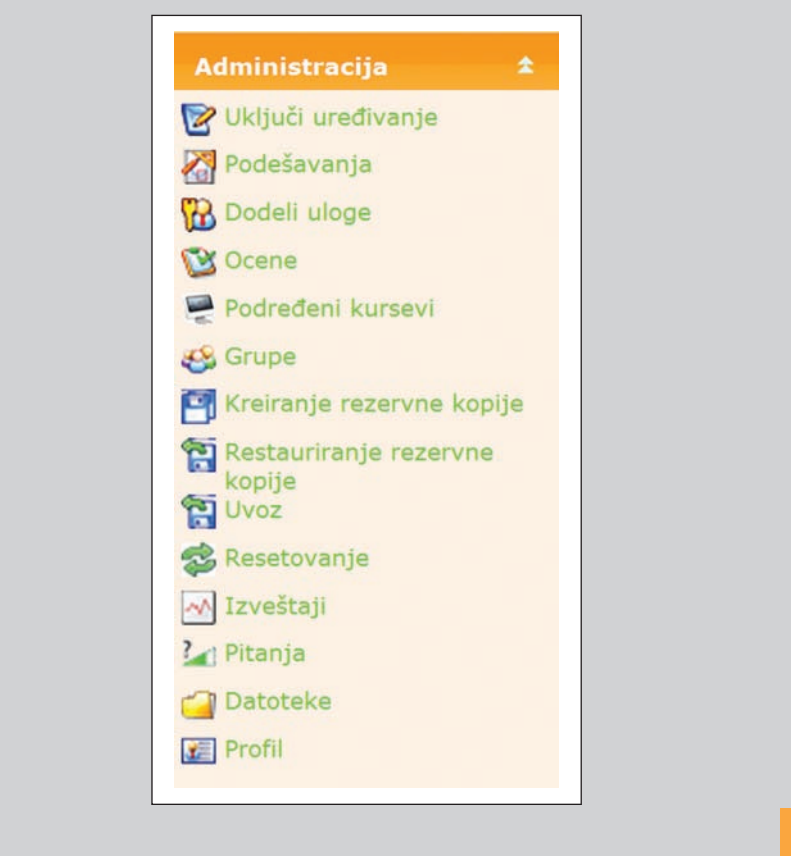

**Slika 6.10** *MOODLE – administrativni blok* 

u korisnički nalog unose detaljni podaci o korisniku (ime, prezime, elektronska adresa, mesto stanovanja, fotografija i sl.). Neki podaci su obavezni za unos, dok se drugi unose po želji.

Dodeljivanje uloga za konkretni kurs se vrši u administrativnom bloku (slika 6.10).

Koja će uloga biti dodeljena kom učesniku obrazovnog procesa zavisi isključivo od ovlašćenja koja mu se žele dati. To može biti uloga administratora, kreatora kursa, predavača, učenika itd. Najveća ovlašćenja uglavnom imaju administratori, koji mogu raditi bilo šta i ići bilo gde u okviru Moodle-a. Takođe, oni se mogu ograničiti na admini straciju samo jednog određenog kursa.

Kreatorima kurseva se uglavnom daju ovlašćenja kreiranja pojedinih kurseva, s tim što im se opciono može omogućiti da budu i predavači na tim kursevima. Da li će kreatori kursa biti i predavači pitanje je izbora, ali svakako je preporuka da se jasno podele uloge svih učesnika obrazovnog procesa.

Na jednom kursu može postojati jedan ili više predavača, sa istim ili različitim ovlaš ćenjima. Praksa je da se jednom glavnom predavaču (nastavniku) dodeli i uloga urednika kursa, tako da može obogatiti sadržaje dodavanjem aktivnosti na kurs i davati povratne informacije za učenike (ocene, komentari, itd.). Ostali predavači uglavnom imaju ulogu predavanja u okviru jednog ili više kurseva.

Učenici i gosti na kursu su, po pravilu, uloge sa najnižim nivoom ovlašćenja. Učenici mogu uticati samo na sadržinu kursa unošenjem teksta, odgovaranjem na zadata pitanja, dodavanjem datoteka i sl., a gosti imaju najmanje privilegija i najčešće ne mogu unositi tekst nigde u okviru kursa.

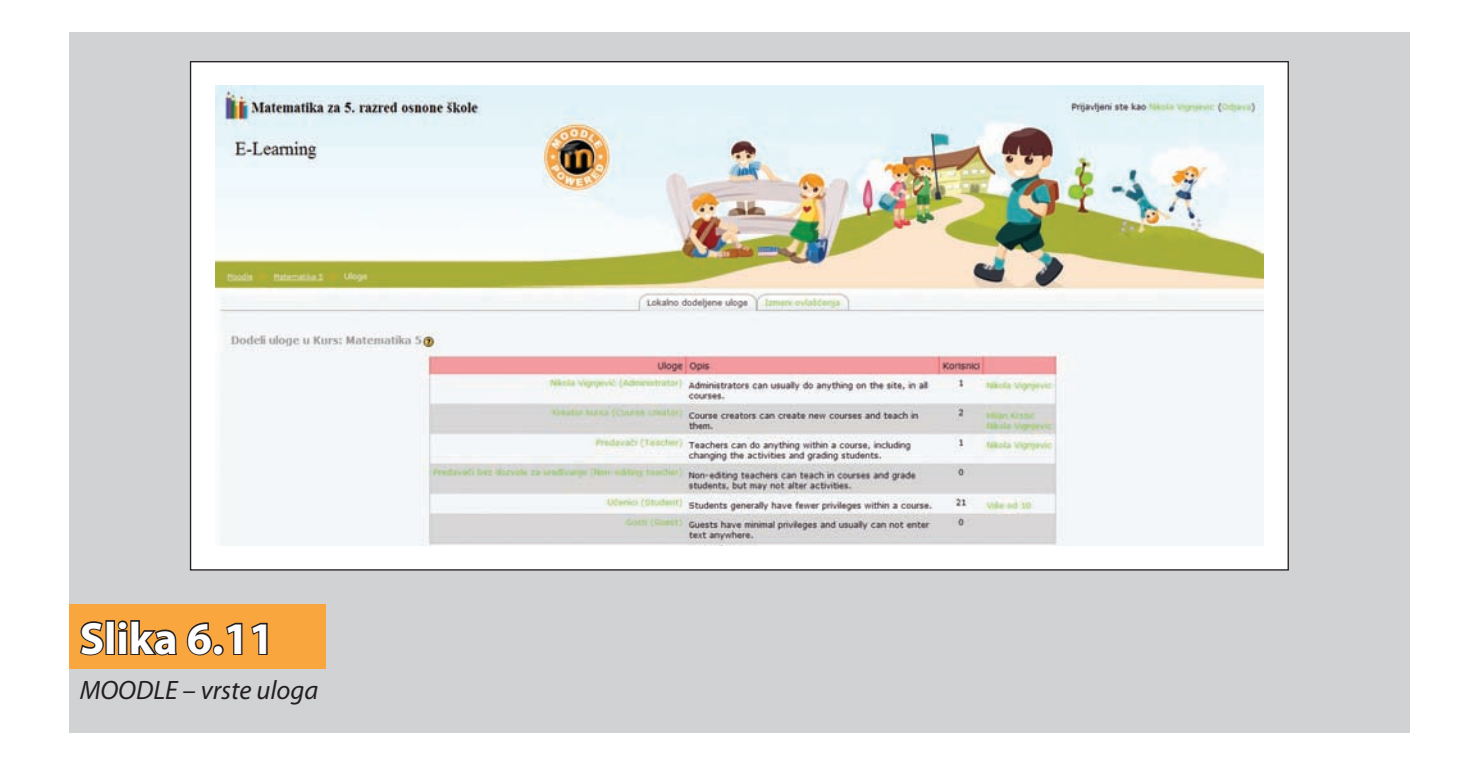

Administratoru je omogućeno da definiše i neke nove uloge i dodeli im ovlašćenja po izboru.

Na slici 6.11 su prikazane neke od mogućih uloga koje korisnik Moodle-a može dobiti.

Na slici 6.12 je prikazana lista svih korisnika koji su prijavljeni na Moodle sistem. Oni mogu imati status administratora, kreatora, predavača, učesnika itd. nekog kursa. Administrator za svaki kurs definiše odgovarajuću ulogu jednostavnim izborom uloge i prebacivanjem korisnika na listu potencijalnih kreatora kurseva, predavača itd.

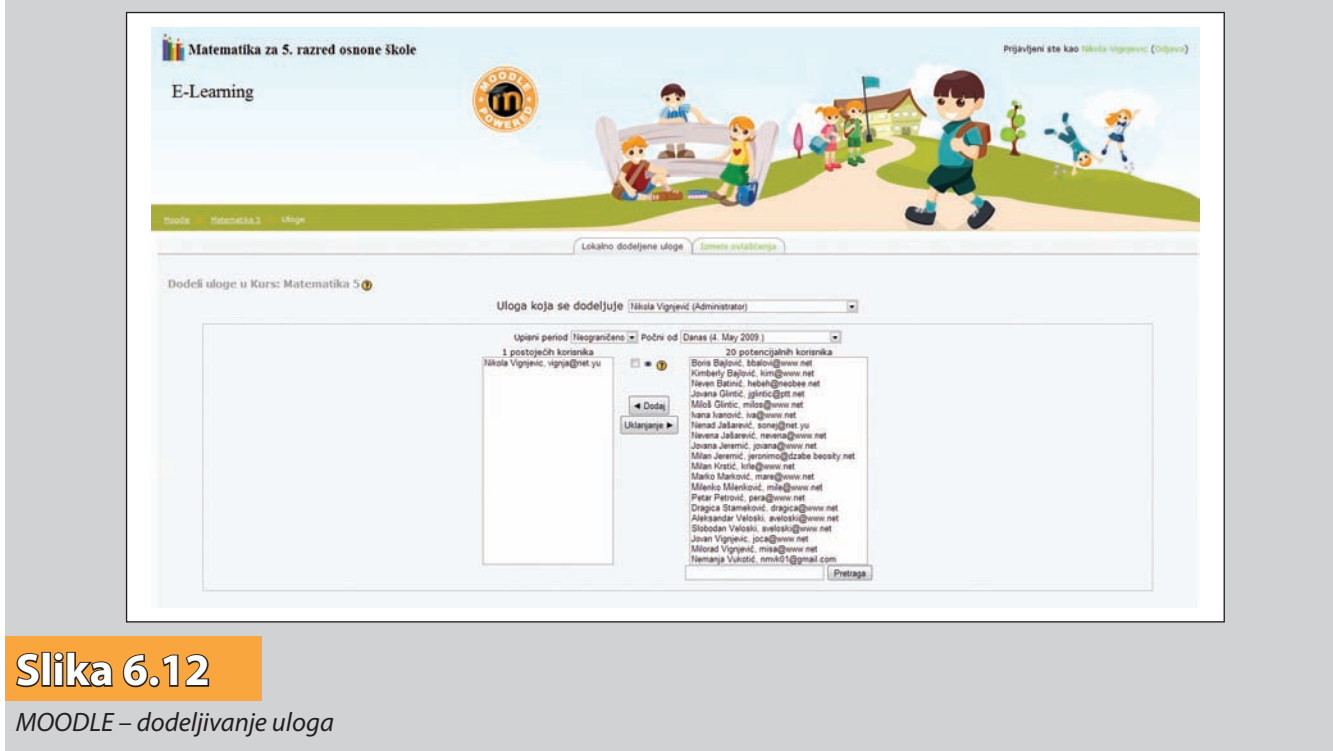

## 6.4. Kreiranje kursa

Kao što je naglašeno administrator ima ovlašćenja da kreira različite kurseve u zavisnosti od potreba učesnika, predmeta nastave, različitih interesovanja itd. Na početku se kreiraju različite kategorije kurseva, potom se kreira sam kurs unutar jedne od kategorija. Uloga kategorija je da se učesnici lakše snašu prilikom traženja određenog kursa. Ka tegorija može biti neograničen broj.

Moodle kursu se može pristupiti koristeći bilo koji pretraživač, uključujući Internet Explorer, Mozilla, FireFox, Opera i Safari. Važno je biti upoznat sa korišćenjem pretra živa ča i poznavati osnovne elemente ekrana (slika 6.13):

- navigacionu tablu,
- sporedne blokove,
- deo sa sadržajem kursa,
- dugme za editovanje (koje mogu videti samo kreatori kursa).

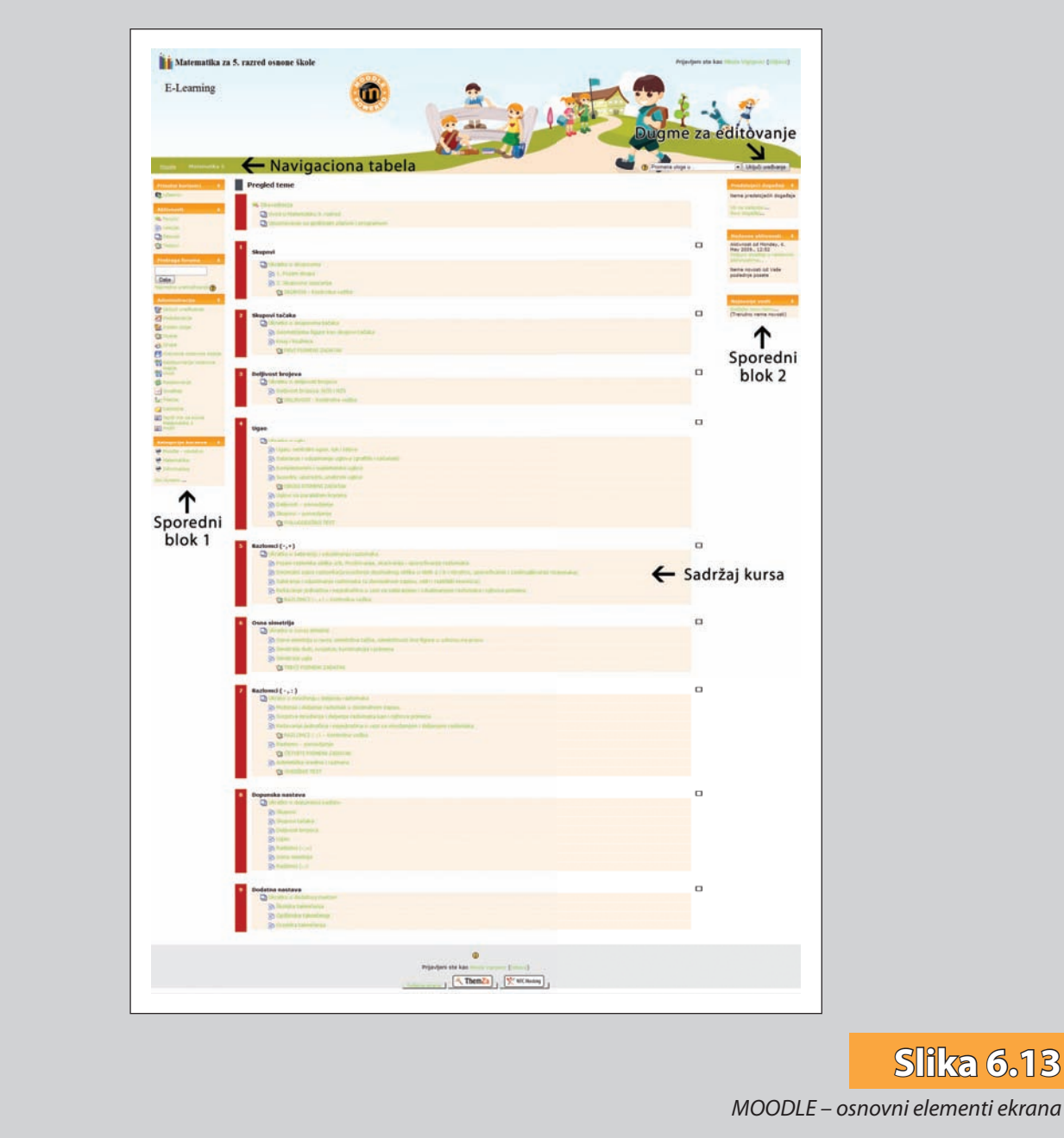

#### *6.4.1. Uređivanje kursa*

Kurs mora da ima svoj naziv i da se nalazi u jednoj od kategorija. Kursu se može dati skraćeno ime, kao i kratak opis kursa (oblasti koje će se raditi, koja će se znanja primenjivati, šta je cilj kursa), koliko dugo traje taj kurs i na kraju kursu se dodeljuje predavač (ili više predavača) koji su zaduženi za taj kurs.

Takoše, dostupna su i "finija" podešavanja kao što je odrešivanje tipa kursa, vreme prijavljivanja učenika na kurs, dozvoljenost pristupa gostima itd. Interesantno je navesti neke osnovne tipove kurseva koji su dostupni u Moodle-u:

**Sedmični format (***Weekly Format***)** – kurs se organizuje nedeljno, sa jasnim početkom i završetkom kursa. Svaka nedelja se sastoji od odrešenih aktivnosti. Neke od njih, npr. zadaci mogu biti dostupni za rešavanje nekoliko nedelja, nakon čega se ne dopušta bilo koji rad. Ukoliko se izabere ovaj format moguće je izabrati broj nedelja trajanja kursa kao i podešavanja vezana za nazive nedelja.

**Tematski format (***Topics Format***)** – veoma je sličan sedmičnom formatu, samo što se svaka nedelja naziva nekom temom. Ovaj format nije ograničen vremenom i ne zahteva specificiranje određenog datuma. Na profesoru je da posebno označi temu koja se trenutno obrađuje.

**Društveni format (***Social Format***)** – ovaj format se orijentiše na glavni forum koji se pojavljuje na glavnoj strani (celokupan kurs se obavlja u obliku velikog foruma – diskusionih grupa). Ovaj oblik najčešće nije pogodan za izvođenje klasične, uobičajene nastave, već se može koristiti za neka objašnjenja, može služiti kao neki vid oglasne table itd.

Ono što je takoše bitno za podešavanja je određivanje ključa za prijavu. Administrator može definisati šifru pristupa kursu, i samo oni koji je imaju moći će da pristupe od ređenom kursu. Ukoliko se Moodle paket koristi za virtuelno obrazovanje, ili pak kao pomoć prilikom tradicionalnog obrazovanja neophodno je definisati određene stan dar de koje predavači Moodle-a moraju poštovati. Naime, administrator definiše stan darde po kojima će se kreirati određeni kurs (sadržaj kursa, veličina lekcije, postojanje power point-a, postojanje kviza radi kratke provere znanja, postavljanje testova na kraju svake lekcije itd.).

Nakon kreiranja kursa, promene se čuvaju i moguće je vršiti izmene, ukoliko se javi potreba za tim. Ono što je najbitnije jeste da se kursu dodeli odgovarajući predavač.

### 6.5. Dodavanje sadržaja

Programski paket Moodle pruža velike mogućnosti prikaza najraznovrsnijeg materijala, u zavisnosti od potrebe predavanja. U materijale koji mogu postati dostupni učesnicima spadaju (slika 6.14):

**Natpis (***Label***)** – Omogućava davanje naziva i opisa temama ili celim radnim nedeljama u okviru jednog kursa. Uglavnom se koristi za različita obaveštenja i vizuelno od vajanje delova tema na kursu. U natpise se mogu ubaciti java script i HTML kôd.

**Tekstualna strana (***Text page***)** – Služi za predstavljanje tekstualnog materijala najjednostavnijeg tipa. Pri tome joj je moguće dati naziv i kratak opis. Takođe, kreatoru je omogućeno formatiranje (npr. prepoznavanje linkova, grafičkih oznaka, paragrafa).

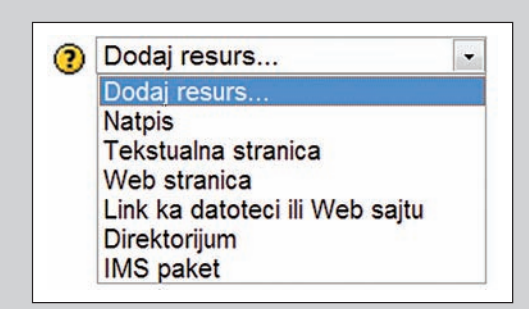

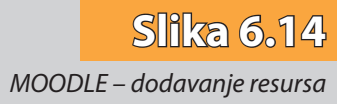

Ovo unošenje teksta se može skratiti ako već negde postoji gotov tekst, jednostavnim *copy-paste* se on prebacuje u određen prostor.

**Veb-strana (***Web page***)** – omogućava da kreator kursa u okviru Moodle-a kreira "bogatu" tekstualnu stranu poput web strane. Reč "bogato" znači da se sam tekst može uređivati na razne načine (deblja, iskošena i podvučena slova itd.), dodavanje slika, grafikona, prečica ka drugim sajtovima, dodavanje tabela, raznih boja slova i pozadina, a može se i uključiti osnovni HTML editor gde se upisuje teskt u HTML kôdu, čime predavanje dobija izgled internet (veb) stranice.

**Link ka datoteci ili veb-sajtu (***Link to file or web site***)** – ukoliko se želi dodati još neki potpuniji fajl koji je namenjen učenicima može se koristiti link ka fajlu, gde predavač može postaviti neki svoj dokument. Ovde je omogućeno postavljanje određenog linka kome učesnici mogu pristupiti, ili pak postavljanje fajlova (video, tekstualnih itd.) koji su kreirani na računaru predavača, koje predavač postavlja na Moodle sistem. Ovo "postavljanje" fajlova (upload) se vrši u specifičnom prozoru Moodle-a, gde Moodle nudi opcije kreiranje foldera i vrlo jednostavno biranje fajlova sa računara koje će preuzeti i postaviti u neki od foldera. Naravno, moguće su razne operacije nad kreiranim i postavljanjem fajlovima, kao što je brisanje fajlova, kopiranje i premeštanje po direktorijumima itd. Naime, svakoj nastavnoj nedelji je moguće dodavati praktič no neograničen broj materijala koji se mogu razlikovati po tipovima.

**Prikaz direktorijuma (***Display a directory***)** – učesnici mogu pristupiti celokupnom direktorijumu koji se nalazi na određenom kursu i preuzeti (*download*) onaj fajl koji im je neophodan.

#### 6.6. Dodavanje aktivnosti za nastavne grupe po nastavnim jedinicama

Moodle nudi veliki izbor aktivnosti, a uvek se mogu dodati nove instaliranjem dodatnih modula u sistem od strane primarnog administratora (slika 6.15).

Komunikacija i saradnja se odvija korišćenjem aktivnosti **Razgovori** i **Forumi** za kon verzaciju između učesnika obrazovnog procesa, a **Izbori** za dobijanje povratne in-

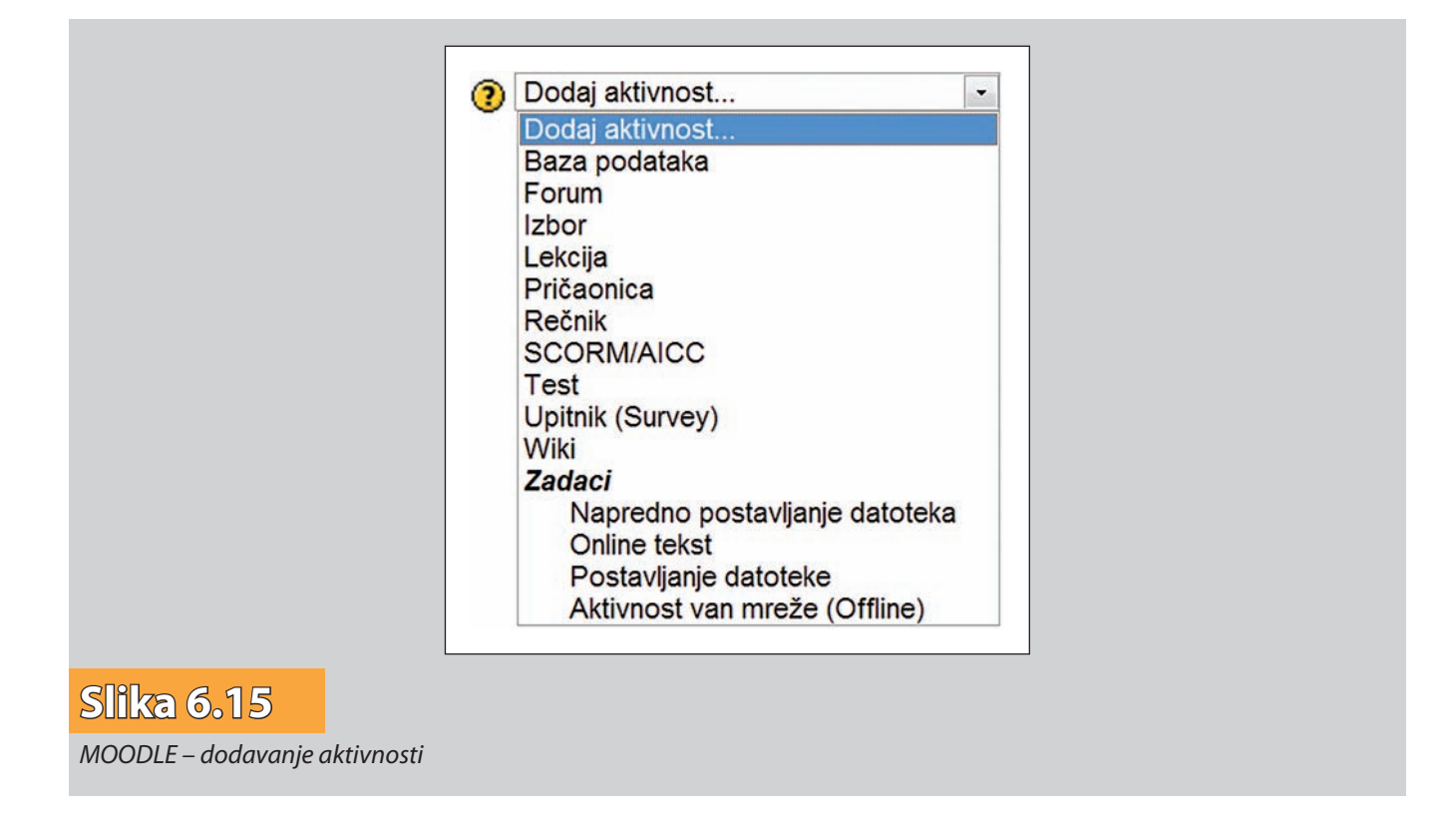

formacije. Dodavanje **Vikija** datom kursu predstavlja dobar način da učenici rade zajedno na jednom zadatku.

Učenici mogu da predaju radove koje će profesori oceniti koristeći **Zadatke** i **Radio nice**. Automatsko ocenjivanje se može postići koristeći **Kvizove**.

Sadržaji se mogu razmenjivati koristeći **Lekcije** i **SCROM** aktivnosti. Ključne reči se mogu dodati u **Rečnik** ili, ako je dozvoljeno, mogu biti dodate od strane učenika.

**Izveštaji** i **Baze podataka** su takoše vrlo korisni dodaci svakom kursu.

U daljem tekstu sledi kratko objašnjenje osnovnih aktivnosti Moodle-a:

**Zadaci (***Assignments***)** – Zadatke postavljaju predavači, sa jasnim zahtevom za učesnike kursa. Na učenicima je da pripreme odgovor koji najčešće šalju u vidu elektronskih dokumenata. Obično su zadaci u vidu eseja, projekata, izveštaja i sl. Zadatke predavači ocenjuju i šalju dodatnu povratnu informaciju učenicima.

Predavačima je na raspolaganju čitav set podešavanja prilikom dodavanja zadataka. Moguće je dati naziv i kratak opis svakom pojedinačnom zadatku, definisati vreme u kome će zadaci biti dostupni učenicima za rešavanje, a takoše i način na koji će oni biti ocenjeni. Kod naprednog postavljanja datoteka od strane učenika moguće je definisati maksimalnu dozvoljenu veličinu i maksimalan broj postavljenih fajlova. Osnovne vrste zadataka koji se mogu dodati na kurs su (slika 6.15):

*Off-line aktivnost* – evidencija ostvarenih poena učenika van kursa. To mogu biti poeni ostvareni na nekim drugim kursevima, poeni na usmenom odgovoru, za rad na času (ako postoji) itd.

*On-lajn tekst* – učenici u HTML editor u Moodle-u upisuju odgovor, što znači da moraju znati osnove HTML-a da bi mogli efektno koristiti editor. Odgovor može biti duži (što nije preporučljivo jer je teško i naporno za čitanje), sadržati slike i linkove na druge dokumente, tabele i ostalo. Može se javiti problem pri opciji *copy-paste* teksta iz fajlova kreiranih u nekim tekst procesorima (npr. Microsoft Word-u). Ovu vrstu za dataka ima najviše smisla koristiti ako je odgovor učenika link na neku veb-stranu.

*Postavljanje datoteke* – učenik odgovor piše lokalno, pa u sistem unosi svoju datoteku, i to samo jednu (ili jednu zip-ovanu datoteku). Ova vrsta zadataka ima najveću primenu u praksi, jer na ovaj način učenici mogu postaviti seminarske radove, razne projekte, eseje itd. Ono što je vrlo važno jeste da nastavnik određuje maksimalnu veličinu fajla koja se može postaviti.

*Napredno postavljanje datoteka* – učenik može postaviti dve datoteke i pri tome ima dve opcije: *postavi* i *predaj* fajl. To znači da učenik može postaviti datoteku na server, ali tek kada odabere opciju predaj ta datoteka postaje odgovor na postavljeni zadatak.

**Izbor (***Choices***)** – Ova aktivnost je jedna od najjednostavnijih. Predavač postavlja jedno pitanje i definiše nekoliko ponuđenih odgovora. Učenici odgovaraju birajući jedan od ponuđenih odgovora. Ova aktivnost može biti korisna za stvaranje brzih i kratkih anketa radi stimulisanja razmišljanja o nekoj oblasti. Neki vid demokratizacije se može postići stimulacijom korisnika da se izjasne o daljem toku kursa ili načinu predavanja.

Posebna mogućnost Izbora je određivanje najvećeg mogućeg broja glasova za neki od odgovora. Potrebno je ograničiti broj dozvoljenih odgovora jednostavnim upisivanjem maksimalnog broja glasova uz svaki odgovor. Pitanje može biti otvoreno u nekom vremenskom intervalu, a rezultati se mogu prikazati učenicima uvek, nikad, posle predatog odgovora ili posle isteka roka za predaju. Takođe, može se poštovati anonimnost, tj. privatnost rezultata (skrivanje imena osoba koje su glasale za određeni odgovor).

**Izveštaji (***Surveys***)** – Predavači mogu da kreiraju upitnike čija je svrha da im pruže uvid u stavove učenika o kursu. Ovi prikupljeni podaci kasnije služe predavaču kao puto kaz za unapređenje same nastave i stilova izvođenja nastave.

**Testovi (***Quizzes***)** – Kvizovi su jedna od najpopularnijih metoda za proveru znanja učenika. U Moodle sistemu omogućeno je dizajniranje i postavljanje test kvizova. Kvizovi se mogu sastojati od kombinacije pitanja različitog tipa: tačno – netačno, višestruki izbor, kratak odgovor itd. Sva pitanja se čuvaju u kategorizovanoj bazi odakle ponovo mogu biti korišćena, ne samo na jednom kursu, već unutar čitavog sistema. Kvizovi se mogu raditi i više puta, pri čemu predavač ima uvid u osvojene poene u svakom pokušaju.

Pitanja se mogu kreirati, kategorizovati i dodavati u telo kviza. Organizovanje pitanja u kategorije je veoma praktično. Preporučljivo je da se pitanja organizuju u što manje grupe, jer je posle lakše da se one spajaju, nego da se veće grupe rastavljaju.

**Slika** 

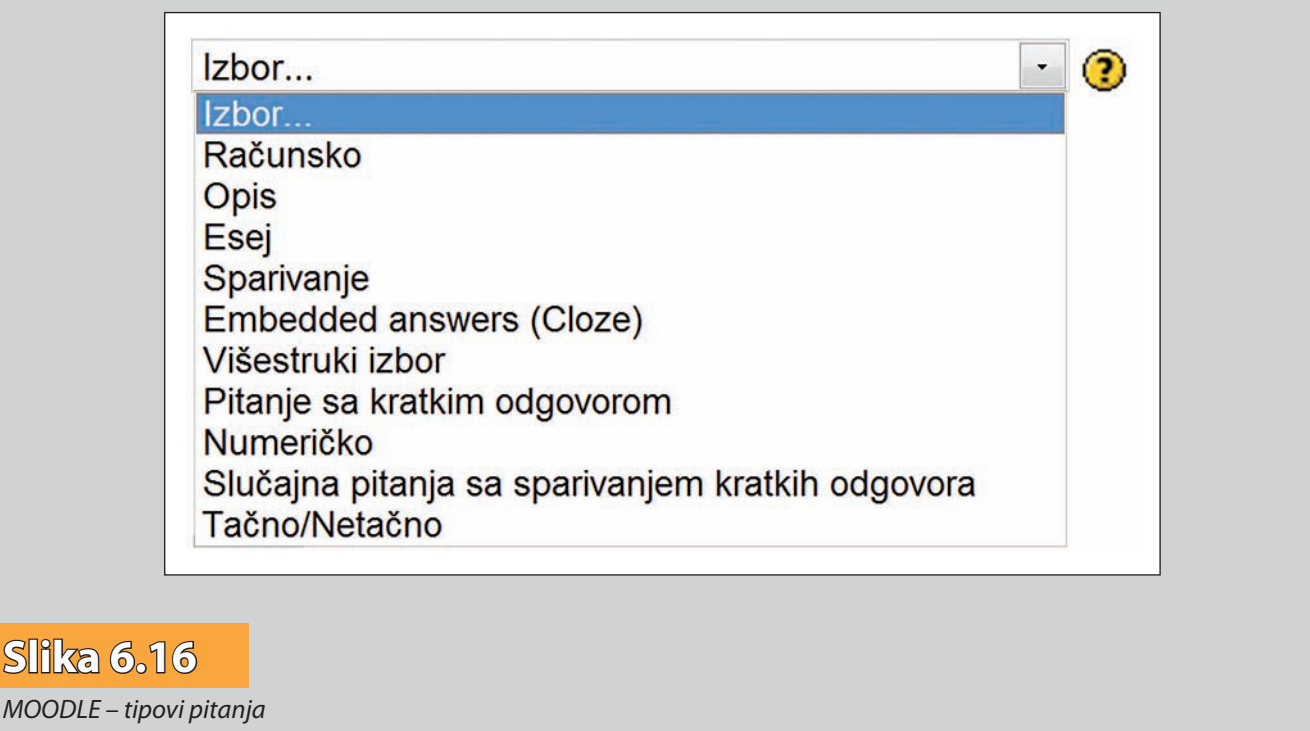

Tipovi pitanja koji se mogu dodati u kviz su (slika 6.16):

*Pitanja sa višestrukim izborom (Multiple Choice)* – imaju najveću primenu i dozvoljeno je kreirati pitanje sa jednim ili sa više tačnih odgovora. Takođe, mogu postojati i negativni poeni. Ono što je vrlo bitno kod ove vrste pitanja jeste da nastavnik mora vešto da formuliše pitanje da bi izbegao faktor sreće i pogađanja tačnih odgovora od strane učenika.

*Da/Ne pitanja (True/False)* – pitanja kod kojih su ponušena dva odgovora, tj. Da i Ne. Kod ovog tipa pitanja postoji velika mogućnost da učenik pogodi rešenje i nije pouzdan način za evaluaciju, ali dobar je za neki vid "međuevoulacije", tj. omogućuje, pre svega učenicima da steknu uvid u svoje znanje.

*Pitanja sa kratkim odgovorom (Short Answer)* – učenici odgovaraju na pitanja tako što sami unose odgovor u vidu reči ili rečenice. Ako je odgovor rečenica, može doći do problema sa automatskim ocenjivanjem. Neophodno je napraviti listu prihvatljivih odgovora, pri čemu treba predvideti moguće probleme: da li će učenici koristiti srpska slova, da li će pisati ćirilicom, ako je pitanje formulisano tako da reč treba uneti u padežu, da li se mogu koristiti velika slova itd. Isto tako, ako postoji više tačnih odgovora potrebno je predvideti sve mogućnosti.

*Numerička pitanja (Numerical)* – ovaj tip pitanja je vrlo sličan pitanjima sa kratkim odgovorom, sa tom razlikom što su odgovori brojevi, a brojevima je moguće dodati i merne jedinice, pa su idealni za zadatke iz oblasti fizike ili hemije. U ovim pitanjima se definiše tačan odgovor i prihvatljiva apsolutna greška, kao i opciono merna jedinica tačnog odgovora. Takođe, mogu se uneti i faktori množenja mernih jedinica ukoliko učenik odluči da iskaže rešenje drugim jedinicama (npr. km/h => m/s). Na taj način nastavnici su oslobođeni daljeg ispravljanja testova.

*Pitanja sa računanjem (Calculated)* – najkompleksnija vrsta pitanja i idealna su za zadatke iz matematike ili fizike. Pitanje se postavlja koristeći varijable (npr. {x},{y},{z}), na mestima gde bi trebali biti brojevi – parametri, a Moodle sam može odabrati brojeve (uz ograničenja koja zadaje nastavnik) i tako generisati više pitanja, čime se smanjuje verovatnoća prepisivanja, a povećava verovatnoća provere stvarnog znanja. Takođe, može se zadati vrsta tolerancije na tačan odgovor (apsolutna, relativna ili geometrijska) i odgovor sa mernim jedinicama (isto kao i u numeričkom tipu pitanja). Nakon čuvanja pitanja potrebno je odlučiti da li će se upisana imena varijabli koristiti i u drugim numeričkim pitanjima (sa istim svojstvima i ograničenjima).

*Pitanja koja se povezuju sa odgovarajućim odgovorima (Matcing)* – standardna pitanja sa dve kolone, gde se u jednoj nalaze pitanja, a u drugoj svi ponuđeni odgovori. Učenik odgovara na pitanja spajanjem pitanja sa njemu odgovarajućim odgovorom. Ova vrsta pitanja je veoma dobra za evaluaciju znanja. Nisu pregledna kad su odgovori previše dugački učenicima je potrebno više vremena za odgovor ako imaju previše po nuđenih mogućnosti. Treba naglasiti da se svako pitanje spaja sa tačno jednim odgo vorom (ne može imati manje mogućih odgovora), tako da nastavnik mora voditi računa da ne kreira pitanje sa dva ili više tačnih odgovora jer učenik u tom slučaju neće biti pravilno ocenjen ako je izabrao bilo koji od tih odgovora.

*Opisna pitanja (Description***)** – ovo nisu tipična pitanja koja zahtevaju odgovore, već predstavljaju običan tekst. Glavni nedostatak je što ih profesori moraju ručno pregle dati, pa je u tom slučaju bolje ko ristiti *Assignments* nego *Test*. Korisna su za uno šenje nekih instrukcija ili komentara koji će se nalaziti između pitanja.

*Nasumi***č***na pitanja* **(***Random Questions***)** – predstavljaju prostor koji se dodaje u kviz u koji će, svaki put kada učenik pokrene kviz, biti ubačeno neko pitanje iz date kategorije, nasumice. Svako nasumično pitanje može biti unešeno u kviz samo jednom.

*Nasumi***č***no povezivanje pitanja sa kratkim odgovorima* **(***Random Short-Answer Matching***)** – zanimljiva vrsta pitanja koja se sastoji od slučajnog odabira već postojećih pitanja sa kratkim odgovorom, te njihovog spajanja u pitanje sa povezivanjem parova. Naravno, povezuju se samo tačni odgovori. Za izradu ovog pitanja u kategoriji moraju postojati bar dva pitanja tipa *Kratak odgovor*.

*Pitanja sa umetnutim odgovorima* **(***Embedded Answers (Cloze)***)** – ova vrsta pitanja omogućuje da odgovori učenika budu umetnuti direktno u tekst pitanja. Za ovo pitanje još nema grafički editor, već se tekst pitanja unosi u posebnom *Cloze* formatu (koji podržavaju i neki drugi sistemi za izradu testova). Ovo je veoma pouzdan i dobar način za evaluaciju, jer tekst predstavlja kombinaciju svih prethodnih vrsta pitanja.

**Lekcija (***Lesson***)** – Ova aktivnost omogućuje predavačima postavljanje određene lekcije koja se sastoji iz više sekcija. Na kraju svake sekcije predavač postavlja određeno pitanje. Učenik, da bi prešao na sledeću sekciju mora tačno da odgovori na postavljeno pitanje. Pitanja u lekcijama se mogu bodovati, a napredak u lekciji može uticati na ukupnu ocenu kursa. Lekcija podržava unos materijala – prezentacija (npr. iz Power Point-a), što može biti velika pomoć nastavnicima koji često materijale izrađuju upravo na taj način. Preporuka je da lekcije ne budu preduge, jer učenici često ne vole da čitaju tekst sa ekrana i potrebno ih je učiniti zanimljivijim kombinovanjem teksta i multimedije.

**Radionica (***Workshop***)** – Korisnici jedni drugima mogu da ocenjuju projekte, kao i da ocenjuju projekte koji su postavljeni kao primeri. Takođe se nudi mogućnost prikupljanja i distribucije ovih ocena na različite načine. Da bi se uspešno završila radionica, potrebno je da svi učenici učestvuju u njoj.

**Razgovori (***Chats***)** – Razgovori omogućavaju učesnicima vođenje diskusije u realnom vremenu. Ovo je veoma značajno u situacijama kada je neophodno doći do različitih viđenja određene teme kao i tuđih stavova.

Pričaonicaje sinhrona metoda komunikacije koja zahteva da korisnici budu on-lajn u isto vreme i omogućava im brzu razmenu kratkih poruka. Glavni nedostatak pričaonice u Moodle-u je što ima loš interfejs i što se na kursu ne može napraviti više od vojenih aktivnosti – soba (samo jedan razgovor je moguć). Nastavnik mora da bude on-lajn i ne može da odgovara na više poruka u isto vreme.

**Rečnik (***Glossary***)** – Ova aktivnost omogućava predavačima da kreiraju i održavaju listu raznih definicija u vidu rečnika. Koristi se za materiju u kojoj ima mnogo novih pojmova i skraćenica. Unosi mogu biti pretraživani po različitim karakteristikama. Više različitih rečnika se mogu posle spojiti u jedan glavni rečnik koji predstavlja izvorni rečnik datog kursa. Na kraju se, prilikom kreiranja predavanja mogu ubacivati linkovi ka raznim delovima rečnika. Dobra strana rečnika u Moodle-u je što i učenici imaju mogućnost unošenja pojmova.

**Forumi (***Forums***)** – Forum je jedan od najrasprostranjenijih načina komunikacije na Internetu uopšte. Korisnici ostavljaju poruke i čekaju da im neko drugi na njih odgovori. Korisni su za razvoj raznih diskusija kao i za razmenu znanja.

U forumima Moodle-a postoje neke napredne mogućnosti, poput dodavanja priloga (datoteka) svakoj poruci, ocenjivanja poruka, slanja poruka na e-mail adresu, upozoravanja "hiperaktivnih" korisnika s prevelikim brojem napisanih poruka. Glavna mana im je što imaju loš interfejs, kao i pričaonica.

Osnovni tipovi foruma u Moodle-u su (slika 6.17):

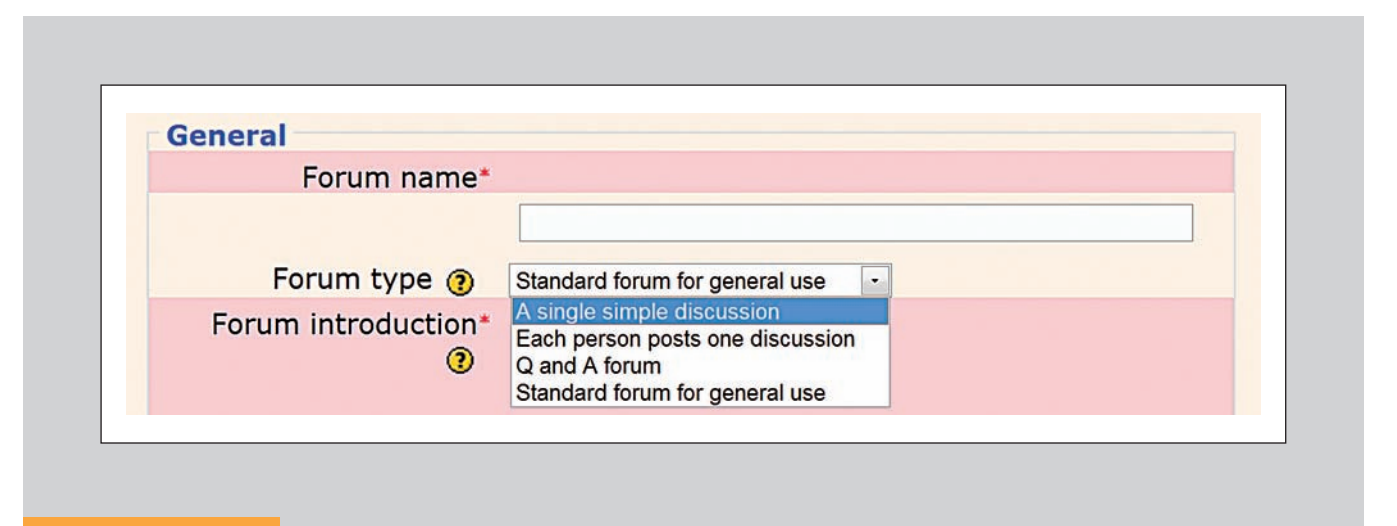

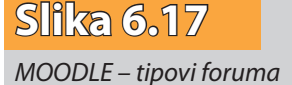

- *A standard forum for general use*  svaki korisnik može započeti neograničen broj tema.
- *A single simple discussion*  sadrži samo jednu temu, za kratke rasprave.
- *Each person posts one discussion*  na započetu diskusiju (jedna po korisniku) svi mogu odgovarati. Ovaj tip foruma je koristan ukoliko se želi saznati mišljenje polaznika, na primer, o nedeljnoj temi ili materijalu pročitanom tokom meseca.
- *Question and Answer forum*  svaki korisnik (učenik) pre predavanja odgovora na početnu poruku teme mora poslati svoj odgovor. Ovaj tip foruma podstiče polaznike na kreativnost i koristan je za postavljanje pitanja za razmišljanje.

**SCORM/AICC paketi (***SCROM/AICC Packages***)** – Predstavljaju jedne od svetskih standarda za kreiranje kvizova i Moodle je u stanju da ih prikazuje. Ovim, stari sistemi koji imaju već gotove kvizove u nekom od ovih standarda mogu iste da koriste i u Moodle-u. Ovi paketi mogu da uključe veb-strane, grafikone, java script programe, fleš prezentacije i bilo koji drugi sadržaj koji je web browser u stanju da prikaže.

**Viki (***Wiki***)** – Poput popularne vikipedije (Wikipedia) gde svako može da dâ opis nekog pojma ili pojave, a time i svoj doprinos u velikoj svetskoj bazi znanja, tako i u ovom modulu predavač može zadati određeni pojam i svi korisnici mogu da ostave neke bitne informacije. Ovaj vid udruživanja zarad zajedničkog usvajanja znanja je veoma dobar jer postaje javno dostupan svim učesnicima kursa, a i sve ranije definicije tog istog pojma ostaju u bazi i može im se pristupati ukoliko se za tim ukaže potreba.

Posebnosti vikija su upravljanje verzijama teksta, pri čemu se stari tekstovi nikad ne brišu, pa je uvek moguće vratiti neku stranicu na prethodno stanje. Administracija vikija je vrlo moćna, pa je tako moguće pregledati stranice po različitim kriterijumima (najposećenije, stranice do kojih se ne može doći i sl.) i preduzimati različite akcije (brisanje stranica, označavanje stranica, masovno vraćanje na staru verziju, itd.). Ali, kao i forumi i pričaonica, i viki ima loš interfejs u Moodle-u i vrlo je komplikovan za korišćenje.

#### 6.7. Komunikacija između učesnika u obrazovnom procesu

Dodavanje aktivnosti u Moodle-u omogućava kreiranje *socijalnog nastavnog mate rija la*. Ovaj materijal omogućava učenicima interakciju sa nastavnikom/instruktorom, sa sistemom za učenje i drugim učenicima. Komunikacija između učesnika obrazovnog procesa u Moodle-u se obavlja putem foruma, pričaonica (razgovora, ćaskanja), različitih radionica itd.

## 6.8. Praćenje i ocenjivanje rada učenika

#### *6.8.1. Ocene*

Prilikom prijavljivanja na sistem predavači imaju mogućnost da definišu način ocenjivanja učenika. Opcija koja im to omogućava smeštena je u administrativnom bloku i njenim izborom predavaču se omogućuje unos nove skale ocena po želji. Skala ocena se sastoji od liste vrednosti koje se mogu kretati od negativnih ka pozitivnim i odvojene su zarezima. Vrednosti mogu biti numeričke i tekstualne. Tako, na primer, predavač može definisati skalu tipa: *razo*č*aravaju*ć*e*, *nedovoljno dobro*, *prosek*, *dobro*,

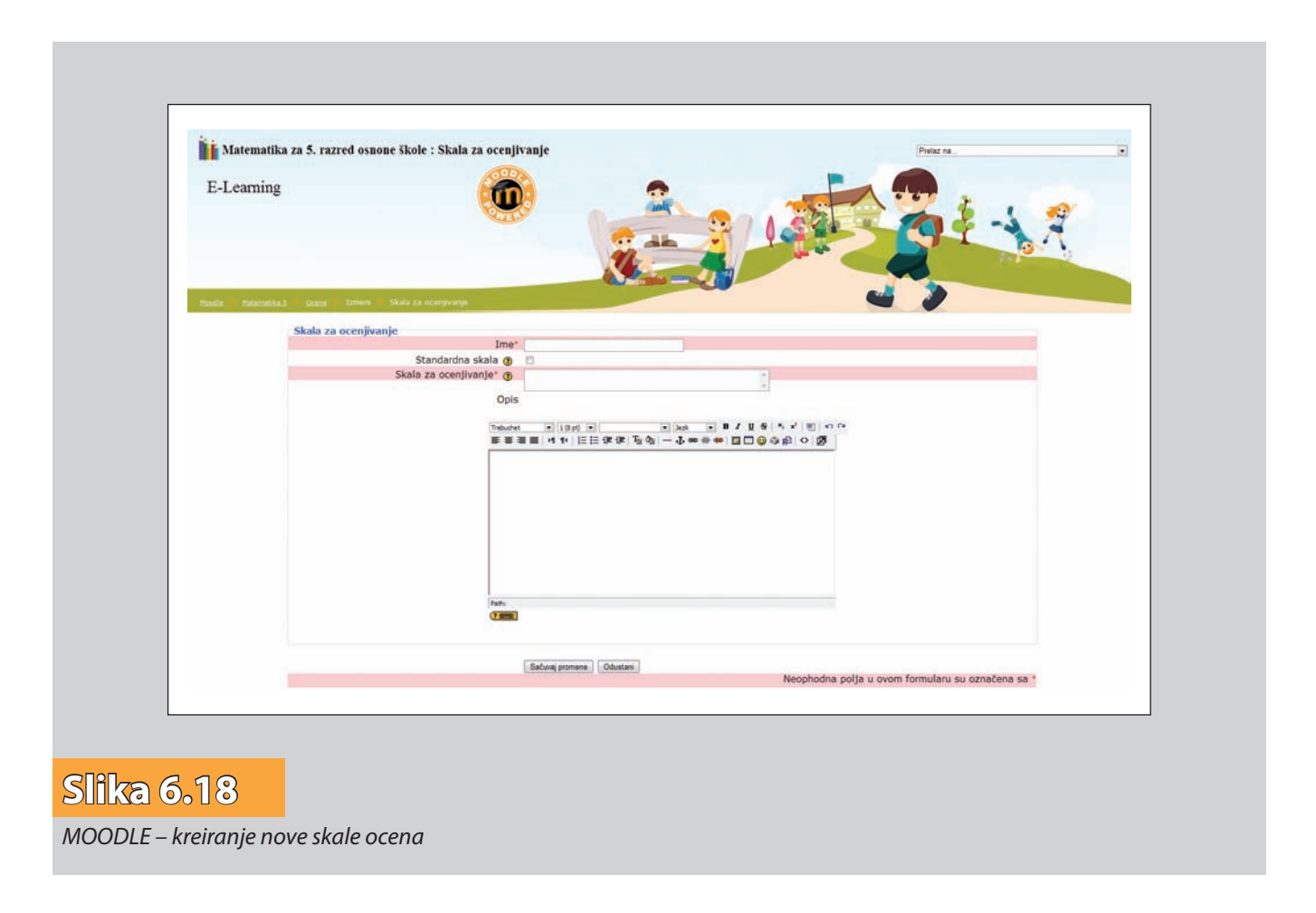

*veoma dobro* i *odli*č*no* (slika 6.18). Veoma je bitno da svaka skala ima dobro objašnjenje za sve definisane pojmove, kako bi učesnici imali uvid u značenje svakog. Takoše, administrator može definisati više različitih tipova skala, koji bi bili dostupni na svim kursevima.

#### *6.8.2. Prikaz ocena*

Opcija **Grades (***Ocene***)** omogućava pregled ocena učenika za sve urađene aktivnosti na kursu. Ona je smeštena u administrativnom bloku i predavač joj veoma jednostavno može pristupiti. Uz pomoć ovoga, predavač vidi sve učesnike kursa, njihove ukupne ocene, kao i detalje o svakoj ocenjenoj aktivnosti (slika 6.19).

Što se tiče podešavanja, pre svega, omogućeno je sortiranje učenika koristeći nji hovo ime ili prezime. Imena učenika predstavljaju linkove čijim izborom se pristupa podacima o odabranom učeniku. Ova mogućnost postaje korisna u slučaju da predavač treba da pokaže ocene učenika na istom kompjuteru; na ovaj način se štiti privatnost drugih učesnika.

Export opcija omogućava predavaču da ocene sačuva u Exel ili pak tekstualnom formatu (slika 6.20).

Dakle, za svakog učenika se mogu videti ocene koje je osvojio na svakoj od održanih aktivnosti. Takođe se mogu dobiti svi detalji vezani za ocenu, kao i detalji o ocenjenoj aktivnosti. Za svaku aktivnost je prikazano njeno ime, ukupan broj bodova koji se mogu osvojiti, kao i procentualni prikaz. Poslednja kolona uglavnom predstavlja ukupan zbir bodova, kao i ukupan procenat.

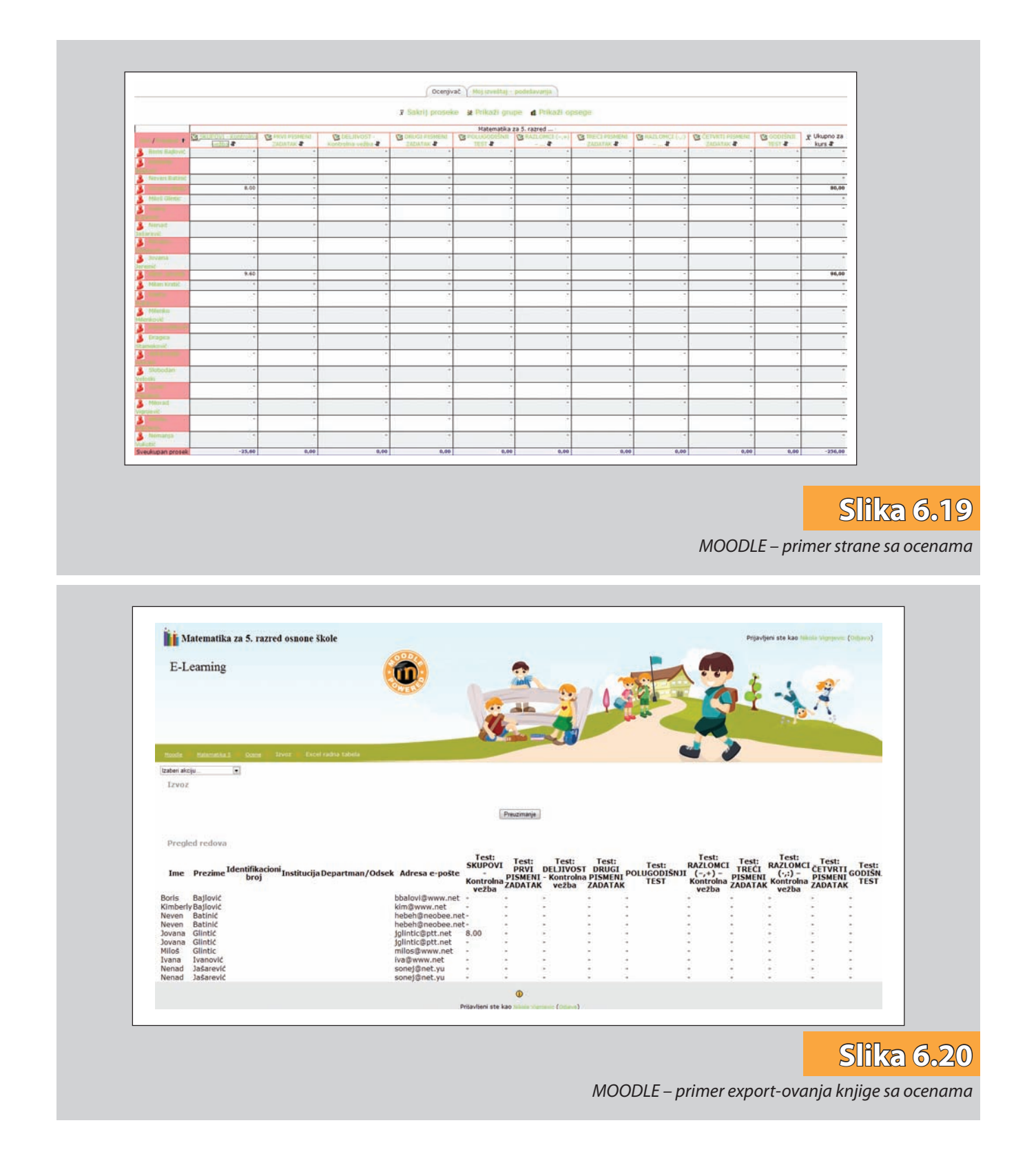

### *6.8.3. Podešavanje ocena*

Svaka aktivnost u kojoj se može učestvovati nosi određen broj bodova. Na početku, podrazumevana vrednost je 100. To znači da učesnik može osvojiti najviše 100 bodova. Broj bodova celog kursa se dobija jednostavnim sabiranjem maksimalnih mogućih bodova svake aktivnosti. Ovakav način ocenjivanja ponekad može dovesti do zabune, jer se obično smatra da ceo kurs nosi 100 bodova. Da li svaka aktivnost vredi podjednako

i koliko je onda zaista neki učesnik dobro završio neki kurs? Ovaj problem se može rešiti na nekoliko načina. Prvi je prikaz ukupne ocene kao procenta pri čemu se stiče uvid o ukupnom uspehu. Drugi način predstavljaju tzv. "fina" podešavanja svih ocena, koja stvaraju mogućnost prikaza slovnih ocena, bodova, procenata itd.

#### *6.8.4. Podešavanje slovnih ocena u koje se prevode procentualne ocene*

Za sistem ocenjivanja u školstvu (u novije vreme) je veoma bitna mogućnost podešavanja slovnih ocena i njihovo prevođenje u numeričke vrednosti. Opcija **Slova (***Letters***)** omogućava ova podešavanja (slika 6.21).

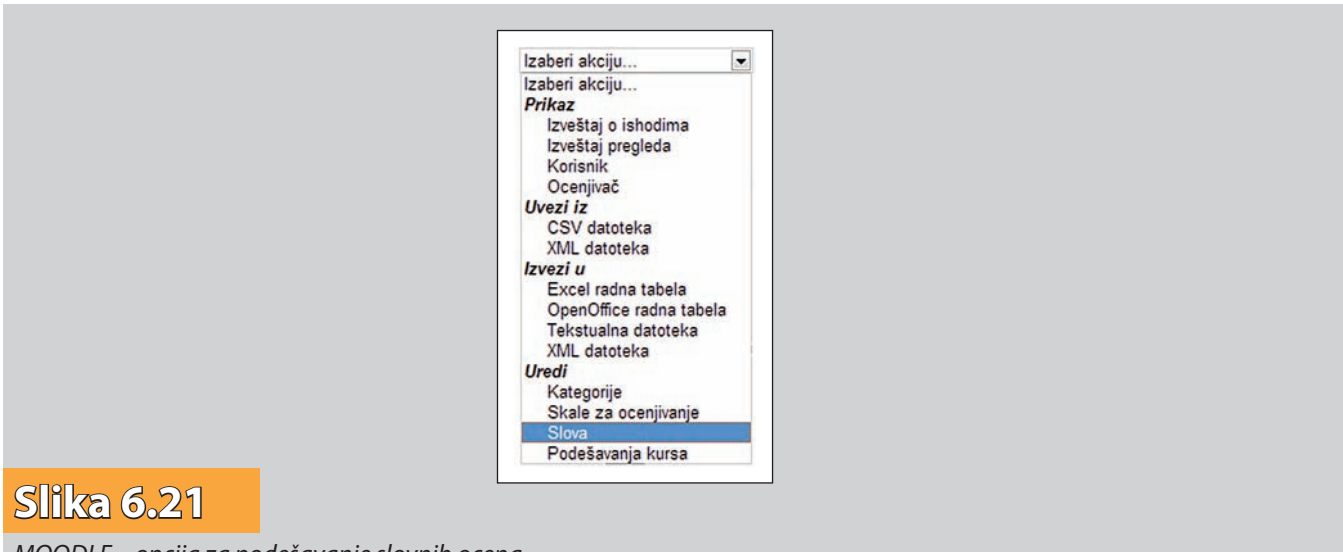

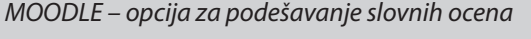

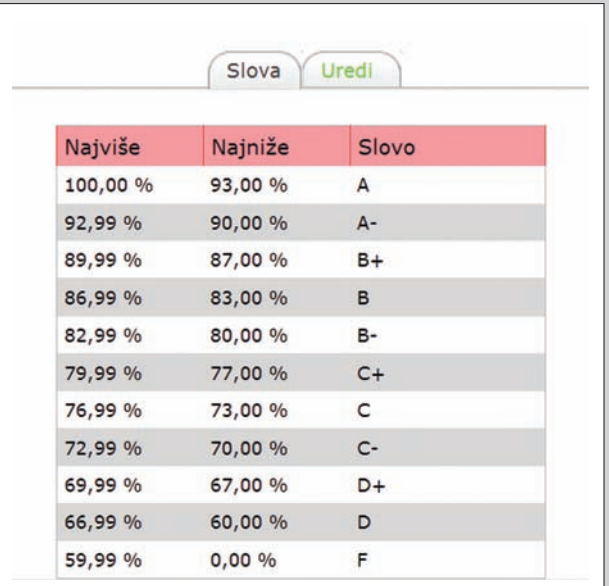

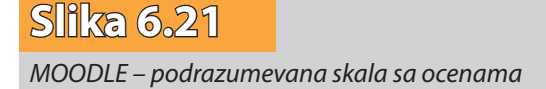

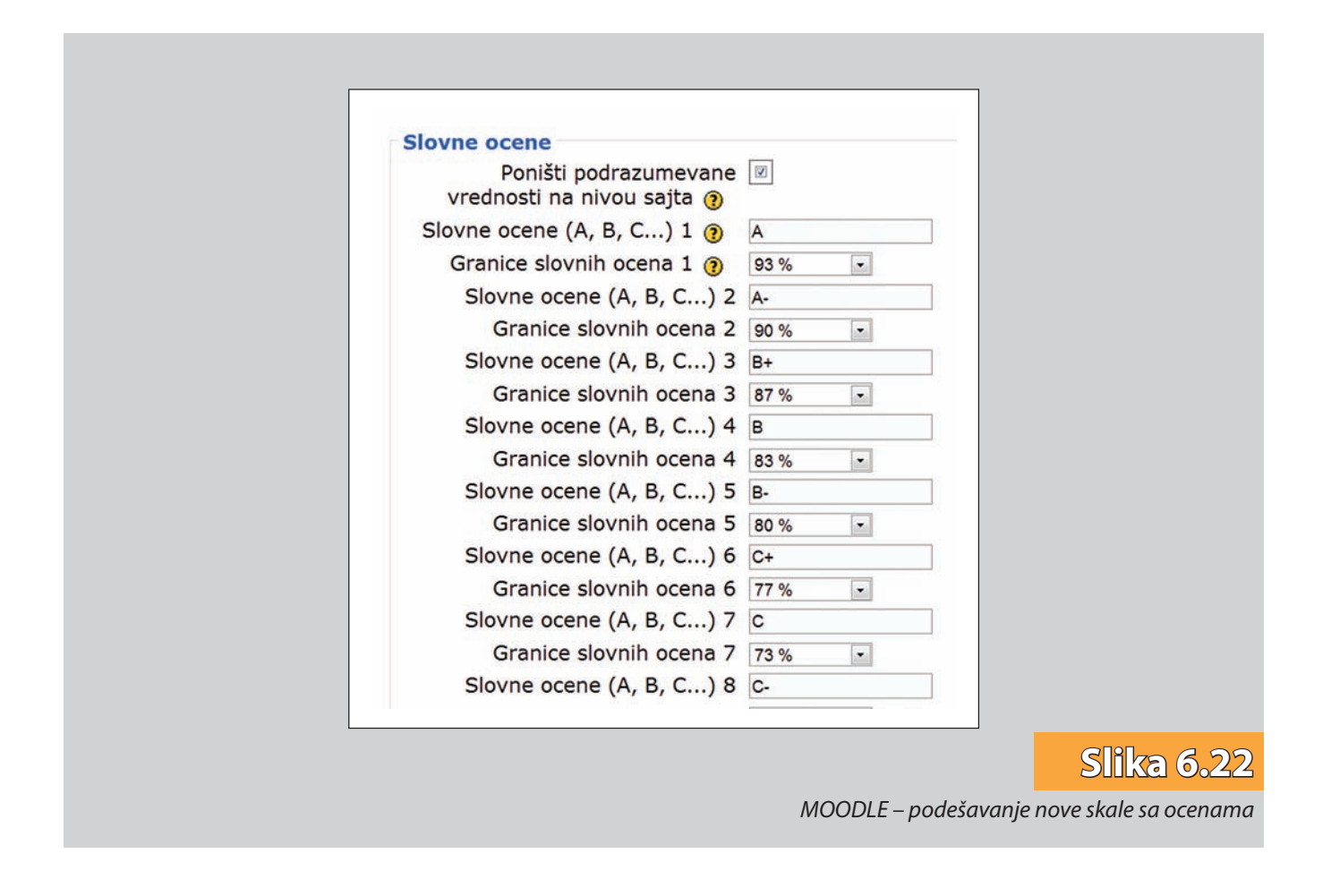

Podrazumevana skala sa slovima se na vrlo jednostavan način može promeniti novom, što se može videti na slikama 6.21 i 6.22.

#### *6.8.5. Izveštaji o posetama*

Sistem Moodle nudi bogate izveštaje u svakom svom delu i to na vrlo jednostavan na čin. Iz administrativnog bloka se može pristupiti opciji **Reports (***Izveštaji***)** gde administrator ima veliki broj podataka koji su vezani za posete. Prikaz se vrši odabirom onoga što se želi videti. Moguće je odabrati izveštaje pojedinih ili svih aktivnosti, izveštaje pojedinih ili svih učesnika, statističke izveštaje itd. (slika 6.23).

Primer jednog ovakvog izveštaja dat je na slici 6.24.

Elementi predstavljenog izveštaja su sledeći:

**Vremena akcije** – prikazuje datum i vreme kada se akcija odigrala.

- **IP adresa**  prikazuje IP adresu korisnika koji je izvršio akciju. Pomoću ove adrese mo guće je čak videti iz kog dela sveta je korisnik izvršio akciju.
- **Puno ime i prezime**  prikazuje se korisnik koji je izvršio akciju. Ovde se može kliknuti na ime čime se dobijaju puni podaci o korisniku.
- **Akcija**  prikazuje se naziv akcije (*quiz report*, *quiz view*, *course view*). Takođe se i ovde može kliknuti na naziv akcije pri čemu se dobija prikaz ekrana koji je taj korisnik video u tom trenutku.

**Informacija** – kratka informacija o izvršenoj akciji.

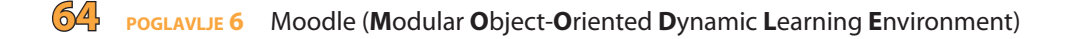

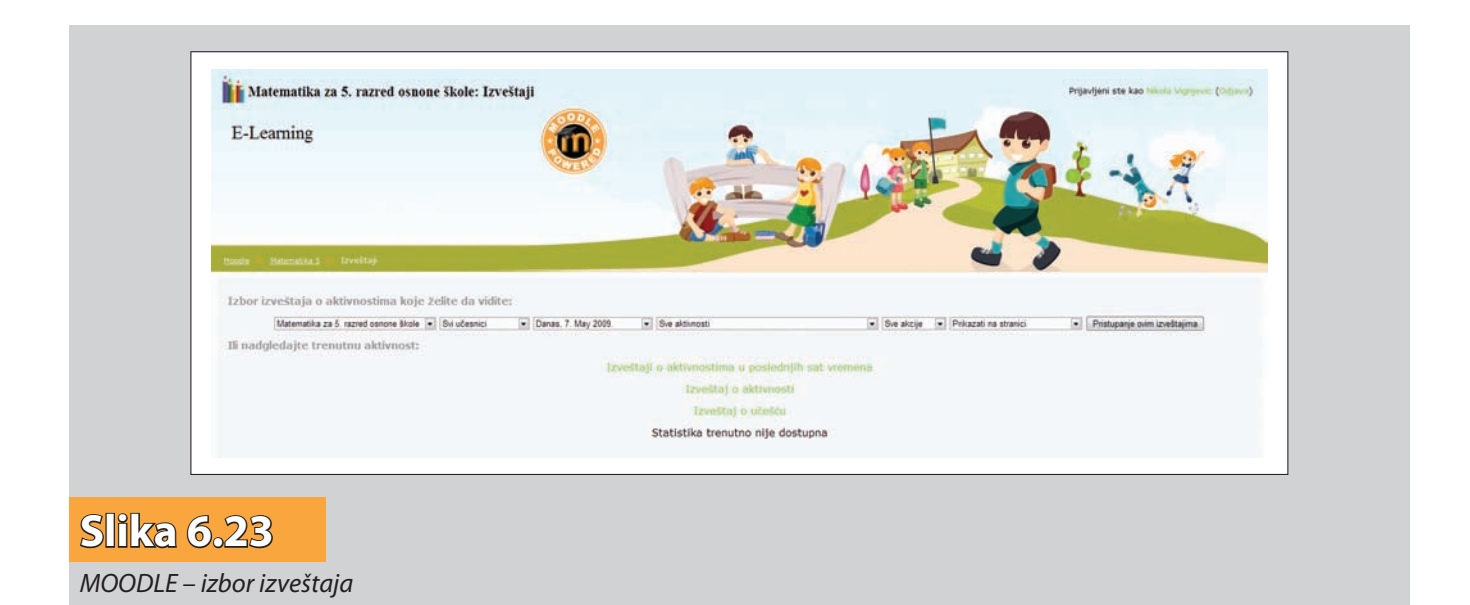

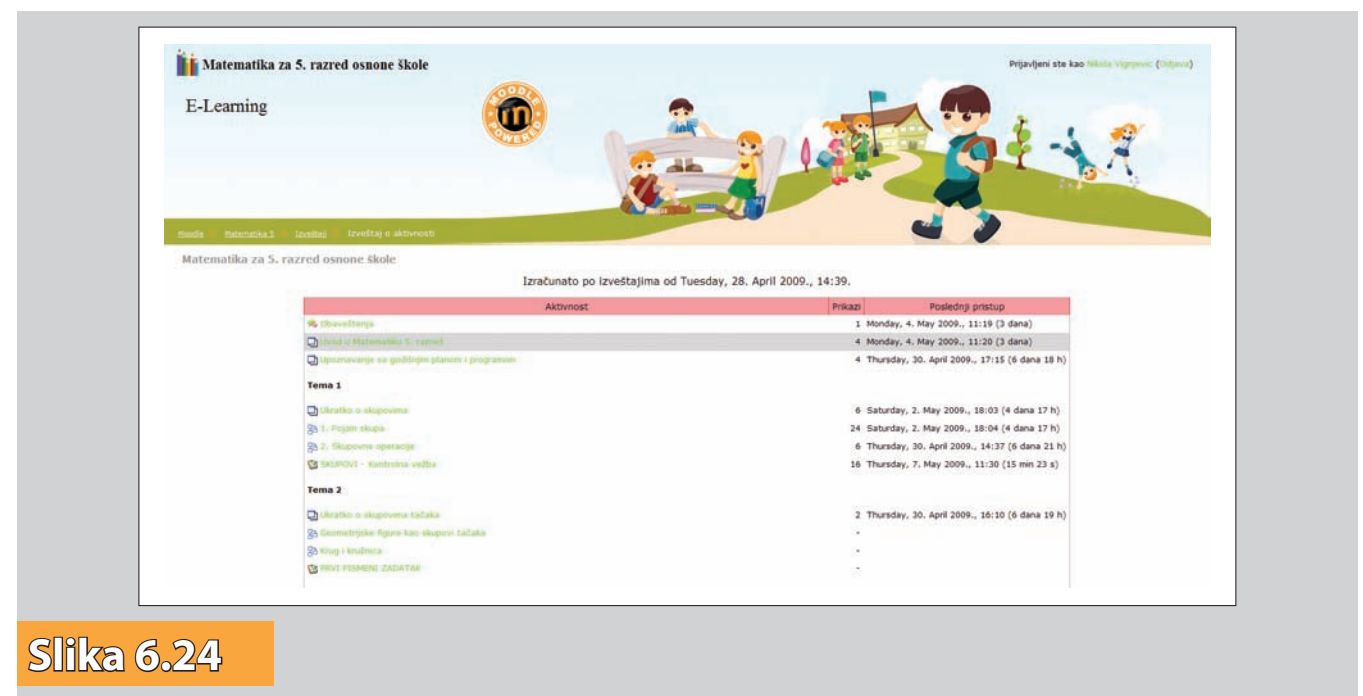

*MOODLE – prikaz izveštaja* 

## **<sup>7</sup> ON-LAJN KURS MATEMATIKE ZA PETI RAZRED OSNOVNOG OBRAZOVANJA**

Moodle, kao sistem za upravljanje kursevima, pre svega, namenje je visokom obrazovanju ali ga je moguće implementirati i u osnovno i srednjoškolsko obrazovanje.

U ovom poglavlju biće dat prikaz organizacije on-lajn kursa matematike za peti razred onovnog obrazovanja.

Učenici petog razreda pripadaju starosnoj kategoriji od 11 do 12 godina. Prema pozna toj, i sredinom dvadesetog veka široko prihvaćenoj, Pijažeovoj periodizaciji razvoja matematičkog mišljenja, oni bi se nalazili na prelazu iz perioda konkretnih operacija u period formalnih operacija. Buran razvoj čovečanstva tokom druge polovine dvadese tog veka, pre svega u oblasti tehnologija (televizija, računarske tehnike, novi vidovi komunikacija…) doprineo je ubrzanom sazrevanju dece i, nesumnjivo, pomerio granice tih perioda prema mlađim uzrastima. Zato se može osnovano tvrditi da je pomenuti prelaz spušten među učenike četvrtog razreda, a da su učenici petog razreda sposobni da rade formalne operacije. Deca su već ovladala konkretnim operacijama i u stanju su da izvode neke zaključke na osnovu pretpostavki. Pri tome se postepeno oslobađaju ranijih navika da se, obavezno, oslanjaju isključivo na opažanja i stečeno iskustvo, iako je u početnim koracima, ali i nadalje, poželjno da se i takvim aktivnostima potkepi svako novo tvrđenje.

Programom je predviđeno da se u okviru predmeta matematika u petom razredu obrade sadržaji iz sledećih šest nastavnih celina (tema):

- 1) Skupovi
- 2) Skupovi tačaka
- 3) Ugao
- 4) Deljivost brojeva
- 5) Razlomci
- 6) Osna simetrija

Iz praktičnih razloga, oblast Razlomci, podeljena je na dve oblasti:

- 1) Razlomci sa operacijama sabiranja i oduzimanja R( + , )
- 2) Razlomci sa operacijama množenja i deljenja R( \* , : ) tako da će kurs imati sedam poglavlja.

Kurs je zasnovana na određenim operativnim zadacima. Učenike treba osposobiti da:

- umeju da formiraju i grafički prikazuju skupove i njihove podskupove,
- izvode skupovne operacije i pravilno upotrebljavaju odgovarajuće oznake,
- shvataju smisao reči I, ILI, NE, SVAKI, NEKI,
- shvate poznate geometrijske objekte ( prava, duž, poluprava, ravan, kružnica, krug, ugao idr.),
- upoznaju uglove uz transverzalu paralelnih pravih, uglove sa paralelnim kracima i njihova svojstva, kao i da umeju da crtaju pravu paralelnu datoj pravoj,
- upoznaju deljivost prirodnih brojeva i osnovna pravila deljivosti,
- umeju da određuju najmanji zajednčki sadržalac i najveći zajednički delilac,
- shvate pojam razlomka, umeju da ga zapisuju na razne načine i vrše prelaz sa jednog načina na drugi,
- umeju da upoređuju razlomke i da ih predstavljaju na brojevnoj pravoj,
- steknu dovoljnu uvežbanost u izvođenju osnovnih računskih operacija sa razlomcima ( u oba zapisa),
- mogu da čitaju, sastavljaju i računaju jednostavnije brojevne izraze,
- umeju da reše jednostavnije jednačine i nejednačine sa razlomcima,
- uviđaju matematički sadržaj u tekstualnim zadacima i izražavaju ga matematičkim jezikom,
- upoznaju osnu simetriju i njena svojstva, kao i da umeju da konstruišu simetrale duži, simetrale ugla i normale na datu pravu kroz datu tačku.

Kurs je moguće kreirati u različitim formatima. Za realizaciju kursa matematike najpogodniji je tematski format (slika 7.1).

Prijavljivanjem na kurs, učeniku su, pored sedam navedenih tema, ponuđene i dve dodatne teme:

- Dopunska nastava
- Dodatna nastava

Na samom početku kursa nalaze se dve tekstualne strane:

- uvod u matematiku za peti razred
- upoznavanje sa godišnjim planom i programom

Svaka tema ima sledeću strukturu:

- tekstualna stranica
- lekcije
- kontrolna vežba

Tekstualna strana treba omogući učeniku da se bliže upozna sa datom temom. Na primeru teme Skupa učeniku se navode primeri iz svakodnevnog života kako bi bolje razumeo pojam skupa.

Lekcije (slika 7.2) u datom kusu su pravljena tako da, na samom početku, učeniku pruže osnovne informacije vezane za temu, u vidu definicija, teorema itd. Slede rešeni primeri zadataka kao i primeri koje učenik treba da reši samostalno. Na kraju svake stranice lekcije, uglavnom, se nalazi pitanje na koje učenik treba da odgovori što mu omo gućava prelazak na sledeću stranu. Svaka sledeća strana se završava pitanjem i postupak se ponavlja do kraja lekcije gde učenik dobija uvid u stepen savladanosti date lek cije. Ukoliko je učenik nezadovoljan postignutim rezultatima, može pristupiti lekciji po novo ( ako je autor kursa ponudio tu opciju). Prilikom ažuriranja lekcije, tvorac kursa, istu može vremenski ograničiti, zaštititi je lozinkom, kao i odrediti dostupnost kursa do određenog dana. Učenicima se može ograničiti pristup lekciji . Mogu joj pristupiti jednom ili im se može dozvoliti višestuki pristup pri čemu se kasnije ocenjivanje vrši prosečnom ili maksimalnom ocenom. Prosečna ocena se dobija izračunavanjem aritme tičke sredine dobijene na osnovu ocena svih pokušaja, dok je maksimalna ocena najviša ocena koju je učenik dobio u pojedinačnim pokušajima.

Na kraju svake teme nalazi se test (slika 7.3) na osnovu kog se vrši procena usvojenosti gradiva. Sve češće se na različitim ispitima, na različitim nivoima, znanje matematike

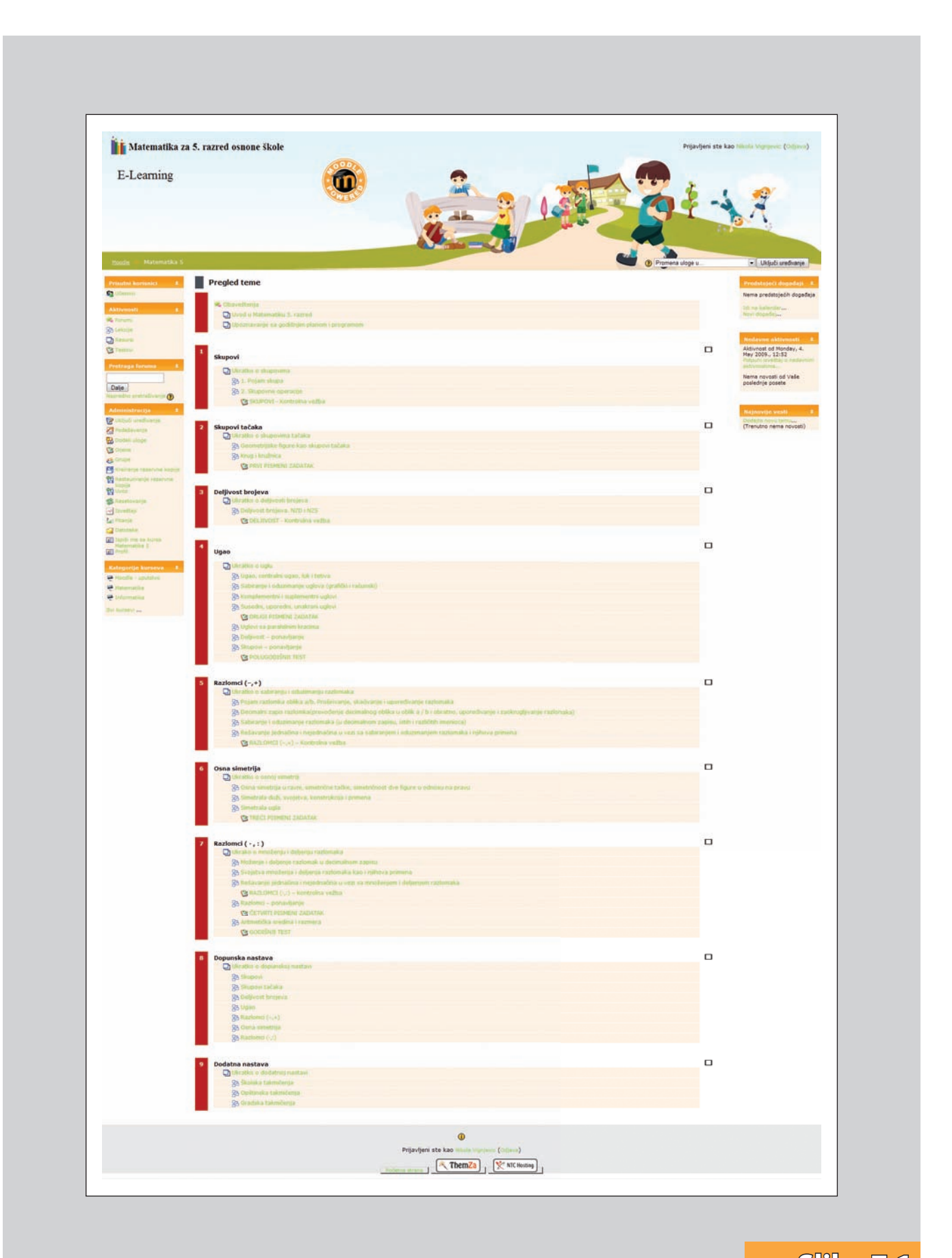

**Slika 7.1** *ON-LAjN KUrs – tematski prikaz*

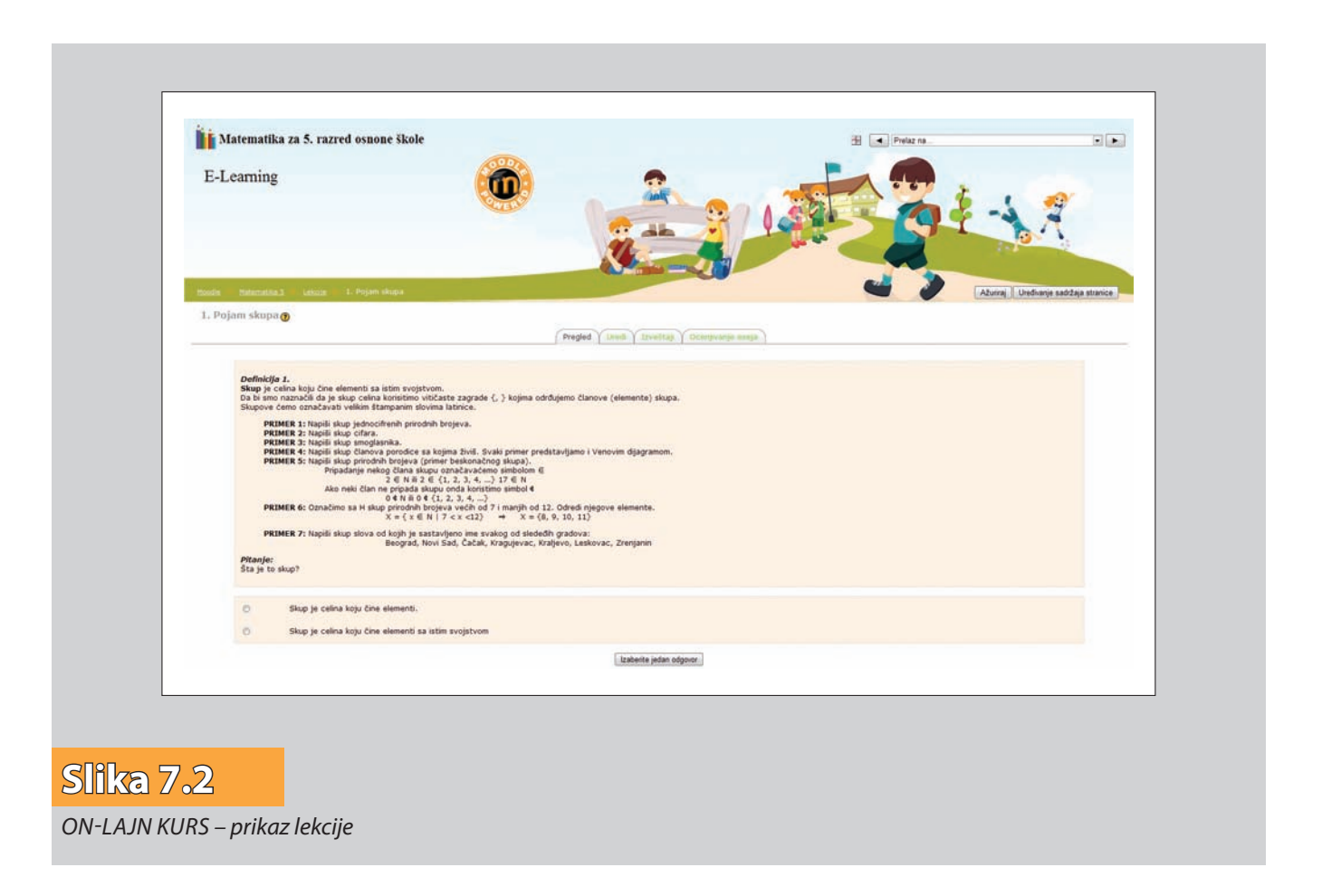

ispituje zadacima sa ponuđenim odgovorom, sa tzv. višestrukim izborom. Iako svi geometrijski sadržaji nisu pogodni za taj tip ispitivanja, ova vrsta zadataka treba biti prisutna gde god je to moguće, da bi se učenici na vreme navikli na način njihovog rešavanja. Test se sastoji od pitanja različitog tipa. Označavanjem tačnog odgovora( uno šenjem adekvatne numeričke vrednosti, pravilnim povezivanjem ponuđenih parova, rešavanjem da-ne pitalica itd.) učenik rešava zadatak, zatim predaje odgovor i au tomatski dobija izveštaj o tačnosi i broju bodova koje je osvojio na tom zadatku ( učeniku mogu biti dodeljeni i negativni poeni ukoliko je ta opcija omogućena ). Kada odgovori na sva pitanja, učenik predaje odgovore i završava test. Nakon toga dobija prikaz (slika 7.4) postignuća koji podrazumeva sledeće informacije:

- Datum kada je test započet
- Datum kada je test završen
- Vreme koje je utrošeno za rešavanje testa
- Broj postignutih poena
- Uspeh izražen numeričkom ocenom i procentualno
- Pregled svakog zadatka i tačni odgovori

Cilj učenika je da tokom školske godine obradi sve ponuđene teme i testiranja. Rezultati testiranja se memorišu u bazi podataka i na osnovu njih se izračunava završna (prosečna) ocena za tu školsku godinu.

Dopunska nastava namenjena je učenicima čiji nivo znanja nije zadovoljavajuć. Takvi učenici imaju mogućnost da dodatno razrade određenu temu. U ovom odeljku se nalaze

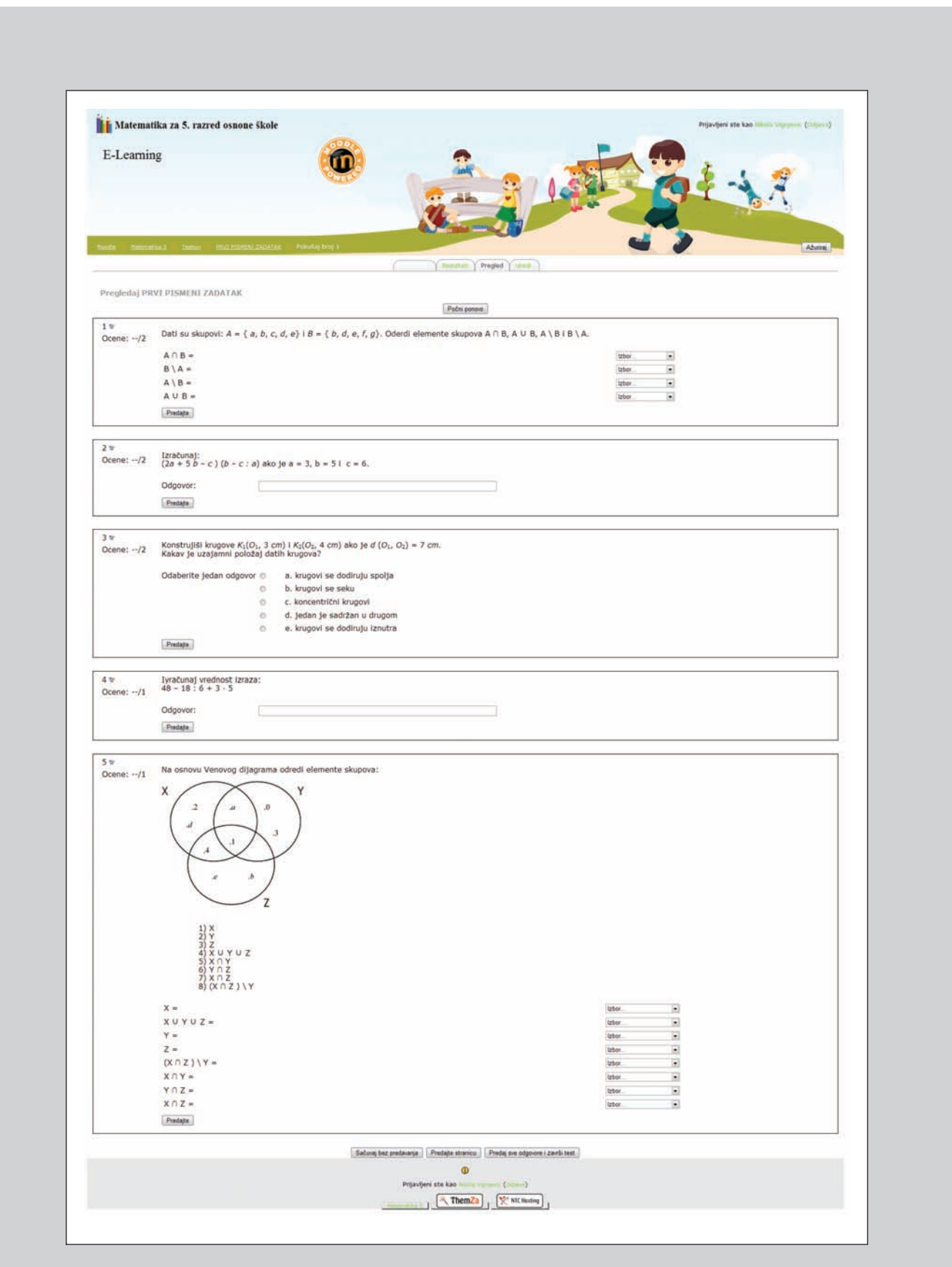

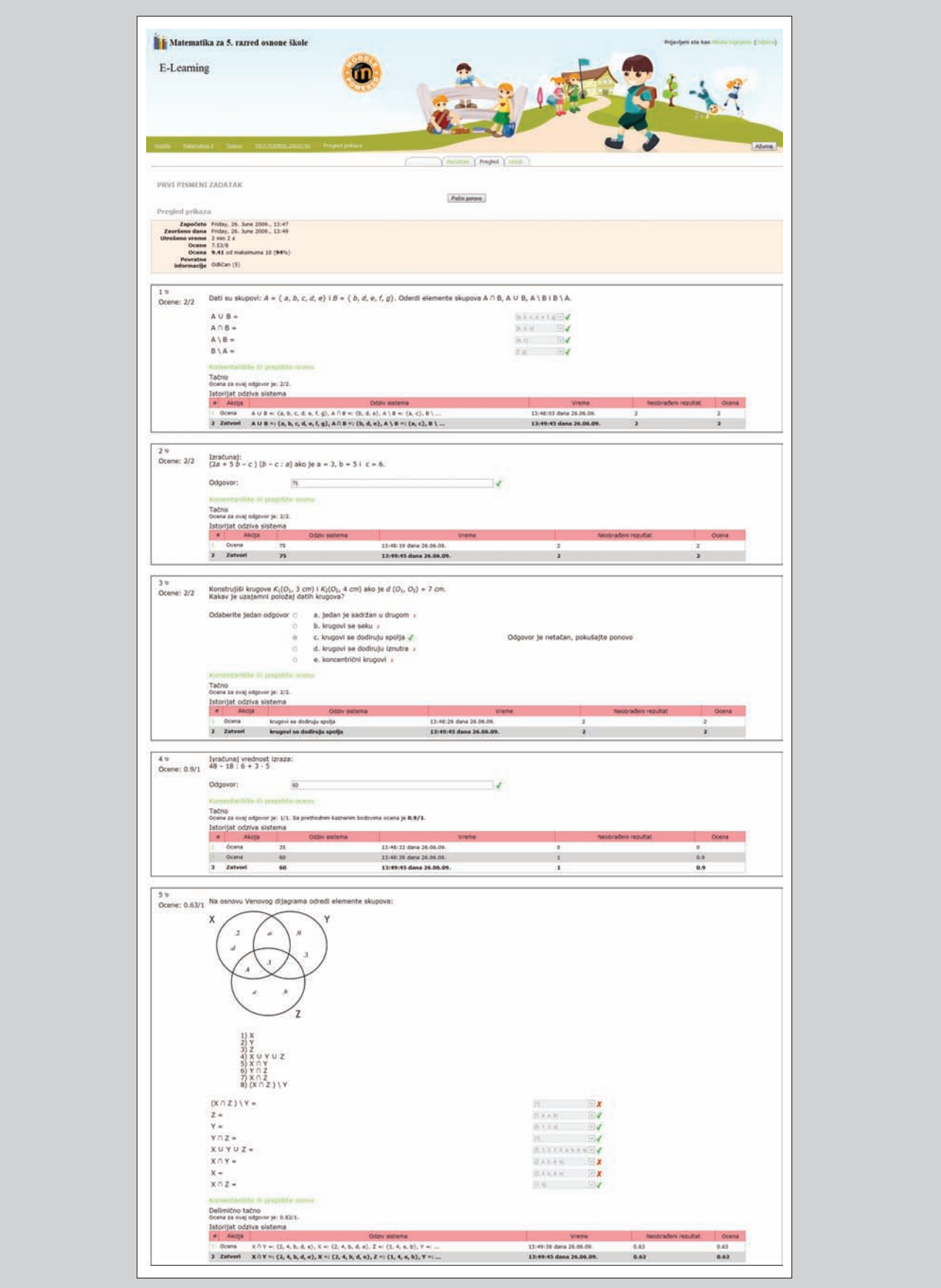

## **Slika 7.4** *ON-LAjN KUrs – prikaz postignuća na testu*

sve teme koje su ponuđene redovnim planom i programom. Važno je napomenuti da se dopunski rad može uspešno izvoditi i individualizacijom redovne nastave i domaćih zadataka, bilo da se radi o dodatnim zahtevima ili bilo da se za njih pripremaju posebno odabrani primeri. Valjano bi bilo praktikovati i posebne dodatne individualne ili grupne konsultacije ( pomoću foruma i pričaonica ) radi lakšeg i boljeg savlađivanja gradiva.

Dodatna nastava predviđena je za one učenike koji pokazuju izrazite sposobnosti i posebna interesovanja za matematiku. Dodatni rad iz matematike produbljuje i proširuje matematička znanja učenika, ali ima i širi značaj, ciljeve i zadatke:

- Da omogući kompleksniji pristup usvajanju matematičkih sadržaja
- Da doprinosi formiranju i širenju naučnog pogleda na svet
- Da motiviše i podstiče učenika na samostalan rad
- Da razvija kod učenika sposobnos logičkog mišljenja
- Da razvija stvaralačko i kritičko mišljenje itd.

Ova tema sadrži zadatke sa prošlogodišnjih školskih, opštinskih i gradskih takmičenja, kako bi darovitiji učenici mogli svoje sposobnosti stvarno upotrebiti i dalje razvijati.

# **8 ZAKLJUčAK**

U uslovima brzih tehnoloških promena i promenljivih tržišnih uslova naš obrazovni sistem mora da obezbedi povećane obrazovne mogućnosti bez povećanja materijalnih sredstava. Mnoge obrazovne ustanove u svetu na ovaj izazov odgovaraju razvojem programa e-učenja, a neke koriste već postojeće programe.

Razvoj tehnologije obrazovanja na daljinu otvorio je nebrojene mogućnosti za nastavnike i učenike. Već danas postoji mogućnost da se brzo, lako i po pristupačnoj ceni svet bukvalno dovede u učionicu.

Jedan od dostupnih besplatnih alata je Moodle softverski paket koji se može koristiti kao alat za održavanje e-nastave ili kao dopuna klasičnim kursevima i klasičnom načinu obrazovanja. Kao što je već prikazano, Moodle je veoma lak za korišćenje, a njegova primena ima brojne prednosti. Profesori na ovaj način dobijaju više vremena za učenike, ali i za kreiranje i dorađivanje nastavnih materijala. Sa druge strane, učenicima nastavni materijal postaje u svakom trenutku dostupan, omogućeno im je da se konsultuju kako sa profesorima tako i sa svojim školski drugarima i da proveravaju svoje znanje iz datog predmeta kada god to požele.

Pošto se o ovoj oblasti na našim prostorima veoma malo zna, ovaj rad je imao za cilj da predstavi i analizara sisteme za elekronsko obrazovanje kako bi se istakle sve njihove prednosti i omogućila njihova primena. Nove mrežne tehnologije obećavaju da će više mesta iz celog sveta biti povezano linijama velike propusne moći. Ove mogućnosti, ako se pravilno iskoriste, mogu otvoriti potpuno nove horizonte za nastavnike i učenike.
## **Korišćena i referentna literatura**

- [1] http://ahyco.ffri.hr/portal
- [2] Despotović M., Radenković B., Integracija sistema za upravljanje procesom učenja i poslovnog informacionog sistema, PosTel 2005, Beograd, 13-14 decembar 2005.
- [3] Despotović M., Razvoj metoda poslediplomskog obrazovanja na daljinu zasnovanog na internet tehnologijama, doktorska disertacija, FON, Beograd 2006.
- [4] http://www.king-ict.co.yu
- [5] http://www.carnet.hr
- [6] Stefanović M., Matjević M., Cvetković V., Unapređenje kvaliteta nastavnog procesa korišćenjem koncepta on-lajn edukacije, 34. Nacionalna konferencija o kvalitetu, Kragujevac, 8-11 maj 2007.
- [7] http://www.case.hr
- [8] http://mainpoint.blogger.ba/arhiva
- [9] http://cms.link-elearning.com/cms
- [10] http://www.vjesnik.hr
- [11] http://encarta.msn.com
- [12] http://www.netlingo.com
- [13] http://www.blackboard.com
- [14] http://www.atutor.ca
- [15] Glušac D., Upravljanje edukativnim procesom u konceptu elektronskog učenja, Tehnički fakultet Mihajlo Pupin, Zrenjanin, 2008.
- [16] Popović B., Litovski V., Koncepti učenja na daljinu primenjeni na nastavu elektronike, Infoteh-Jahorina, mart 2008.
- [17] Novosel I., Upotreba računara u nastavi, 2005.
- [18] Dimić G., Kuk K., Petrović I., Unapređenje nastavnog procesa kao jedna od varijanti e-learning modela, Infoteh-Jahorina, mart 2008.
- [19] Kuleto V., Radić G., Kostić A., Softverski paket za izradu testova za proveru znanja i učenje, Infoteh-Jahorina, mart 2008.
- [20] Kuleto V., Radić G., Kostić A., Softverska platforma za obrazovanje na daljinu, Infoteh-Jahorina, mart 2008.
- [21] Bosnić I., Moodle: priručnik za seminar, 2006.
- [22] Mrđa B, Moodle: priručnik 2008, Sarajevo, mart 2008.
- [23] Forza T., E-obrazovanje, Zagreb 2005.
- [24] http://www.mingl.org
- [25] http://www.moodle.org
- [26] http://www.lugram.net